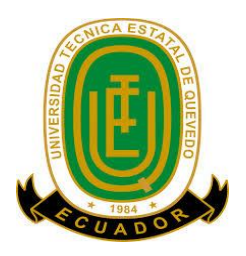

# **UNIVERSIDAD TÉCNICA ESTATAL DE QUEVEDO FACULTAD DE CIENCIAS DE LA INGENIERÍA ESCUELA DE ELECTRICA**

**TEMA:**

## <span id="page-0-0"></span>**SISTEMA ROBOTICO AEREO PARA GUIAR A LOS VISITANTES DEL CAMPUS MANUEL HAZ ÁLAVAREZ DE LA UNIVERSIDAD TECNICA ESTATAL DE QUEVEDO.**

TESIS DE GRADO PREVIO A LA OBTENCIÓN DEL TÍTULO DE INGENIERO **EN TELEMATICA**

## **AUTOR:**

## **MORALES DELGADO DANILO GUSTAVO**

**DIRECTOR DE TESIS:**

**Ing. Ángel Iván Torres Quijije, Ms C.**

**Quevedo – Ecuador**

**Año 2015**

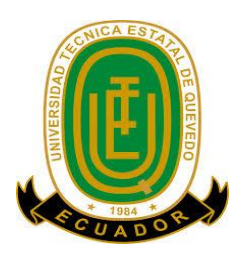

# **UNIVERSIDAD TÉCNICA ESTATAL DE QUEVEDO FACULTAD DE CIENCIAS DE LA INGENIERÍA ESCUELA DE ELECTRICA CARRERA INGENIERIA EN TELEMATICA**

## <span id="page-1-0"></span>**DECLARACIÓN DE AUTORÍA Y CESIÓN DE DERECHOS**

Yo, **Danilo Gustavo Morales Delgado**, declaro que el trabajo aquí descrito es de mi autoría; que no ha sido previamente presentado para ningún grado o calificación profesional; y, que he consultado las referencias bibliográficas que se incluyen en este documento.

La Universidad Técnica Estatal de Quevedo, puede hacer uso de los derechos correspondientes a este trabajo, según lo establecido por la Ley de Propiedad Intelectual, por su Reglamento y por la normatividad institucional vigente.

 $f.$   $\Box$ 

**Danilo Gustavo Morales Delgado**

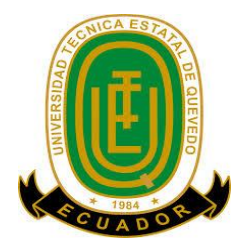

# **UNIVERSIDAD TÉCNICA ESTATAL DE QUEVEDO FACULTAD DE CIENCIAS DE LA INGENIERÍA**

# **ESCUELA DE ELECTRICA CARRERA INGENIERIA EN TELEMATICA**

## **CERTIFICACIÓN DEL DIRECTOR DE TESIS**

<span id="page-2-0"></span>El suscrito, Ing. **Ángel Iván Torres Quijije**, Mcs, Docente de la Universidad Técnica Estatal de Quevedo, certifica que el egresado Danilo Gustavo Morales Delgado, realizó la tesis de grado previo a la obtención del título de Ingeniero en Telemática titulado "**SISTEMA ROBOTICO AEREO PARA GUIAR A LOS VISITANTES DEL CAMPUS MANUEL HAZ ÁLAVAREZ DE LA UNIVERSIDAD TECNICA ESTATAL DE QUEVEDO**", bajo mi dirección, habiendo cumplido con las disposiciones reglamentarias establecidas para el efecto.

 $f_{\rm c}$  and  $f_{\rm c}$  and  $f_{\rm c}$  are the set of  $\sim$ 

Ing. Ángel Iván Torres Quijije, Mcs

**DIRECTOR DE TESIS**

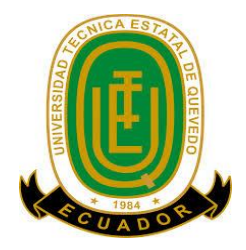

# **UNIVERSIDAD TÉCNICA ESTATAL DE QUEVEDO FACULTAD DE CIENCIAS DE LA INGENIERÍA**

## **ESCUELA DE ELECTRICA CARRERA INGENIERIA EN TELEMATICA**

## **CERTIFICACIÓN DE REDACCIÓN**

<span id="page-3-0"></span>Yo, **TEDY DE LA CRUZ** con CC Nᵒ. **0910481522**, Docente de la Facultad Ciencias de la Ingeniería de la Universidad Técnica Estatal de Quevedo, certifico que he revisado la tesis de grado del egresado **MORALES DELGADO DANILO GUSTAVO**, **No. de cédula 1716863178**, previo a la obtención del título de Ingeniero en Telemática, titulado "**SISTEMA ROBOTICO AEREO PARA GUIAR A LOS VISITANTES DEL CAMPUS MANUEL HAZ ÁLAVAREZ DE LA UNIVERSIDAD TECNICA ESTATAL DE QUEVEDO**", habiendo cumplido con la redacción y corrección ortográfica.

f.  $\blacksquare$ 

Socióloga. Tedy de la Cruz

**DIRECTORA DE REDACCIÓN**

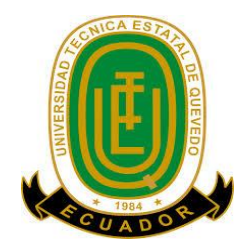

# **UNIVERSIDAD TÉCNICA ESTATAL DE QUEVEDO FACULTAD DE CIENCIAS DE LA INGENIERÍA**

## **CARRERA DE INGENIERÍA EN TELAMATICA**

SISTEMA ROBOTICO AEREO PARA GUIAR A LOS VISITANTES DEL CAMPUS MANUEL HAZ ÁLAVAREZ DE LA UNIVERSIDAD TECNICA ESTATAL DE QUEVEDO.

Presentado al Consejo Directivo como requisito previo a la obtención del título de INGENIERIA EN TELEMATICA.

APROBADO:

#### **PRESIDENTE DEL TRIBUNAL DE TESIS**

\_\_\_\_\_\_\_\_\_\_\_\_\_\_\_\_\_\_\_\_\_\_\_\_\_\_\_\_\_\_\_\_\_\_

Prof. PhD. AMILKAR PURIS CÁCERES

**MIEMBRO DEL TRIBUNAL DE TESIS MIEMBRO DEL TRIBUNAL DE TESIS**

<span id="page-4-0"></span>\_\_\_\_\_\_\_\_\_\_\_\_\_\_\_\_\_\_\_\_\_\_\_\_\_\_\_ \_\_\_\_\_\_\_\_\_\_\_\_\_\_\_\_\_\_\_\_\_\_\_\_\_\_\_\_

Prof. MSc. JOSÉ LUIS TUBAY VERGARA Prof. MSc. JAIME MACIAS ROMERO

QUEVEDO – LOS RÍOS – ECUADOR

2015

### **DEDICATORIA**

<span id="page-5-0"></span>El presente trabajo lo dedico a mis padres Gustavo y Mercy por ser quienes me han enseñado a perseverar en todo aspecto de la vida, brindándome su confianza y seguridad para cada una de mis metas.

A mi esposa Eliana y a mis hijos Elián y Danely por su infinita paciencia e invaluable comprensión en cada momento de mi vida.

A mis queridas hermanas Jacqueline y Mayra por creer en mí y animarme en los momentos difíciles.

A mi abuelito Leonardo y mis abuelitas Lucia y Julia por ser quienes han sabido transmitir a sus hijos y nietos que el trabajo arduo y constante es el porvenir de un futuro mejor.

**Danilo Gustavo Morales Delgado**

## **AGRADECIMIENTO**

<span id="page-6-0"></span>Gracias a Dios, todo poderoso quien ha sabido guiarme en la vida, derramando su gracia y bendiciones sobre toda mi familia, a mis padres Mercy María Delgado y Gustavo Morales, quienes han sabido inculcarme valores de respeto, justicia, humildad y perseverancia. A mi Esposa, Eliana por la motivación recibida durante todo este proceso. A Mayra y Jacqueline por confiar en mí y por darme el ejemplo de lucha y sacrificio. A mis suegros Elena Zamora y Luis Sánchez por el apoyo incondicional en todo este proceso.

A todos aquellos compañeros que a lo largo de la carrera compartimos experiencias invaluables; por la tenacidad y la unión de seguir adelante en los altibajos de nuestra vida universitaria, y sobre todo a la amistad inquebrantable que espero se mantengan con el pasar del tiempo.

A docentes por haberme compartido sus valiosos consejos y enseñanzas, a la gloriosa Universidad Técnica Estatal de Quevedo por acogerme y ser parte de su alumnado.

Mis más sinceros Agradecimientos a todos ustedes.

**Danilo Gustavo Morales Delgado**

## **INDICE DE CONTENIDO**

<span id="page-7-0"></span>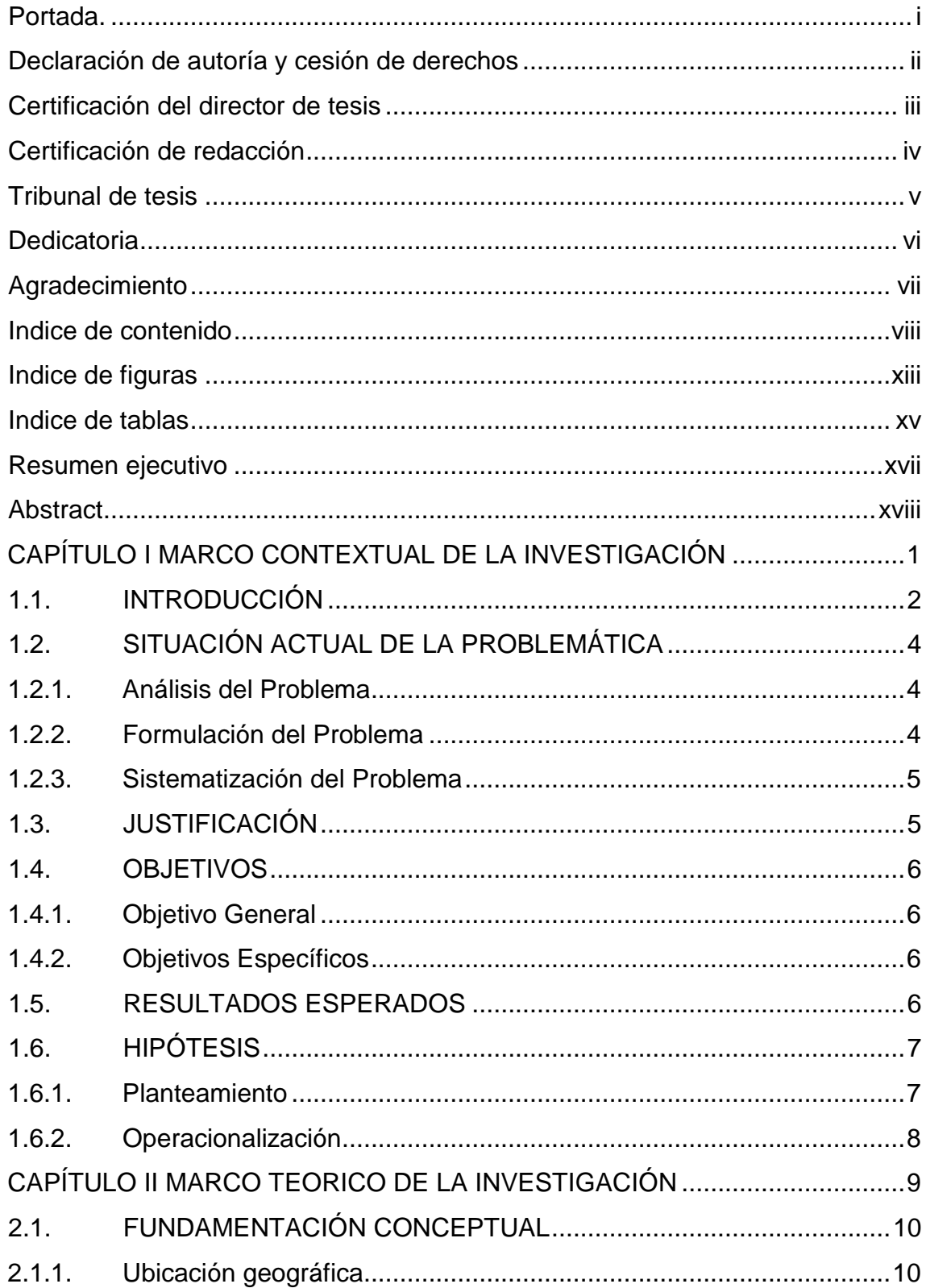

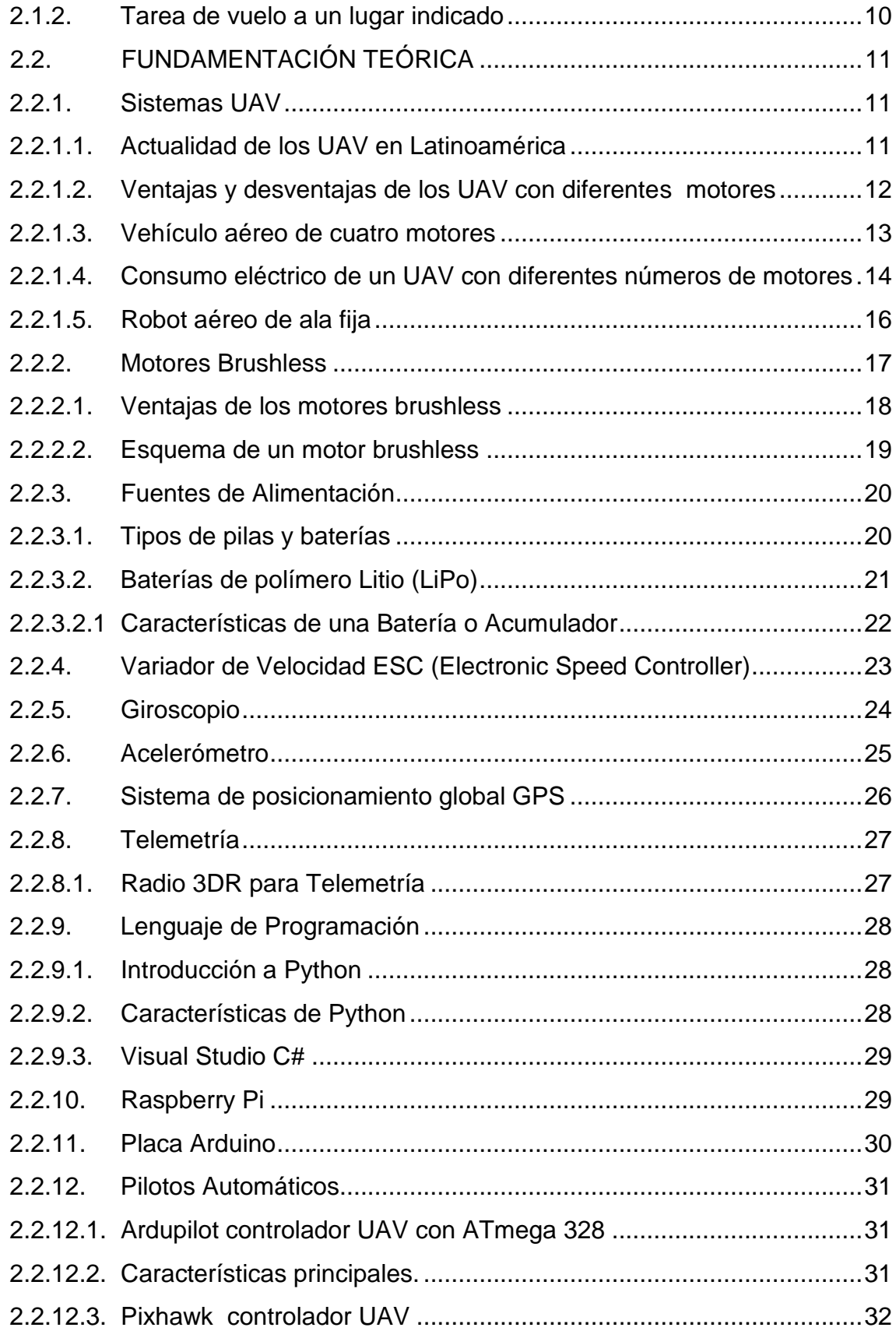

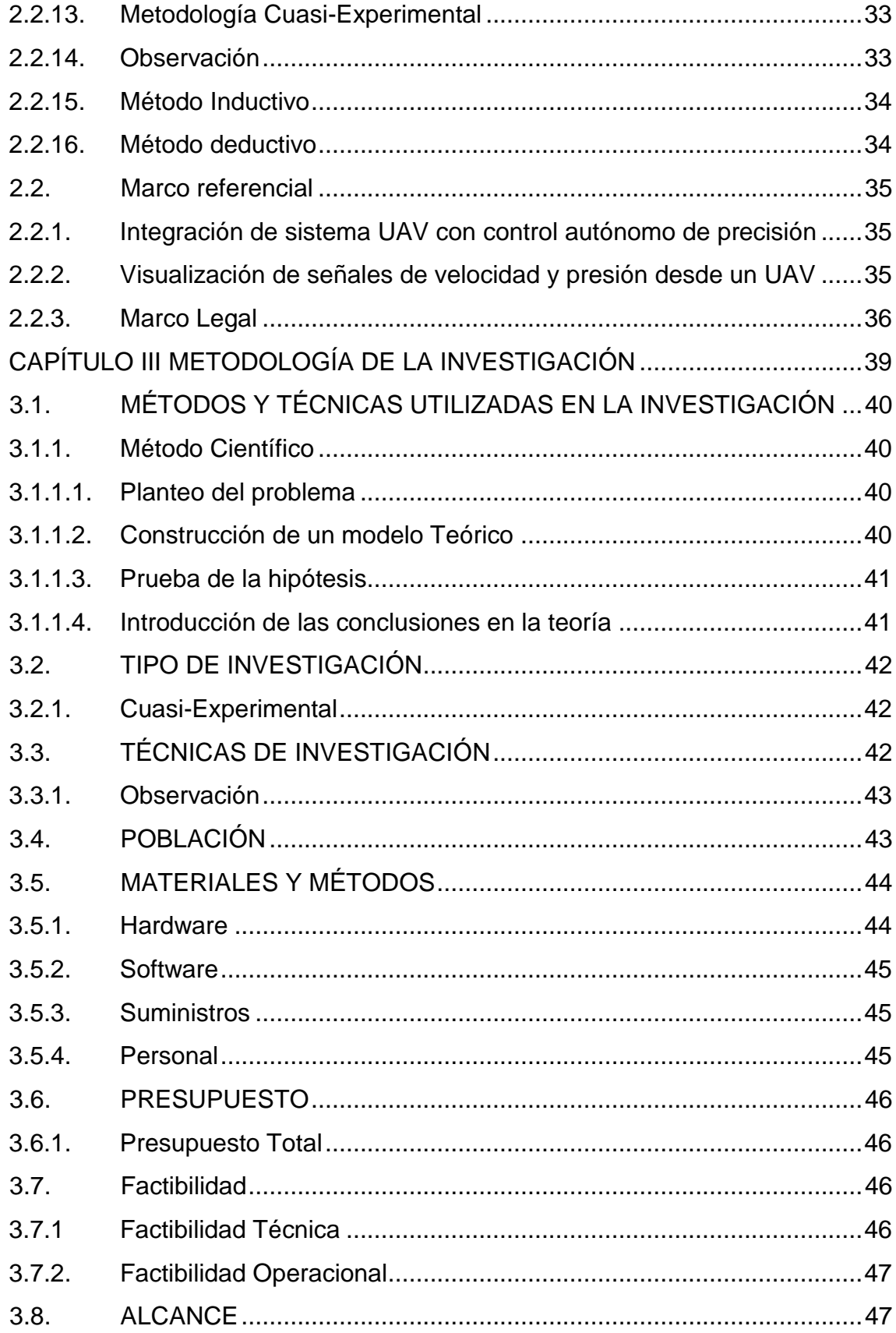

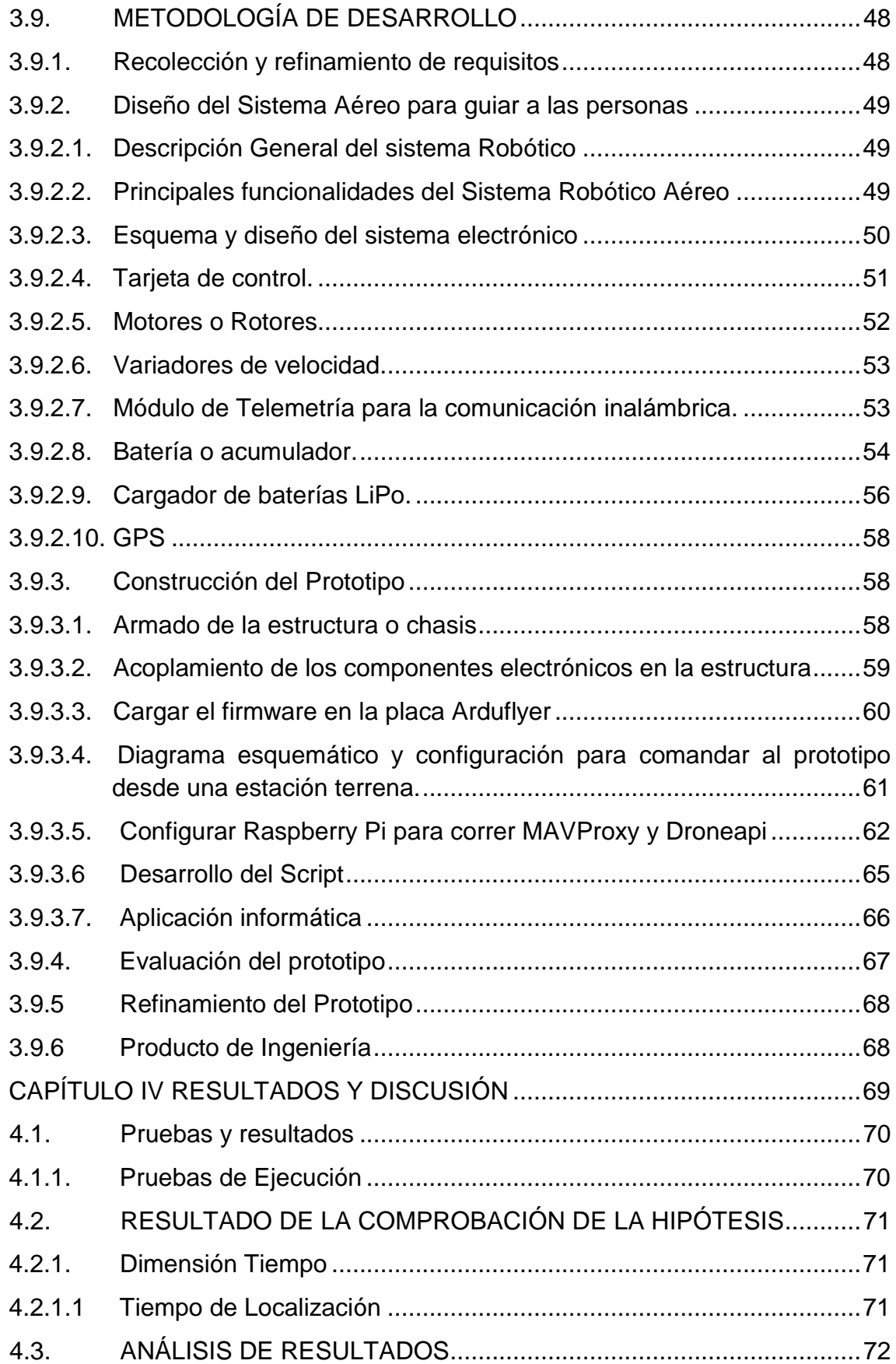

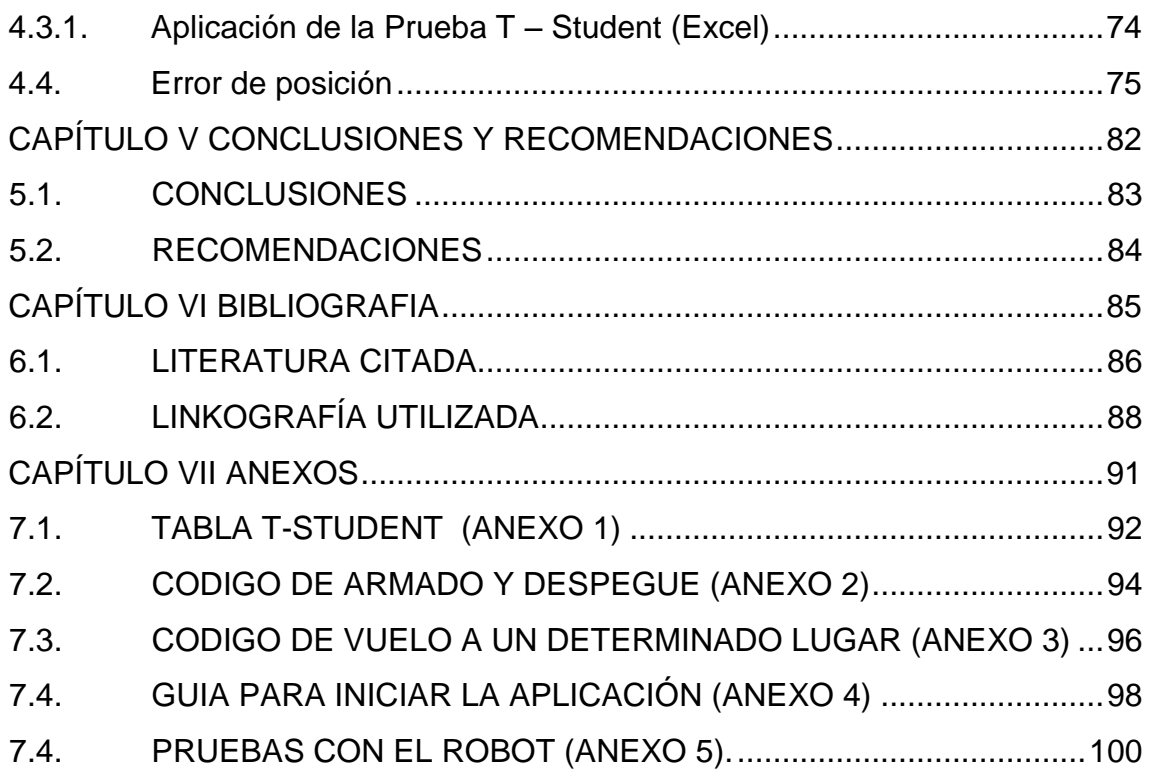

## **INDICE DE FIGURAS**

## <span id="page-12-0"></span>**Figura**

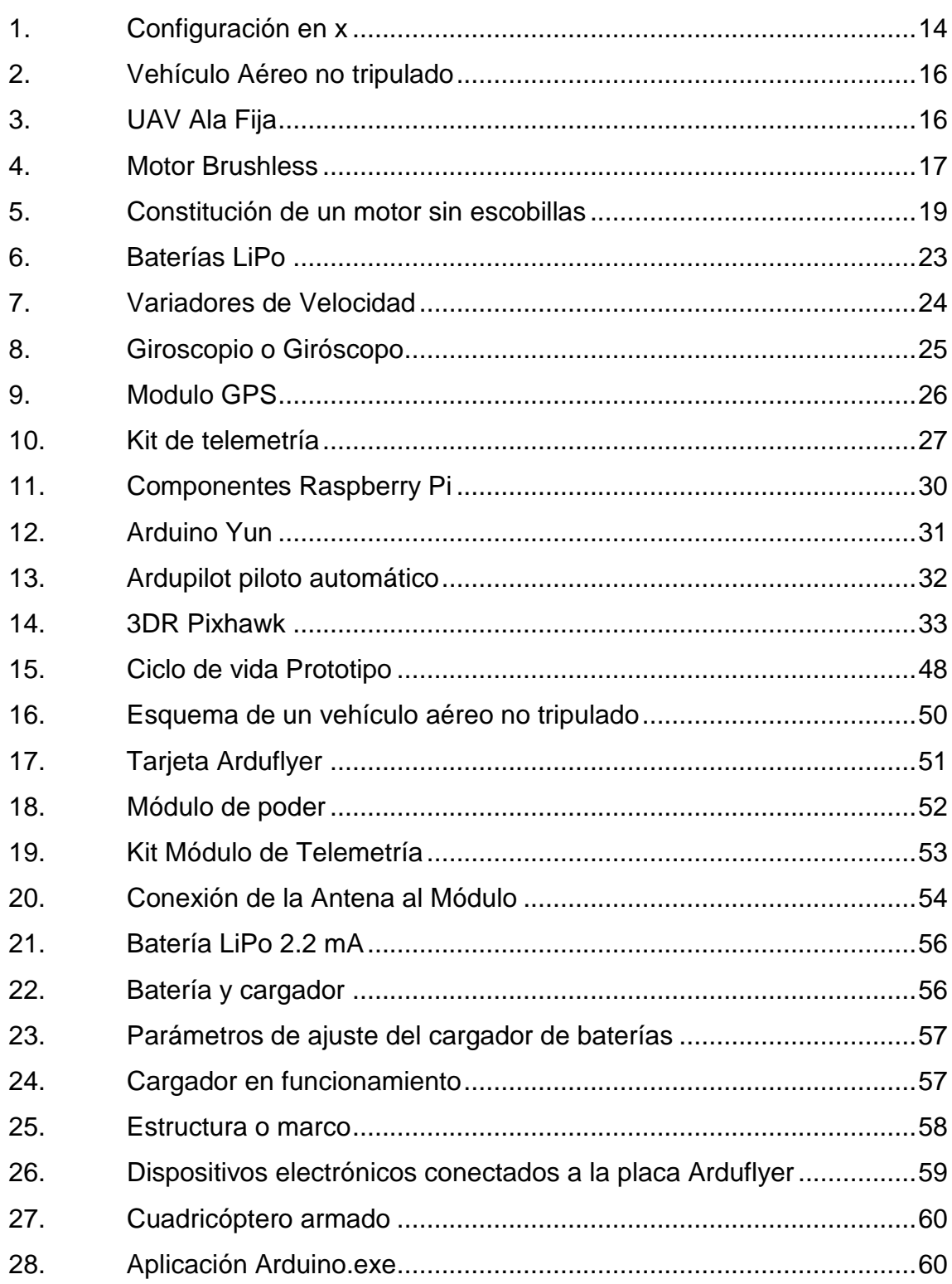

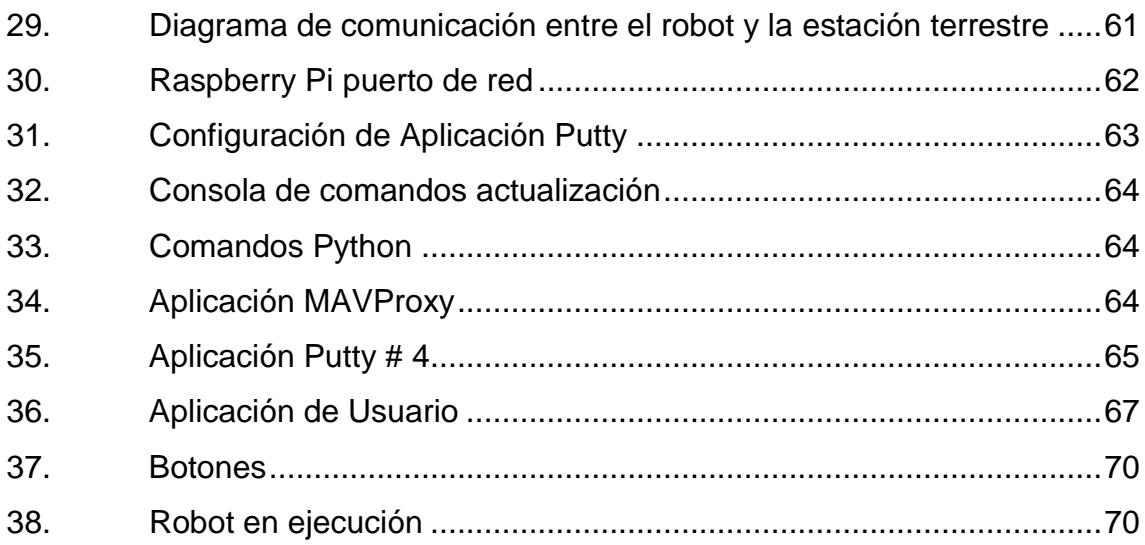

## **INDICE DE TABLAS**

#### <span id="page-14-0"></span>**Tabla Pág.**

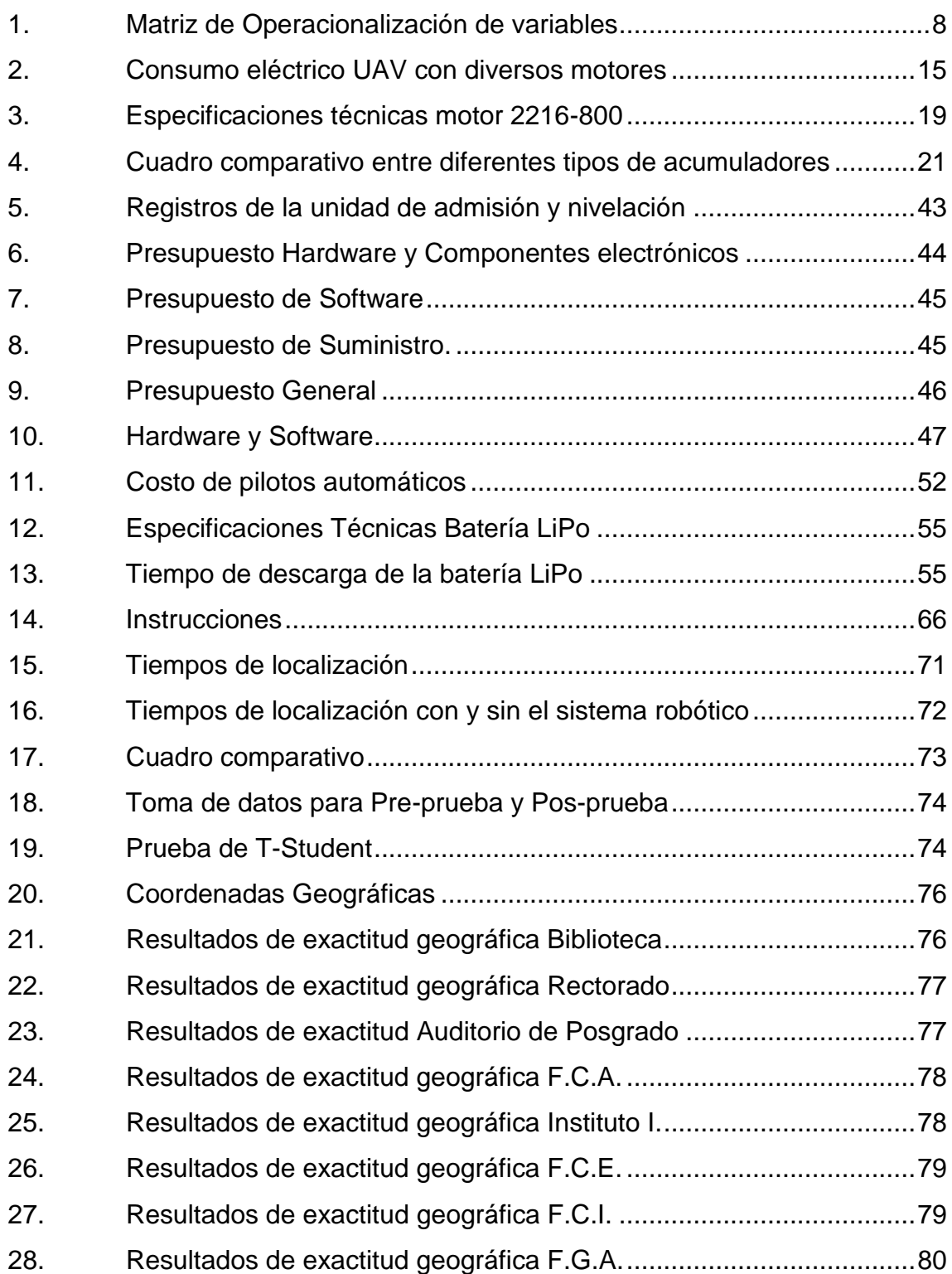

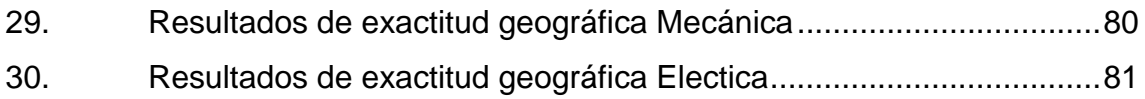

#### **RESUMEN EJECUTIVO**

<span id="page-16-0"></span>El presente trabajo de investigación se lo realizó a inicios del mes de Octubre del 2014 en el campus Ingeniero Manual Haz Álvarez de la Universidad Técnica Estatal de Quevedo, ubicado en la Avenida Quito Km 1 ½ vía a Santo Domingo de los Tsachilas, provincia de los Ríos.

Se implementó un robot aéreo en forma de cuadricóptero que mediante la programación de sus componentes permita guiar a las personas a un destino específico dentro de la institución universitaria, optimizando el tiempo de localización de una entidad a los usuarios que desconocen las instalaciones.

El cuadricóptero utilizado es un vehículo pequeño, aproximadamente de 60 cm de diámetro que consta de 4 motores con sus respectivas hélices, ubicadas a los extremos de una estructura plástica en forma de cruz; cada elemento es controlado por una tarjeta electrónica denominada piloto automático.

Las pruebas del sistema robótico fueron realizadas a una altura de 15 a 20 metros sobre el campus de la institución universitaria, logrando evadir los cables de alta tensión hasta ubicarse sobre el sitio de interés y empezar su descenso de forma segura; el margen de error en la exactitud de localización fue del 0.5 %, adquiriendo un impacto positivo entre los estudiantes y docentes que evaluaron y presenciaron el funcionamiento del prototipo.

El funcionamiento consiste en que el usuario envía datos a través de una aplicación de usuario a la tarjeta Raspberry Pi la misma que se encuentra conectada al ordenador, esta tarjeta, por medio de los módulos de comunicación inalámbrica ejecutara ordenes al dispositivo arduflyer (Piloto Automático) que se encuentra acoplado en la estructura plástica, efectuando el encendido de los motores. Cada uno de los componentes electrónicos está alimentado por una batería recargable.

### **ABSTRACT**

<span id="page-17-0"></span>The present research work carried out at the beginning of October of 2014 in the campus Ingeniero Manual Haz Álvarez of the Universidad Técnica Estatal de Quevedo, located on Avenida Quito Km 1 ½ via Santo Domingo de los Tsáchilas, province of Los Ríos.

A robot air shaped quadricopter that guide people to a specific destination within the University institution, optimizing the time of location of an entity to users who are unaware of the facilities was implemented.

The used quadricopter is a small vehicle, approximately 60 cm in diameter consisting of 4 engines with their respective impellers, located at the ends of a plastic structure in the shape of a cross. Each element is controlled by an electronic card called autopilot.

The robotic system tests were carried out at a height of 15 to 20 metres on the campus of the institution, and as a result were obtained a variation of 0.5% accuracy on the sites of interest, achieving a positive impact among the students and teachers who assessed and witnessed the prototype drive.

Operation consists of sending data through the application of user card raspberry Pi which is connected to the computer, this in turn, by means of wireless communication modules executed orders scheduled on the card arduflyer (autopilot) attached in the robot, who is in charge of processing the information making the power of engines and GPS taking it to a place chosen by the visitor. Each one of the electronic components is powered by a rechargeable battery.

**CAPÍTULO I**

# <span id="page-18-0"></span>**MARCO CONTEXTUAL DE LA INVESTIGACIÓN**

### <span id="page-19-0"></span>**1.1. INTRODUCCIÓN**

Cuando concurrimos a un sitio por primera vez, es evidente que exista confusión a la hora de encontrar un determinado lugar; lo mismo ocurre, al ubicar a una persona específica. En áreas reducidas, ésta situación cesa rápidamente, pero si el lugar es de gran extensión, lo común es observar a las personas solicitando información.

Conociendo que las empresas disponen de un presupuesto limitado en la adquisición de recursos materiales y humanos, se propone el uso de una herramienta tecnológica que guie a las personas cuando surja la necesidad de situar cualquier lugar. Para dicha labor, se recurrió a los avances conjuntos de la robótica e informática; ya que son empleadas de diversas formas en áreas como seguridad, automatización de procesos, búsqueda de personas sobre catástrofes naturales, etc. Un ejemplo concreto son los Vehículos Aéreos no tripulados (UAV) de uso militar, que procesan imágenes en tiempo real hacia una estación distante o remota.

Como la tecnología en mención se encuentra en pleno proceso de exploración, se pretende emplearla a favor de cualquier persona que visite el Campus Ingeniero Manuel Álvarez de la Universidad Técnica Estatal de Quevedo, y necesite localizar alguna dependencia; por lo tanto el fin del presente trabajo de investigación es implementar un robot aéreo no tripulado provisto de un módulo GPS y una aplicación informática centralizada interactiva en la cual el usuario seleccione el sitio al cual requiera ser guiado.

Para la construcción del prototipo se ha utilizado como herramienta principal la tarjeta Arduflyer sistema de piloto automático que permite el control de los diferentes dispositivos que componen a un UAV estos son motores, variadores de velocidad, módulos de comunicación inalámbrica y GPS.

En el Primer Capítulo se presenta el marco contextual de la investigación es decir la Introducción, análisis de la problemática, formulación y sistematización del problema, siguiendo con la determinación de los objetivos y planteamiento de la hipótesis.

En el Segundo Capítulo se expone la fundamentación teórica, el cual explica los conceptos básicos de un vehículo aéreo no tripulado, las características principales de los cuadricópteros y los dispositivos que interviene en la implementación de un robot aéreo.

En el Tercer Capítulo se realiza la configuración y el ensamblaje de los dispositivos en una estructura plástica conocida como frame F450, se explica además la respectiva instalación de las librerías Droneapi y MAVProxy en la tarjeta Raspberry Pi la cual permitirán controlar remotamente al robot a través de una consola de comandos. Posteriormente se diseña la aplicación en Visual Studio C# que será utilizada por los visitantes.

En el Cuarto Capítulo se muestran las diferentes pruebas realizadas con el prototipo, midiendo los tiempos y la calculando la exactitud en la localización de una entidad.

En el Quinto Capítulo se presentan las conclusiones y recomendaciones que se obtuvieron durante el proceso de diseño, implementación y pruebas.

## <span id="page-21-0"></span>**1.2. SITUACIÓN ACTUAL DE LA PROBLEMÁTICA**

#### <span id="page-21-1"></span>**1.2.1. Análisis del Problema**

Los paneles informativos disponibles en el Campus Ing. Manuel Haz Álvarez de la Universidad Técnica Estatal de Quevedo fueron instalados con la finalidad de situar sus dependencias; sin embargo las rutas con las que cuenta no son de fácil interpretación provocando malestar, confusión y pérdida de tiempo a los que visitan la Institución por primera vez.

Además estos rótulos instalados dentro de la Institución se deterioran con el tiempo, debido a la exposición de los rayos ultravioletas y a lluvias constantes que afectan la calidad del color. La ilegibilidad en los paneles producto de estos factores, inciden a que los visitantes externos que requieran realizar cualquier gestión, pasen por alto la información contenida en los mismos. Por lo cual optan por solicitar información a quienes circula por el lugar, que en la mayoría de los casos tampoco conocen la ubicación de ciertas dependencias.

Comúnmente a inicios de cada periodo lectivo los universitarios acuden masivamente al establecimiento educativo en busca de gestionar sus respectivas matrículas, a pesar de conocer la ubicación de la dependencia o al funcionario público al cual acudir, se encuentran con la novedad de que existió una reubicación de departamentos administrativos ocasionando desconcierto ya que la información visual permanece en el mismo lugar y sin actualizarse.

#### <span id="page-21-2"></span>**1.2.2. Formulación del Problema**

¿Cómo ubicar una dependencia dentro de los predios de la Universidad Técnica Estatal de Quevedo (UTEQ) de forma fácil y en el momento oportuno?

#### <span id="page-22-0"></span>**1.2.3. Sistematización del Problema**

- ¿Qué dispositivos permiten ubicar los lugares que se encuentran dentro un área determinada?
- ¿Cómo conocer el lugar al cual los usuarios requieran ir?
- ¿Cómo indicar a un dispositivo electrónico la ubicación exacta de un lugar específico?

## <span id="page-22-1"></span>**1.3. JUSTIFICACIÓN**

En los inicios como estudiantes universitarios cuando requieren localizar la Unidad de Admisión y Nivelación, la secretaría de una Facultad o un Decanato, se experimentó desconocimiento y desorientación por la falta de información; éstas circunstancias forman parte de las motivaciones del autor del presente proyecto a realizar experimentaciones con la robótica interactuando con una aplicación Informática para contribuir a mejorar la situación.

Aprovechando el creciente uso de la tecnología y al aporte que brindan éstas a las actividades cotidianas, es un reto involucrarse en el desarrollo de alternativas que complementen o contribuyan a resolver necesidades personales y empresariales.

La implementación de un sistema aéreo para operar dentro de la Universidad Técnica Estatal de Quevedo permitirá a sus alumnos de la especialidad de Telemática o afines a contribuir en el interés continuo por el uso de nuevas tecnologías aplicadas en beneficio de la comunidad universitaria, siendo además una herramienta de consulta para posteriores investigaciones dentro del área de la electrónica y la robótica.

Lo que se busca con la utilización del sistema aéreo es la optimización del tiempo al momento de situar cualquier departamento dentro la institución universitaria, mejorando de manera significativa la no dependencia de terceras personas o métodos antes utilizados para ubicar a una dependencia dentro de un lugar desconocido y de gran extensión como lo es el campus Ingeniero Manuel Haz Álvarez.

## <span id="page-23-0"></span>**1.4. OBJETIVOS**

#### <span id="page-23-1"></span>**1.4.1. Objetivo General**

Implementar un prototipo de robot aéreo acoplado a un dispositivo GPS para guiar a los visitantes a un lugar concreto dentro del Campus Manuel Haz Álvarez de la Universidad Técnica Estatal de Quevedo.

#### <span id="page-23-2"></span>**1.4.2. Objetivos Específicos**

- Identificar un robot aéreo cuyas características permitan situar la ubicación geográfica de las dependencias.
- Diseñar una interfaz de usuario para que los visitantes seleccionen las dependencias a las cuales requieran ir.
- Emplear un algoritmo en software libre que accione al robot aéreo y ejecute la tarea de vuelo al lugar indicado

### <span id="page-23-3"></span>**1.5. RESULTADOS ESPERADOS**

 La comunidad Universitaria orgullosa al observar que la tecnología al servicio de la institución en sus procesos.

- Los usuarios optimistas con que el sistema empleado, permitiendo ahorrar tiempo al buscar los distintos departamentos dentro de la Institución.
- Los visitantes, estudiantes, trabajadores satisfechos al utilizar una herramienta de fácil manejo y exactitud.

## <span id="page-24-0"></span>**1.6. HIPÓTESIS**

## <span id="page-24-1"></span>**1.6.1. Planteamiento**

La implementación de un robot aéreo que guie a las personas dentro del campus Ingeniero Manuel Haz Álvarez ayudara a la localización de las dependencias de interés en el menor tiempo posible.

## <span id="page-25-0"></span>**1.6.2. Operacionalización**

<span id="page-25-1"></span>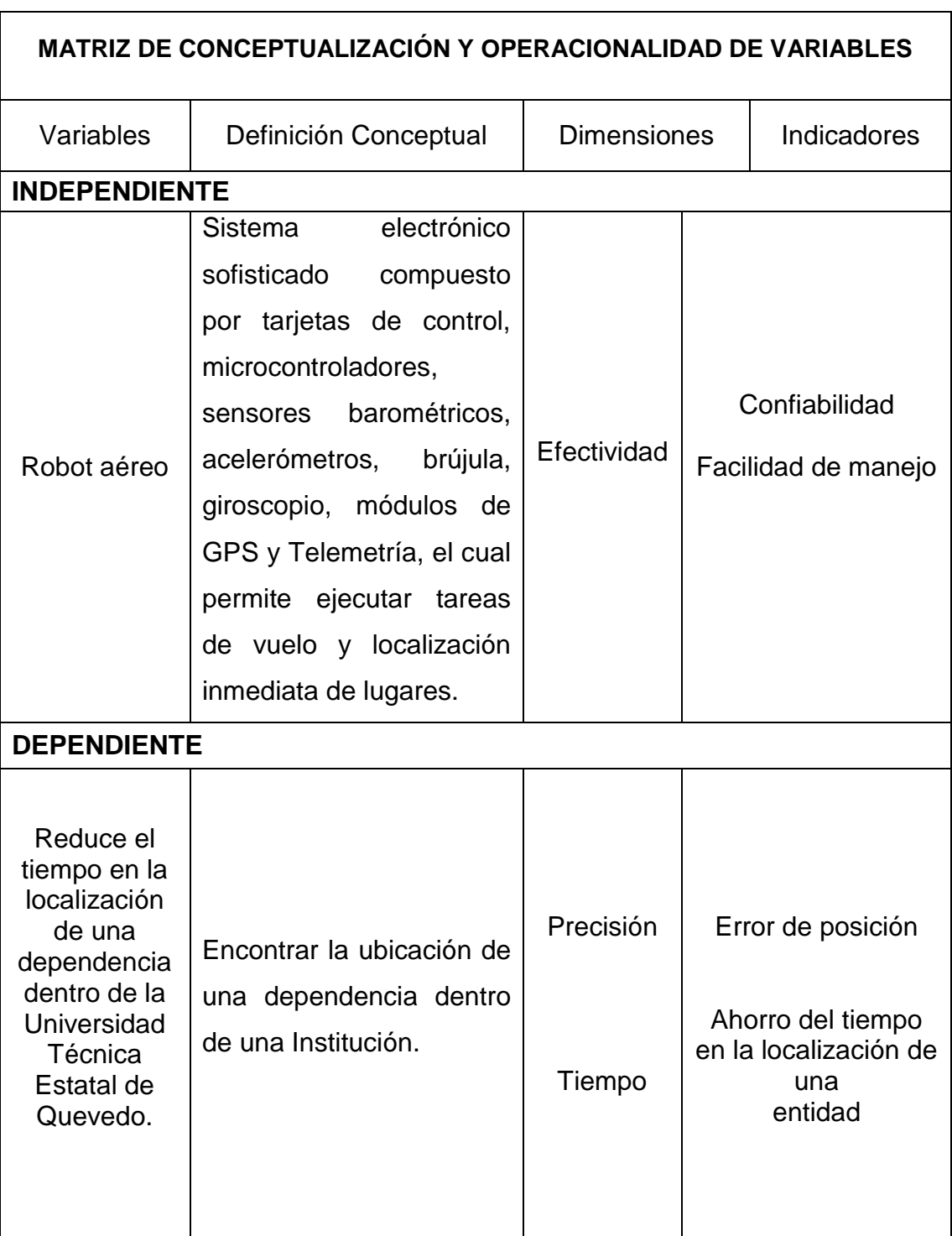

## **Tabla 1.** Matriz de Operacionalización de variables

**Elaborado por:** Morales, D. (2015)

**CAPÍTULO II**

<span id="page-26-0"></span>**MARCO TEÓRICO DE LA INVESTIGACIÓN**

## <span id="page-27-0"></span>**2.1. FUNDAMENTACIÓN CONCEPTUAL**

#### <span id="page-27-1"></span>**2.1.1. Ubicación geográfica**

La noción de saber la ubicación de un continente, país, región o ciudad, teniendo en cuenta, los elementos que lo rodean o límites que se han acordado (Yepes, 2004).

#### <span id="page-27-2"></span>**2.1.2. Tarea de vuelo a un lugar indicado**

Acción de seguir una ruta preestablecida o un plan de vuelo que no varía, llamado también aerovías fijas (Yébenes, 2013).

#### **2.1.3. Sistema Electrónico**

Conjunto de dispositivos que interactúan entre sí para obtener un resultado y están divididos por etapas: sensores, procesamiento de señales, Actuadores, circuito procesador y circuito actuador (Sanchis, 2002).

#### **2.1.4. Sistema Robótico**

Es aquel dispositivo que Integra componentes mecánicos, eléctricos, electrónicos e informáticos y que son creados para reemplazar al hombre en diversas actividades (Baturone, 2001).

#### **2.1.5. GPS**

Es un sistema de satélites usado en navegación que permite determinar la posición las 24 horas del día, en cualquier lugar del globo terráqueo y en cualquier condición climática (Lethan, 2001).

#### **2.1.6. Piloto Automático**

Es un instrumento que guía automáticamente a navíos e aviones (Soares, 2010).

## <span id="page-28-0"></span>**2.2. FUNDAMENTACIÓN TEÓRICA**

#### <span id="page-28-1"></span>**2.2.1. Sistemas UAV**

Los sistemas aéreos no tripulados por sus siglas en ingles UAV (Unmanned Aerial Vehicle) son vehículos aéreos no tripulados, comandados y controlados desde tierra por estaciones de Control. Estos sistemas tienen dos segmentos:

- **Segmento de Vuelo:** Formado por el Subsistema Vehículo Aéreo y de subsistema de recuperación (Velia Arraigada, 2006)
- **Segmento de tierra:** Formado por el subsistema estación de control y el subsistema lanzador (Velia Arraigada, 2006)

El subsistema Vehículo aéreo consta de: motor, sistema de navegación y guiado generalmente un GPS o DGPS y a veces un sistema inercial, además de computado y sistemas de radiocomunicaciones (Velia Arraigada, 2006).

El subsistema de recuperación puede ser de diversos tipos: aterrizaje sobre ruedas o patines, red, cable, paracaídas, tren de aterrizaje, etc. El subsistema Estación de control se basa en una cabina transportable que alojan en su interior los equipos para comunicaciones, proceso de datos, calculo, visualización, monitorización y control, etc. (Velia Arraigada, 2006).

#### <span id="page-28-2"></span>**2.2.1.1. Actualidad de los UAV en Latinoamérica**

En un encuentro extraordinario del Consejo de Defensa Suramericano UNASUR integrado por la Secretaría General, Ministros de la Defensa del continente, trataban la creación de un grupo de trabajo, que estudiaría el desarrollo y producción de prototipos de vehículos aéreos no tripulados en la región (Cadavid, 2013).

El encuentro marco una muestra, de cómo el sector de la defensa en Latinoamérica, ha dirigido su interés hacia el mercado de los UAV, como medios para aumentar y de paso desarrollar nuevas capacidades destinadas a la adquisición y procesamiento de información (Cadavid, 2013).

Con el objetivo de ponerle un alto a las continuas pérdidas económicas por el contrabando de combustibles, el gobierno ecuatoriano desarrollo un Plan de Soberanía Energética en el 2009, para lo cual adquirió dos vehículos Aéreos no tripulados llamados Heron y cuatro Searcher, a Israel Aerospace Industries por US 22 millones de dólares (Cadavid, 2013).

Estos modelos UAV son utilizados para el contrabando de estupefacientes, vigilancia fronteriza y de control de pesca ilícita, a través de vuelos efectuados por lo general a 7000 metros de altitud y controlados por un equipo conformado por comandantes de misión, pilotos, observadores, operadores y técnicos para el mantenimiento (Cadavid, 2013).

Para finales del año 2010, el entonces Ministro de la Defensa, anunciaba la intención de apoyar el diseño y fabricación de UAV de desarrollo nacional (y en convenio con otros países), para ser utilizados por la Fuerza Aérea (Cadavid, 2013)

## <span id="page-29-0"></span>**2.2.1.2. Ventajas y desventajas de los UAV con diferente número de motores**

**Tricopter:** Barato y fácil de construir, menos estable, partes móviles en la estructura (cola móvil por un servo, bajo empuje y menos tiempo de vuelo (porque los motores tienen que girar más rápido para mantenerlo en el aire) (Lopez, 2012).

**Cuadricóptero:** Más simple mecánicamente que el tricopter. Posee 1/3 más de empuje pesando casi lo mismo y suelen ser más estables ya que no tienen partes móviles en la cola accionadas por un servo. Tienen más tiempo en vuelo debido a que pueden llevar baterías más grandes y a que los motores trabajan a menos revoluciones (Lopez, 2012).

**Hexacopter:** Todo lo bueno que tienen los cuadricópter pero con más potencia y más capacidad de carga. Posee algo de redundancia: Si pierde un motor todavía puede aterrizar, (perderíamos el control del ángulo 'yaw'). Como desventaja son más caros y más grandes (Lopez, 2012).

**Octocopter:** Todo lo bueno que tienen los hexacópter más redundancia: Si pierde un motor todavía vuela bien. Se usa para asegurar cuando se ponen equipos fotográficos de alto precio. Son más caros que los hexacopter. Requieren mucha energía para volar (Lopez, 2012).

**Y6:** se denomina Y6 a un tricóptero coaxial, es decir 2 motores en cada brazo montados en su mismo eje girando de forma contrapuesta. Funciona igual que un tricóptero, con cola móvil. Las diferencias con un tricóptero son dos: mayor capacidad de carga y redundancia (Lopez, 2012).

#### <span id="page-30-0"></span>**2.2.1.3. Vehículo aéreo de cuatro motores**

Un cuadricóptero es una aeronave no tripulada con la capacidad de elevarse y desplazarse con la propulsión de 4 motores instalados en los extremos de un marco plástico en forma de cruz.

Este vehículo es impulsado por cuatro motores que trata de obtener, mediante el balanceo de las fuerzas producidas por los rotores y la configuración de las hélices el vuelo preciso. El helicóptero es una nave muy sofisticada y versátil que son aplicadas en grandes demandas como detección de incendios, investigaciones, tratamiento de imágenes etc. (Samir B, 2004).

Mediante la variación de la velocidad del rotor se puede cambiar la fuerza de elevación y crear los movimientos. Logrando capacidades de vuelo estacionario, despegue y aterrizaje vertical, buena maniobrabilidad y capacidad para operar en espacios muy reducidos (Samir B, 2004).

<span id="page-31-1"></span>El sentido de giro de las hélices en dos motores es horario mientras que en otros dos es anti horario, de esta forma se conserva el par motor y evita que gire sobre sí mismo.

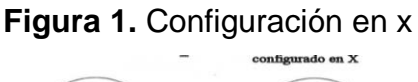

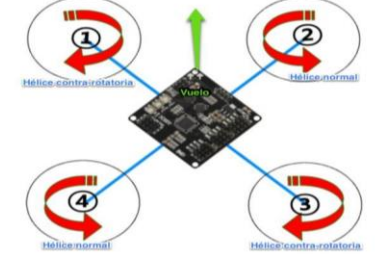

**Autor:** (Barroso, 2001)

#### <span id="page-31-0"></span>**2.2.1.4. Consumo eléctrico de un UAV con diferentes números de motores**

Dmitri Aleksandrov e Igor Penkov realizaron una investigación llamada (Energy Consumption of Mini UAV Helicopters with Different Number of Rotors) que describe el consumo eléctrico de los Mini UAV o Helicópteros con Diferente número de rotores, revoluciones del motor, tiempo de vuelo como se muestra en la tabla siguiente (Dmitri Aleksandrov, 2010).

<span id="page-32-0"></span>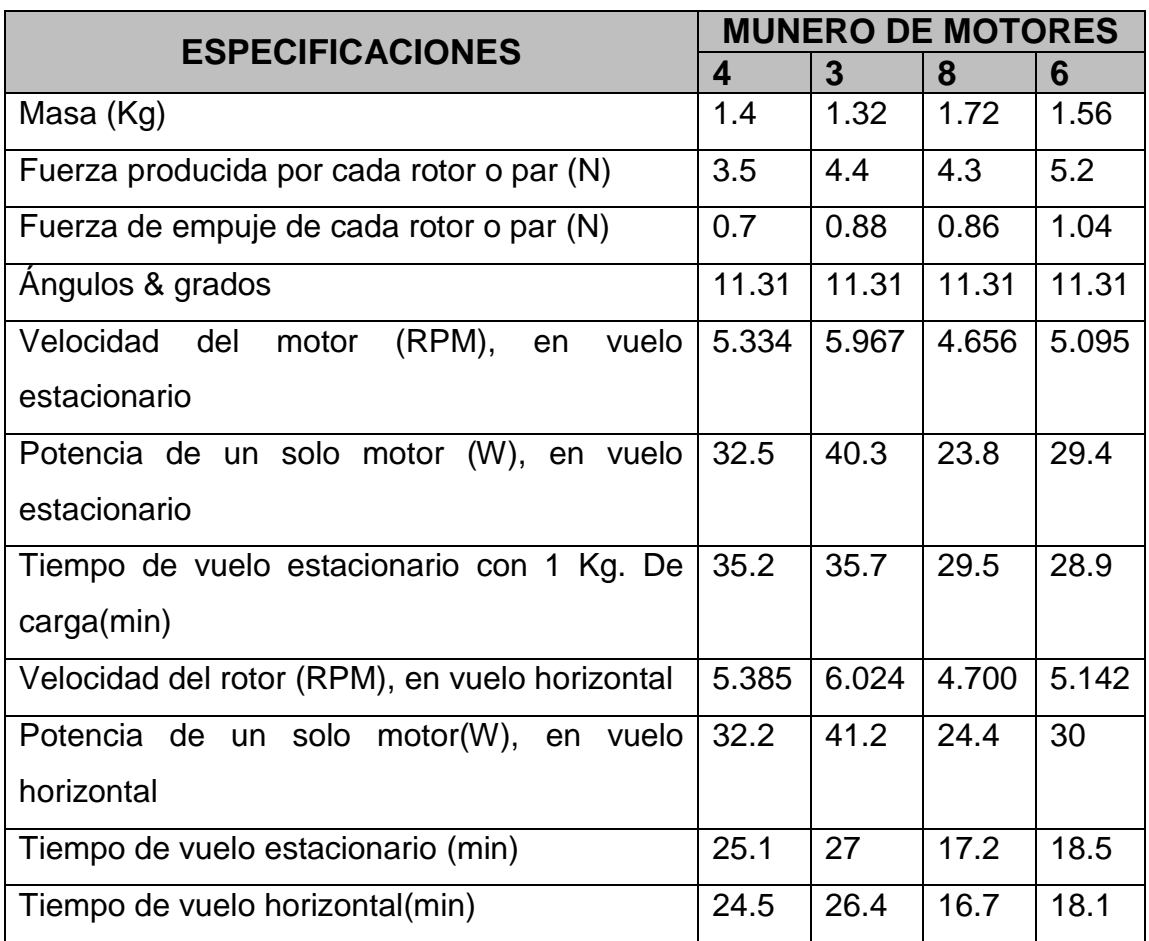

#### **Tabla 2.** Consumo eléctrico UAV con diversos motores

**Autor:** (Dmitri Aleksandrov, 2010)

Los resultados demuestran que la configuración de un mini UAV con tres motores tiene más eficiencia en el consumo de energía, mientras que la diferencia con un helicóptero en configuración de cuatro motores es del 1.5%. Sin embargo, los helicópteros con cuatro motores ofrecen una mayor maniobrabilidad en comparación con un UAV de tres motores (Dmitri Aleksandrov, 2010).

<span id="page-33-1"></span>**Figura 2.** Vehículo Aéreo no tripulado

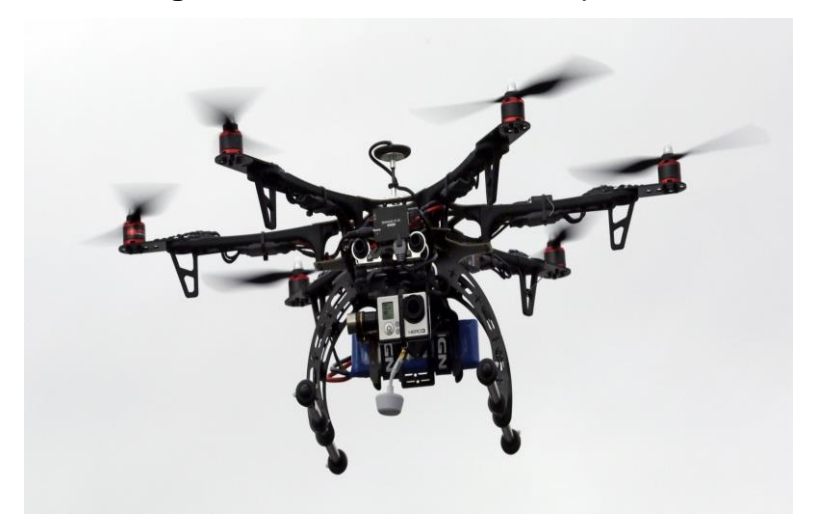

**Fuente:** <http://www.realaeroclubgrancanaria.com/imagenes-3/drone-1.jpg> **Autor:** (pilotos, 2015)

#### <span id="page-33-0"></span>**2.2.1.5. Robot aéreo de ala fija**

Un avión del ala fija es capaz de volar usando alas que generan el ascensor causado por la velocidad aérea avanzada del vehículo y la forma de las alas. Los aviones del ala fija son distintos del avión del ala rotatoria, en el cual las alas forman un rotor montado en un eje que gira (Blatner, 2005)

<span id="page-33-2"></span>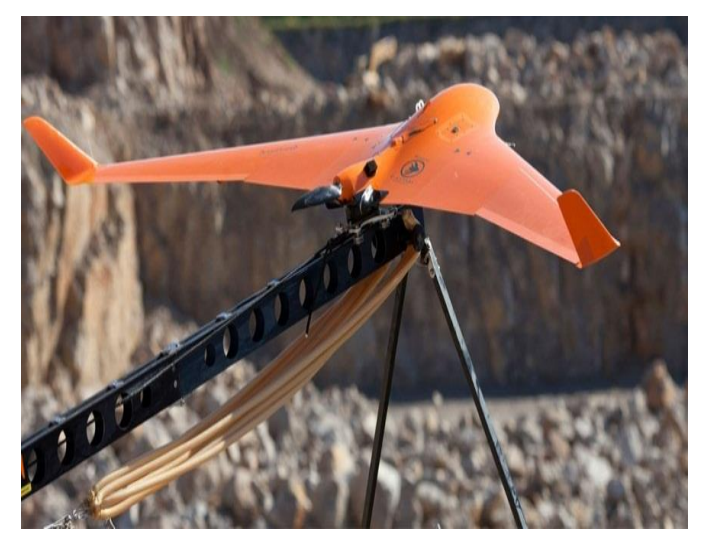

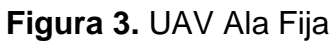

**Fuente:** (AirDrone3D, 2013)

#### <span id="page-34-0"></span>**2.2.2. Motores Brushless**

Los motores brushless o también conocidos como: motores auto síncronos, o también, motores de Corriente Continua sin escobillas. Son una concepción moderna del clásico motor de corriente continua, donde la electrónica (tarjeta electrónica de control) resulta una parte importante en su funcionamiento y regulación. Puede incorporar un bucle de regulación y las consignas externas de sentido de giro, velocidad y par. Los motores brushless están constituidos por: (José Roldán Viloria, 2014).

- Imanes de alta energía (José Roldán Viloria, 2014)
- Circuito magnético de hierro con su devanado (José Roldán Viloria, 2014)
- Captor para el control de fase, velocidad y posición (José Roldán Viloria, 2014)

<span id="page-34-1"></span>El control sinusoidal evita frecuencias armónicas, asegurando la continuidad de giro a baja velocidad. En régimen, el motor brushless es un motor autopropulsado, de corriente continua y sin escobillas (José Roldán Viloria, 2014).

#### **Figura 4.** Motor Brushless

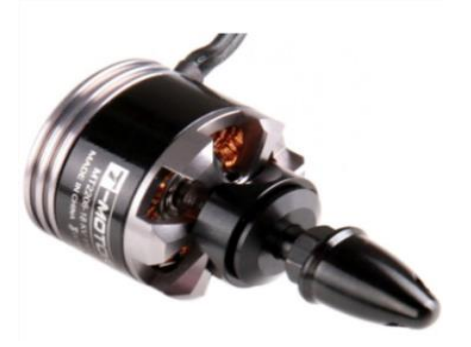

**Autor:** (RobotShop, 2015)

#### <span id="page-35-0"></span>**2.2.2.1. Ventajas de los motores brushless**

Las ventajas del motor y su equipo asociado vienen dadas por las posibilidades que tiene en el control de la velocidad y el posicionamiento exacto de los mecanismos accionados por el motor, respecto a las necesidades de la maquina a que se aplica, además de respuestas muy rápidas a las señales de arranque, par, variadores de marcha, etc. (José Roldán Viloria, 2014).

- La energía se disipa en los bobinados del estator, al tener una elevada disipación térmica, permitiendo disminuir el tamaño del motor para un valor de par dado (José Roldán Viloria, 2014).
- Tiene un rotor de reducido tamaño, ofreciendo un motor muy dinámico de muy baja inercia (José Roldán Viloria, 2014).
- No tiene colector, por tanto, no existen límites de conmutación, incrementando drásticamente el área de trabajo de su par máximo de pico a elevadas velocidades (José Roldán Viloria, 2014)
- Capacidad de mantener un elevado par, a rotor paralelo (José Roldán Viloria, 2014)
- Poco y fácil mantenimiento, al no tener escobillas ni colector de delgas (José Roldán Viloria, 2014)
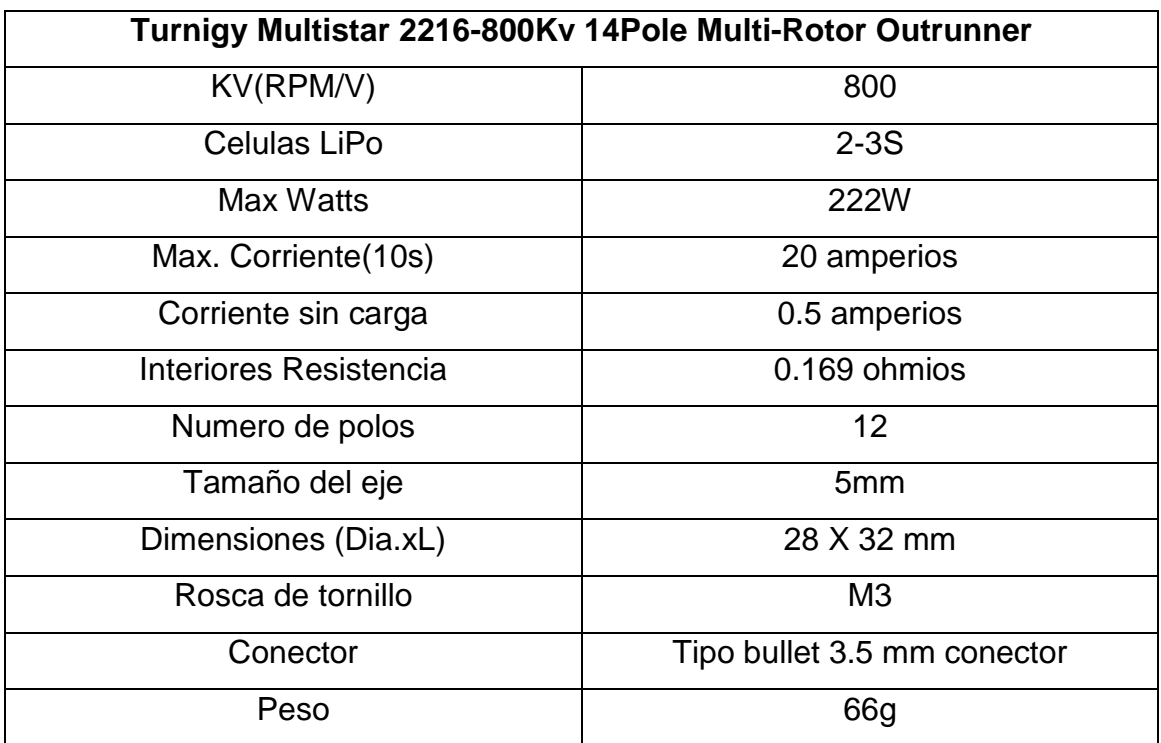

**Tabla 3.** Especificaciones técnicas motor 2216-800

**Fuente.** (HobbyKing.com, 2014)

### **2.2.2.2. Esquema de un motor brushless**

En la figura 1se muestra la forma constructiva de un motor sin escobillas y la disposición de las bobinas en las ranuras del circuito magnético y la forma del inducido construido con imanes permanentes (José Roldán Viloria, 2014).

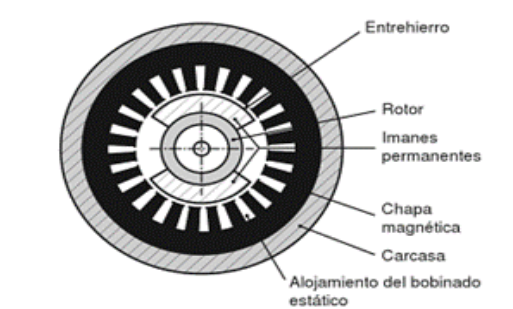

**Figura 5.** Constitución de un motor sin escobillas

**Fuente:** (José Roldán Viloria, 2014)

# **2.2.3. Fuentes de Alimentación**

#### **2.2.3.1. Tipos de pilas y baterías**

Las baterías son la fuente de energía eléctrica de las que se alimentan los motores y todo el equipamiento de un vehículo eléctrico.

Llamamos fuente de alimentación eléctrica al elemento responsable de generar la diferencia de potencial necesaria para que fluya la corriente eléctrica por un circuito y así puedan funcionar los dispositivos conectados a este. Las fuentes utilizadas más a menudo en proyectos son de dos tipos: las pilas o baterías y los adaptadores AC/DC (Óscar Torrente Artero, 2013).

El término "pila" sirve para denominar a los generadores de electricidad basados en procesos químicos normalmente no reversibles y, por tanto, son generadores no recargables; mientras que el término "batería" se aplica generalmente a dispositivos electroquímicos semi-reversibles que permiten ser Recargados, aunque estos términos no son una definición formal estricta. El término "acumulador" se aplica indistintamente a uno u otro tipo (así como a otros tipos de generadores de tensión, como los condensadores eléctricos) siendo pues un término neutro capaz de englobar y describir a todos ellos (Óscar Torrente Artero, 2013).

Si distinguimos las pilas/baterías por la disolución química interna responsable de la generación de la diferencia de potencial entre sus polos, encontraremos que las pilas ("acumuladores no recargables") más extendidas actualmente en el mercado son las de tipo alcalino, y las baterías ("acumuladores recargables") más habituales son por un lado las de níquel-cadmio (Ni-Cd) y sobre todo níquel-hidruro metálico (Ni-MH), y por otro las de ion-litio (Li-ion) y las de polímero de ion-litio (LiPo). De todos estos tipos de baterías, las LiPo son las que tienen una densidad de carga más elevada (es decir, que siendo las más ligeras son las que tienen, no obstante, más autonomía) pero son más caras (Óscar Torrente Artero, 2013).

Existen diversos tipos de baterías, algunos de los cuales se citan a continuación: (José Roldán Viloria, 2014)

- Baterías de plomo-acido (Pb-SOH) (José Roldán Viloria, 2014)
- Baterías plomo-calcio (Pb-Ca) (José Roldán Viloria, 2014)
- Baterías plomo-antimonio (Pb-Sb) (José Roldán Viloria, 2014)
- Baterías de Níquel-hierro (Ni-Fe) (José Roldán Viloria, 2014)
- Baterías de níquel-cadmio (Ni-Cd) (José Roldán Viloria, 2014)
- Baterías de níquel-hidruro metálico (Ni-Mh) (José Roldán Viloria, 2014)
- Baterías de iones de litio (Li-ion) (José Roldán Viloria, 2014)
- Baterías de polímero de litio (LiPo) (José Roldán Viloria, 2014)

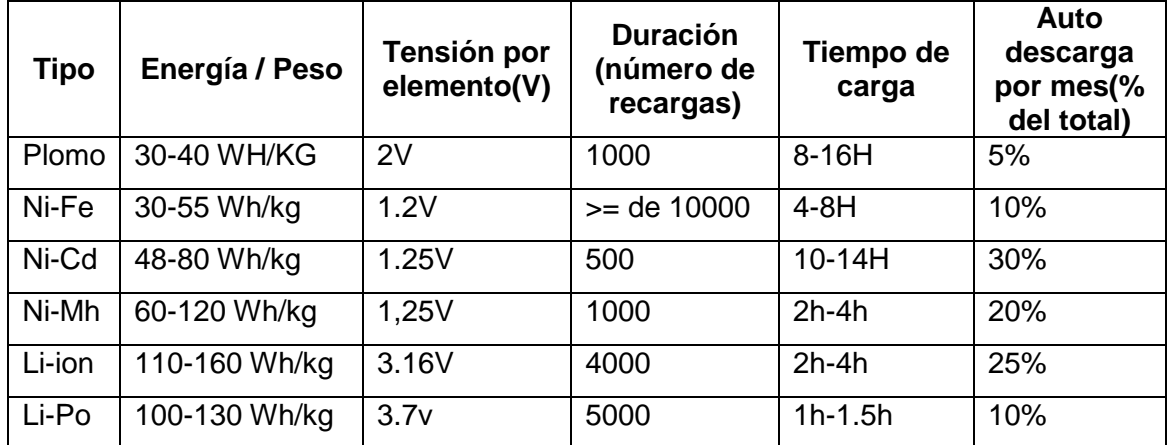

**Tabla 4.** Cuadro comparativo entre diferentes tipos de acumuladores

**Fuente:** (José Roldán Viloria, 2014)

### **2.2.3.2. Baterías de polímero Litio (LiPo)**

Una batería de polímero de Litio, comúnmente llamadas baterías LiPo, son las baterías de última generación dentro del mundo de la robótica o radio control. Son baterías con una excelente relación entre capacidad, peso, volumen y tención (voltaje). Esto hace que tengamos un vehículo más ligero, más potente y que va a poder funcionar durante más tiempo (Quadrino.com, 2014).

### **2.2.3.2.1 Características de una Batería o Acumulador**

Las más importantes son: Densidad de energía, capacidad (Carga eléctrica máxima almacenada), tasa de descarga y tensión (Quadrino.com, 2014).

# **b) Densidad de Energía**

Es la propiedad que nos permite saber cuánta energía es posible almacenar por kg de batería. Normalmente se mide en Wh/kg = A\*h\*V/kg (Quadrino.com, 2014)

# **c) Capacidad o Carga eléctrica almacenada**

Es la cantidad de carga eléctrica que es posible almacenar en la batería, se podría decir que es el número de electrones que pueden llegar a quedar atrapados en la batería. Se suele medir en Amperios\*hora (Ah) (Quadrino.com, 2014).

1 Coulomb = 1Amperio  $*$  segundo = 1/3600 A  $*$  h = 1/3.6 mAh

# **d) Tasa de descarga**

Es la velocidad con la que se puede descargar la batería, en otras palabras, la intensidad máxima que puede dar la batería. Suele medirse en la unidad C. C es la capacidad de la batería en cuestión divida por hora, es decir Amperios (Quadrino.com, 2014).

Si tenemos una batería de 2.2 Ah y 10C de tasa de descarga: Tasa de descarga= 10\*(2.2Ah)/h = 22 A. La intensidad máxima que puede suministrar la batería es 22 A (Quadrino.com, 2014).

### **e) Tensión**

Es la diferencia de potencial nominal existente entre los bornes de una batería. El voltaje de una celda de acumulador varía en función de la reacción química (Quadrino.com, 2014).

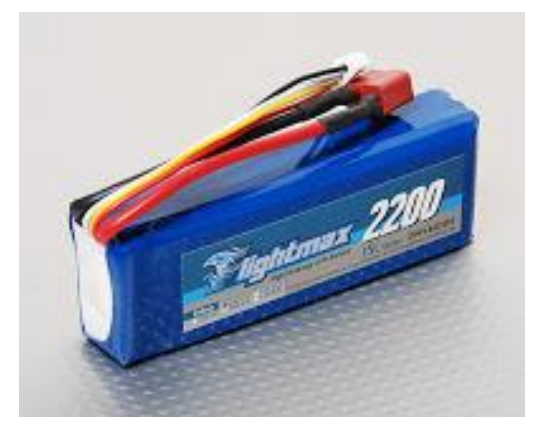

**Figura 6.** Baterías LiPo

**Fuente:** (Miramar, 2012)

### **2.2.4. Variador de Velocidad ESC (Electronic Speed Controller)**

Los variadores son los elementos que se encargan de manejar los motores eléctricos y se les denomina por las siglas ESC (Electronic Speed Controller). El ESC (también llamado "variador") es un elemento bien conocido por los aeromodelistas que vuelan modelos eléctricos (Dedalo, 2010).

En términos generales, el ESC (Electronic Speed Controller) o "controlador de velocidad electrónico", es un dispositivo que, comandado por un canal del receptor, es capaz de gobernar el motor del modelo haciendo que gire a más o menos revoluciones por minuto. Podría decirse que lo que el piloto demanda con el Stich, el ESC es quien lo transforma en la combinación de pulsos necesaria para que el motor ejecute lo que se le exige (Dedalo, 2010).

El ESC generalmente tiene un radiador mediante el cual disipa la gran cantidad de calor que produce su electrónica. Curiosamente uno de los elementos que más reduce la temperatura en un ESC es el condensador. Es común incluir uno o más condensadores en los laterales de los variadores, y su misión, además de la función estabilizadora del flujo eléctrico, es precisamente reducir en un buen número de grados la temperatura del conjunto (Dedalo, 2010).

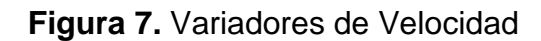

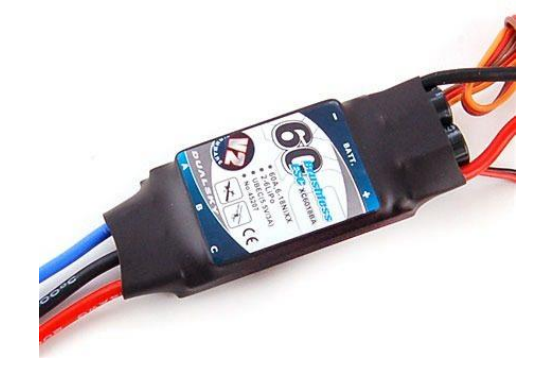

**Fuente:** [http://articulo.mercadolibre.com.uy/MLU-424473397-variador-de-velocidad-dulasky-](http://articulo.mercadolibre.com.uy/MLU-424473397-variador-de-velocidad-dulasky-4060-a-v2-con-esc-_JM)[4060-a-v2-con-esc-\\_JM](http://articulo.mercadolibre.com.uy/MLU-424473397-variador-de-velocidad-dulasky-4060-a-v2-con-esc-_JM)

### **2.2.5. Giroscopio**

El giroscopio o giróscopo es un aparato ideado por Jean B.L. Foucault en 1852, que consiste en un volante que gira sobre un eje libre (Andreu, 2002).

Consiste el aparato en un volante giratorio de montaje universal. El centro de gravedad es el único punto fijo del mismo, ya que el volante puede girar libremente en cualquier dirección alrededor de dicho punto. El giroscopio puede moverse libremente en tres direcciones angulares (Andreu, 2002).

Todas las aplicaciones prácticas del giroscopio se basan en dos características fundamentales: inercia giroscópica y precisión. La inercia giroscópica es la tendencia de un cuerpo que gira a conservar su plano de rotación, eje, mantiene inalterable su dirección original (Andreu, 2002)

La utilidad del giroscopio reside en su capacidad de facilitar una línea de referencia que no resulte afectada por fuerzas perturbadoras y que sirven para gobernar o vigilar uno o varios ejes o como referencia fija o direccional. Una de las ventajas de este componente electrónico es su tamaño, a penas entre 2 a 3 milímetros y se encuentran insertados en tarjetas de control aéreo (Andreu, 2002).

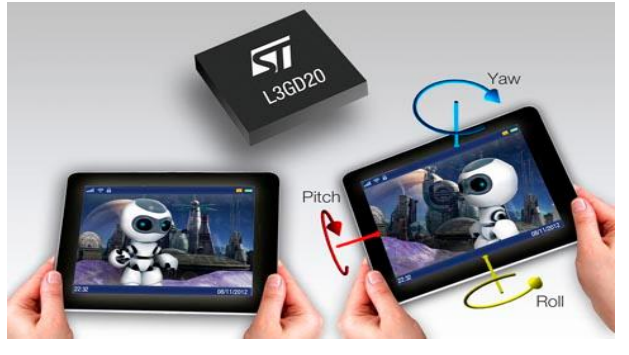

**Figura 8.** Giroscopio o Giróscopo

**Fuente:** (hoy, 2001)

### **2.2.6. Acelerómetro**

Un acelerómetro es un dispositivo que permite medir el movimiento y las vibraciones a las que está sometido un robot (o una parte de él), en su modo de medición dinámica, y la inclinación (con respecto a la gravedad), en su modo estático (Carletti, 2009).

Los antiguos acelerómetros mecánicos, eran de tamaño grande y dificultoso de construir, porque incluían imanes, resortes y bobinas (en algunos modelos),

hoy en día son dispositivos integrados, con elementos sensibles creados sobre los propios microcircuitos (Carletti, 2009).

Estos sensores, disponibles en forma de circuito integrado, son los que se utilizan normalmente en robótica experimentales (Carletti, 2009).

# **2.2.7. Sistema de posicionamiento global GPS**

El sistema de posicionamiento global (GPS) es un sistema de satélites usado en navegación que permite determinar la posición las 24 horas del día, en cualquier lugar del globo y en cualquier condición climatológica (Lawrence Lethan, 2001).

El sistema de posicionamiento global consiste en un conjunto de 24 satélites que circundan la tierra y envían señales de radio a su superficie (Lawrence Lethan, 2001).

Un receptor GPS es un aparto electrónico pequeño, utilizado por aquellos que viajan por tierra, mar o aire, que permiten recibir las señales de los satélites (Lawrence Lethan, 2001)

Este receptor utiliza las señales de radio para calcular su posición, que es facilitada como un grupo de números y letras que corresponden a un punto sobre un mapa (Lawrence Lethan, 2001).

# **Figura 9.** Modulo GPS

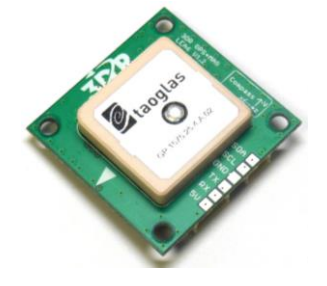

**Fuente:** <http://i.stack.imgur.com/4bbdW.jpg>

### **2.2.8. Telemetría**

La telemetría es la ciencia y la tecnología de medición y transmisión de datos por cable, radio u otros medios con fuentes remotas y automáticas (The Rosen Publishing Group, 2015).

La telemetría es el proceso de transmitir en forma fiable datos medidos a grandes distancias, convirtiendo el valor analógico original a modulación de pulsos o código digital (Maloney, 2006)

### **2.2.8.1. Radio 3DR para Telemetría**

El dispositivo electrónico 3DR es la forma ideal para configurar una conexión de telemetría entre una tarjeta de control y la estación en tierra, es pequeño económico y con una alta gama que hacen posible la comunicación eficiente con un sistema aéreo, a continuación se detallan algunas características escritas por su fabricante (Robotics, 2013):

- Peso ligero bajo de 4 gramos sin antena (Robotics, 2013)
- Disponible en frecuencias de 900Mhz o 433Mhz (Robotics, 2013)
- Potencia de transmisión hasta 20dbM (100mW) (Robotics, 2013)
- Comandos at para la configuración de radio (Robotics, 2013)
- Velocidad de datos de hasta 250kbps en el aire (Robotics, 2013)

**Figura 10.** Kit de telemetría

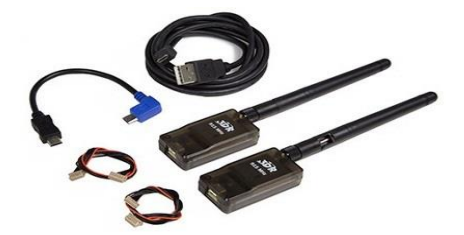

**Fuente:** [http://planner.ardupilot.com/wp](http://planner.ardupilot.com/wp-content/uploads/sites/5/2014/08/Telemetry_3DR_RadioVer2.jpg)[content/uploads/sites/5/2014/08/Telemetry\\_3DR\\_RadioVer2.jpg.](http://planner.ardupilot.com/wp-content/uploads/sites/5/2014/08/Telemetry_3DR_RadioVer2.jpg)

### **2.2.9. Lenguaje de Programación**

### **2.2.9.1. Introducción a Python**

En la actualidad Python es uno de los lenguajes de programación con mayor proyección. Su facilidad de uso, su librería estándar y la cantidad de librerías adicionales que existen contribuyen a que sean muchos los desarrolladores de software que optan por su utilización para llevar a cabo sus proyectos (Montoro, 2012).

Python es un lenguaje de propósito general, de alto nivel, interpretado y que admite la aplicación de diferentes paradigmas de programación, como son, por ejemplo, la programación procedural, imperativa y la orientación a objetos (Montoro, 2012).

La programación científica, la programación de sistemas o las aplicaciones web son ámbitos en los que habitualmente se emplea python como lenguaje de programación principal. También puede ser empleado para desarrollar aplicaciones de escritorio con interfaz gráfica de usuario, integrar componentes escritos en diferentes lenguajes de programación o incluso desarrollar juegos (Montoro, 2012).

### **2.2.9.2. Características de Python**

Básicamente, Python es un lenguaje de programación de alto nivel, interpretado y multipropósito. En los últimos años su utilización ha sido constantemente creciendo y en la actualidad es uno de los lenguajes de programación más empleados para el desarrollo de software (Montoro, 2012).

Python puede ser utilizado en diversas plataformas y sistemas operativos, entre los que podemos destacar los más populares, como Windows, Mac OS y Linux. Pero, además, Python también puede funcionar en Smartphone, Nokia

desarrollo un intérprete de este lenguaje para su sistema operativo Symbian (Montoro, 2012).

### **2.2.9.3. Visual Studio C#**

C# es un lenguaje de programación que se ha diseñado para compilar diversas aplicaciones que se ejecutan en .NET Framework. C# es simple, eficaz, con seguridad de tipos y orientado a objetos. Las numerosas innovaciones de C# permiten desarrollar aplicaciones rápidamente y mantener la expresividad y elegancia de los lenguajes de estilo de C (Microsoft, 2013).

Visual C# es una implementación del lenguaje C# de Microsoft. Visual Studio ofrece compatibilidad con Visual C# con un completo editor de código, un compilador, plantillas de proyecto, diseñadores, asistentes para código, un depurador eficaz y de fácil uso y otras herramientas. La biblioteca de clases de .NET Framework ofrece acceso a numerosos servicios de sistema operativo y a otras clases útiles y adecuadamente diseñadas que aceleran el ciclo de desarrollo de manera significativa (Microsoft, 2013).

### **2.2.10. Raspberry Pi**

Es una tarjeta compuesta por un micro controlador de código abierto que proporciona a los desarrolladores un medio para interactuar con su entorno, a través de una variedad de sensores y motores. El Raspberry pi se construye de un componente BCM Broadcom 2835, el cual es un procesador de aplicaciones multimedia orientado a dispositivos móviles y embebidos (Dennis, 2013).

En la parte superior de este, se han incluido varios componentes para mejorar su tecnología como puertos USB, RCA, y tarjetas de almacenamiento SD (Dennis, 2013).

En la siguiente figura se destacan los principales componentes de la tarjeta Raspberry pi algunas de ellas con una descripción (Dennis, 2013).

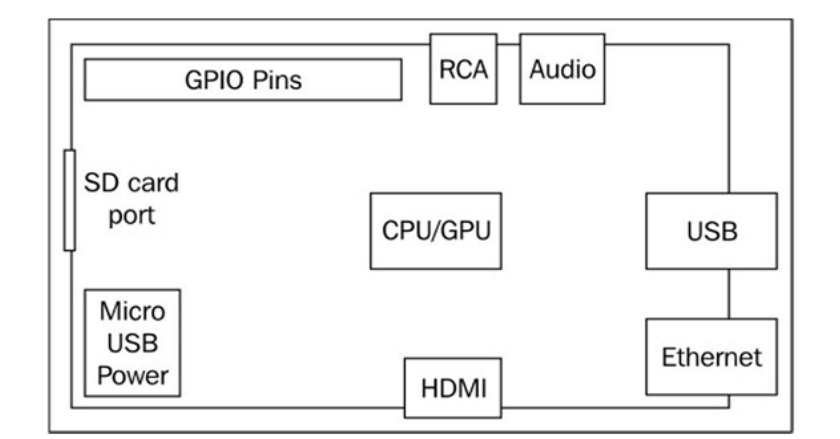

**Figura 11.** Componentes Raspberry Pi

**Fuente:** (Dennis, 2013)

### **2.2.11. Placa Arduino**

La placa Arduino se basa en el micro controlador ATmega 328. Posee 14 pines de entrada y salidas digital (de los cuales 6 pueden usarse para simular salidas analógicas mediante una modulación por ancho de pulso o PWM), seis entradas analógicas, un oscilador de 16 MHz, una conexión USB, una conexión de alimentación, un conector ICSP y botón de reinicio (Reset) (Vallina, 2011).

La placa dispone de una memoria flash de 32KB, una memoria RAM estática de 2KB (en la que se almacena las variables necesarias para la ejecución de los programas) y una memoria EEPROM de 1 KB. No obstante, se puede disponer de más capacidad mediante memorias EEPRONT o, en ocasiones, mediante tarjetas flash. Se recomienda que la alimentación eléctrica se efectué en un rango de entre 7 y 12 voltios (Vallina, 2011)

### **Figura 12.** Arduino Yun

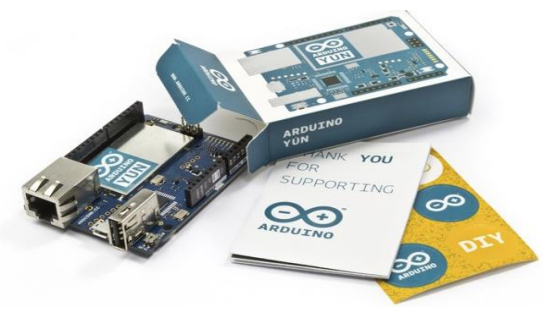

**Fuente:** <http://blog.arduino.cc/wp-content/uploads/2013/08/ArduinoYunUnboxing.jpg>

### **2.2.12. Pilotos Automáticos**

### **2.2.12.1. Ardupilot controlador UAV con ATmega 328**

Ardupilot es una tarjeta electronica de código abierto con capacidades para programar medios de transporte (UAV), y comandarlos de forma remota como multicopteros, avión de ala fija, helicópteros y vehículos terrestres. Fue creado en el 2007 por el grupo de DIY Drones (Mendez, 2012)

### **2.2.12.2. Características principales.**

Controlador diseñado para ser utilizado con aviones autónomos, coches o barcos. Se necesitan sensores infrarrojos solamente para aviones, basado en el chip Atmega328 a 16Mhz. Velocidad de proceso de 24MIPS (Gonzales, 2005).

Incorpora failsafe utilizando un circuito a mayores (circuito multiplexor y micro controlador ATTiny) para transferir el control desde el RC al Autopiloto (Gonzales, 2005).

Dispone de 6 entradas analógicas (con ADC en cada una) y otras 6 entradas/salidas para sensores adicionales (Gonzales, 2005).

Controlador de servos por hardware lo que responde a un mejor control, más exactitud y menos carga para el micro procesador (Gonzales, 2005).

Contiene diodos LED, estado del failsafe, estado del GPS y piloto automático (Gonzales, 2005)

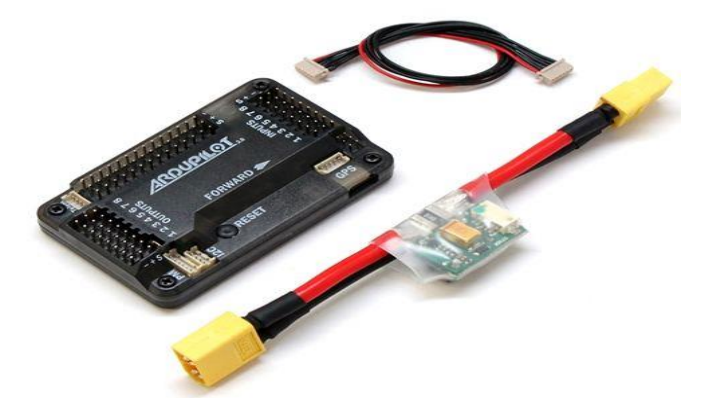

**Figura 13.** Ardupilot piloto automático

**Fuente:** http://api.ning.com/files/WlDzccnlhr359G7K8r9aB2- 7elAxExBP8LCOjOHduTMjeWwRt4QYdwW2zhbxa4EsBC\*wGDFMitRSPtOorFXJ4Q\_\_/Capture

### **2.2.12.3. Pixhawk controlador UAV**

Pixhawk es un sistema de piloto automático avanzado, diseñado a partir del proyecto abierto PX4 y fabricado por Robotics 3D. Cuenta con procesador avanzado y la tecnología de sensor de ST Microelectronics ® y un sistema operativo en tiempo real NuttX, que ofrece un rendimiento increíble, flexibilidad y fiabilidad para controlar cualquier vehículo autónomo (ElectronicaRC.COM, 2015).

Los beneficios del sistema Pixhawk, incluye multithreading integradas, un entorno de programación Unix / Linux y nuevas funciones de piloto automático, como Lua scripting de las misiones y el comportamiento de vuelo, y una capa de conductor PX4 personalizada. Estas capacidades avanzadas garantizan que no existen limitaciones en su vehículo autónomo. Pixhawk permite a los

operadores existentes de APM y PX4 la perfecta transición a este sistema y reduce las barreras de entrada para los nuevos usuarios a participar en el apasionante mundo de los vehículos autónomos (ElectronicaRC.COM, 2015). El módulo Pixhawk estará acompañado por nuevas opciones de periféricos, incluyendo un sensor de velocidad digital, soporte para un indicador externo multi-color de LED y un magnetómetro externa. Todos los periféricos se detectan y configuran automáticamente (ElectronicaRC.COM, 2015).

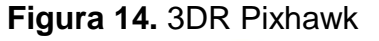

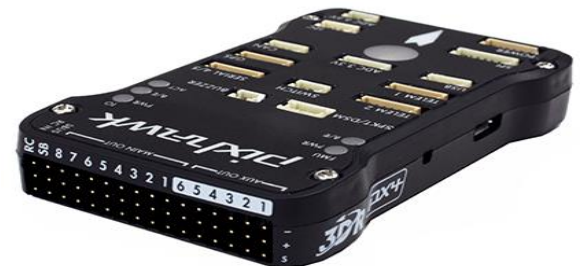

**Fuente:** http://electronicarc.com/images/pixhawk\_d.jpg

#### **2.2.13. Metodología Cuasi-Experimental**

Sigue la lógica y los procedimientos de un experimento, pero establece algunas diferencias con éste. Estudia relaciones de causa-efecto de todos los factores que puedan afectar el experimento, pero no en condiciones de control y precisión rigurosos. Es decir, el investigador diseña un experimento, pero la diferencia consiste en que no se puede controlar ni manipular con rigor todas sus variables. Quedan por controlar muchos aspectos importantes. Es un diseño apropiado en contextos naturales, a diferencia de las situaciones simuladas y deliberadas en laboratorio (José Federman Muñoz Giraldo, 2001)

### **2.2.14. Observación**

Los métodos de observación son el segundo tipo de metodología utilizada en la investigación descriptiva. La observación incluye registrar los patrones de conducta de la gente, objetos y eventos en forma sistemática para obtener información acerca del fenómeno de interés. El observador no pregunta ni se comunica con la gente que es observada. La información se puede obtener conforme ocurren los eventos, o de registros de eventos pasados. Los métodos de observación pueden ser estructurados o no estructurados, directos o indirectos. Es más, la observación se puede realizar en un entorno natural o artificial (MALHOTRA, 2004).

### **2.2.15. Método Inductivo**

El método inductivo es un proceso en el que, a partir del estudio de casos particulares, se obtienen conclusiones o leyes universales que explican o relacionan los fenómenos estudiados. El método inductivo utiliza:

- La observación directa de los fenómenos
- La experimentación
- El estudio de las relaciones que existen entre ellos

Inicialmente se separan los actos más elementales para examinarlos en forma individual, se observan en relación con fenómenos similares, se formulan hipótesis y a través de la experimentación se contrastan (Moguel, 2005).

### **2.2.16. Método deductivo**

Consiste en obtener conclusiones particulares a partir de una ley universal, El método deductivo consta de las siguientes etapas (Moguel, 2005):

- Determina los hechos más importantes en el fenómeno por analizar
- Deduce las relaciones constantes de naturaleza uniforme que dan lugar al fenómeno
- Con base a las deducciones anteriores se formula la hipótesis
- Se observa la realidad para comprobar la hipótesis
- Del proceso anterior se deducen leyes

Mientras que en el método deductivo se parte de los hechos para hacer inferencias de carácter general, el método deductivo parte siempre de verdades generales y progresa por el razonamiento (Moguel, 2005).

# **2.2. Marco referencial**

# **2.2.1. Integración de sistema UAV con control autónomo en equipo aéreo para agricultura de precisión**

En este trabajo de investigación el autor realizó la integración de un sistema UAV con control Autónomo en un equipo aéreo ya existente para agricultura de precisión, cuya función es la toma geo referenciada de imágenes para su posterior procesamiento. El proyecto antes indicado emplea control por radiofrecuencia que presenta algunos inconvenientes. Por lo que se hace necesaria la implementación de un sistema UAV con control autónomo (Carretero, 2011).

# **2.2.2. Visualización de señales de velocidad y presión desde un mini UAV mediante el xbbee-pro 900**

El autor se basa en esta investigación a la comunicación inalámbrica que dispondrá el sistema mini UAV, utiliza un módulo de telemetría XBBEE-PRO para la toma de datos y posteriormente procesarlos en un computador, con el fin de profundizar el estudio de las comunicaciones inalámbricas a través de este vehículo poder transmitir señales a grandes distancias y obtener datos de vuelo y señales de velocidad (Débora, 2012).

### **2.2.3. Marco Legal**

TITULO VI: DEL RÉGIMEN DE DESARROLLO. Capítulo I: Principios Generales.

**Art. 3.-** Para la consecución del buen vivir, son deberes generales del Estado:

Literal f).- Promover e impulsar la ciencia, la tecnología, las artes, los saberes ancestrales y en general las actividades de la iniciativa creativa comunitaria, asociativa, cooperativa y privada.

TÍTULO VI RÉGIMEN DE DESARROLLO

Sección cuarta Democratización de los factores de producción

**Art. 334.-** El Estado promoverá el acceso equitativo a los factores de producción, para lo cual le corresponderá:

Impulsar y apoyar el desarrollo y la difusión de conocimientos y tecnologías orientados a los procesos de producción.

TÍTULO VII RÉGIMEN DEL BUEN VIVIR Sección primera Educación

**Art. 350.-** El sistema de educación superior tiene como finalidad la formación académica y profesional con visión científica y humanista; la investigación científica y tecnológica; la innovación, promoción, desarrollo y difusión de los saberes y las culturas; la construcción de soluciones para los problemas del país, en relación con los objetivos del régimen de desarrollo.

Sección octava

Ciencia, tecnología, innovación y saberes ancestrales

**Art. 385. —** El sistema nacional de ciencia, tecnología, Innovación y saberes ancestrales, en el marco del respeto al ambiente, la naturaleza, la vida, las culturas y la soberanía, tendrá como finalidad:

Generar, adaptar y difundir conocimientos científicos y tecnológicos.

Recuperar, fortalecer y potenciar los saberes ancestrales.

Desarrollar tecnologías e innovaciones que impulsen la producción nacional, eleven la eficiencia y productividad, mejoren la calidad de vida y contribuyan a la realización del buen vivir.

Ley Orgánica de Educación Superior

TÍTULO I

ÁMBITO, OBJETO, FINES Y PRINCIPIOS DEL SISTEMA DE EDUCACIÓN **SUPERIOR** 

CAPÍTULO 2 FINES DE LA EDUCACIÓN SUPERIOR

**Art. 8.-** Serán Fines de la Educación Superior.- La educación superior tendrá los siguientes fines:

a) Aportar al desarrollo del pensamiento universal, al despliegue de la producción científica y a la promoción de las transferencias e innovaciones tecnológicas;

f) Fomentar y ejecutar programas de investigación de carácter científico, tecnológico y pedagógico que coadyuven al mejoramiento y protección del ambiente y promuevan el desarrollo sustentable nacional;

**CAPÍTULO III**

**METODOLOGÍA DE LA INVESTIGACIÓN**

# **3.1. MÉTODOS Y TÉCNICAS UTILIZADAS EN LA INVESTIGACIÓN**

### **3.1.1. Método Científico**

Según (Tamayo, 2004:), el método científico es un conjunto de procedimientos por los cuales se plantean los problemas y se pone a prueba las hipótesis y los instrumentos de trabajo investigativo. Los pasos del método científico son los siguientes:

### **3.1.1.1. Planteo del problema**

- **Observación y Reconocimientos de los hechos:** Observar y examinar "las dificultades que tienen los usuarios al localizar las diferentes dependencias de la Universidad Técnica Estatal de Quevedo" para el planteamiento del problema.
- **Planteamiento del problema:** Hallar el principal problema que se presenta en la localización de las dependencias dentro del campus universitario.
- **Formulación del problema:** Se plantea la pregunta que tiene la probabilidad de ser la correcta. ¿Cómo optimizar el tiempo a los visitantes en la localización de las dependencias de la institución Universitaria?

### **3.1.1.2. Construcción de un modelo Teórico**

- **Selección de los datos pertinentes:** Se determina la variable independiente y dependiente.
- **La hipótesis:** Se formula la hipótesis de acuerdo a los hechos observados en la localización de los lugares dentro de un campus universitario.

### **3.1.1.3. Prueba de la hipótesis**

- **Diseño de la prueba:** Se implementó un sistema robótico aéreo que sirva de guía a las personas en la localización de las dependencias dentro de la Universidad Técnica Estatal de Quevedo para poner a ensayos las predicciones y realizar mediciones.
- **Ejecución de la prueba:** Se realizaron pruebas dentro de la Universidad y se recolectaron los datos.
- **Obtención de datos:** Prueba de los datos para su posterior tabulación y análisis.
- **Inferencia de la conclusión:** Interpretación y conclusión de los datos obtenidos y comprobar si cumplen los resultados esperados.

### **3.1.1.4. Introducción de las conclusiones en la teoría**

 **Comparación de las conclusiones con las predicciones:** contraste de los resultados de las pruebas del sistema implantado con la hipótesis planteada, precisando en qué medida esta puede considerarse aceptada o rechazada

# **3.2. TIPO DE INVESTIGACIÓN**

# **3.2.1. Cuasi-Experimental**

(Tamayo, 1999) Por medio de la investigación se puede aproximar a los resultados de una investigación experimental en situaciones en las que no es posible el control y manipulación absolutos de las variables.

Se utilizó la metodología cuasi-experimental para medir el comportamiento de varias personas que pretendían llegar a un lugar específico dentro de los predios de la universidad Técnica Estatal de Quevedo con y sin el prototipo como guía.

### **Su notación es:** G1 O1 X O2

Dónde:

- **G1** = Es el grupo de personas a las que se observó y analizo para la comprobación de la hipótesis.
- **O1** = Resultados de la evaluación sin el sistema.
- **X** = Sistema robótico aéreo para guiar a las personas
- **O2** = Resultados de la evaluación con la utilización del sistema.

# **3.3. TÉCNICAS DE INVESTIGACIÓN**

La técnica de investigación utilizada fue la observación, la cual se aplicó a los usuarios que desconocen las instalaciones del campus Universitario.

### **3.3.1. Observación**

Por medio de esta técnica permite evidenciar el funcionamiento de los componentes que integran a un sistema UAV, realizando las pruebas necesarias hasta lograr su óptimo funcionamiento.

# **3.4. POBLACIÓN**

Al tratarse de un prototipo electrónico que favorece a las personas la inmediata localización de las principales entidades dentro de la Universidad Técnica Estatal de Quevedo, se consideró a la población de estudiantes que ingresan por primera vez a la institución como los principales beneficiados del presente proyecto de investigación, para disponer de la información veraz se acudió a la Unidad de admisión y registro de la UTEQ, con el fin de recabar los datos del número de personas que participaron en los procesos de nivelación en el año 2013 y 2014. Información que se muestra en la siguiente tabla.

| AÑO 2014-2015        | <b>NUMERO DE ESTUDIANTES</b> |
|----------------------|------------------------------|
|                      | <b>REGISTRADOS</b>           |
| Primer periodo 2013  | 2320                         |
| Segundo periodo 2013 | 1265                         |
| Primer periodo 2014  | 324                          |
| Segundo periodo 2014 | 1273                         |

**Tabla 5.** Registros de la unidad de admisión y nivelación

**Elaborado por:** Morales, D. (2015)

**Fuente:** Unidad de Admisión y Registro (UTEQ)

# **3.5. MATERIALES Y MÉTODOS**

# **3.5.1. Hardware**

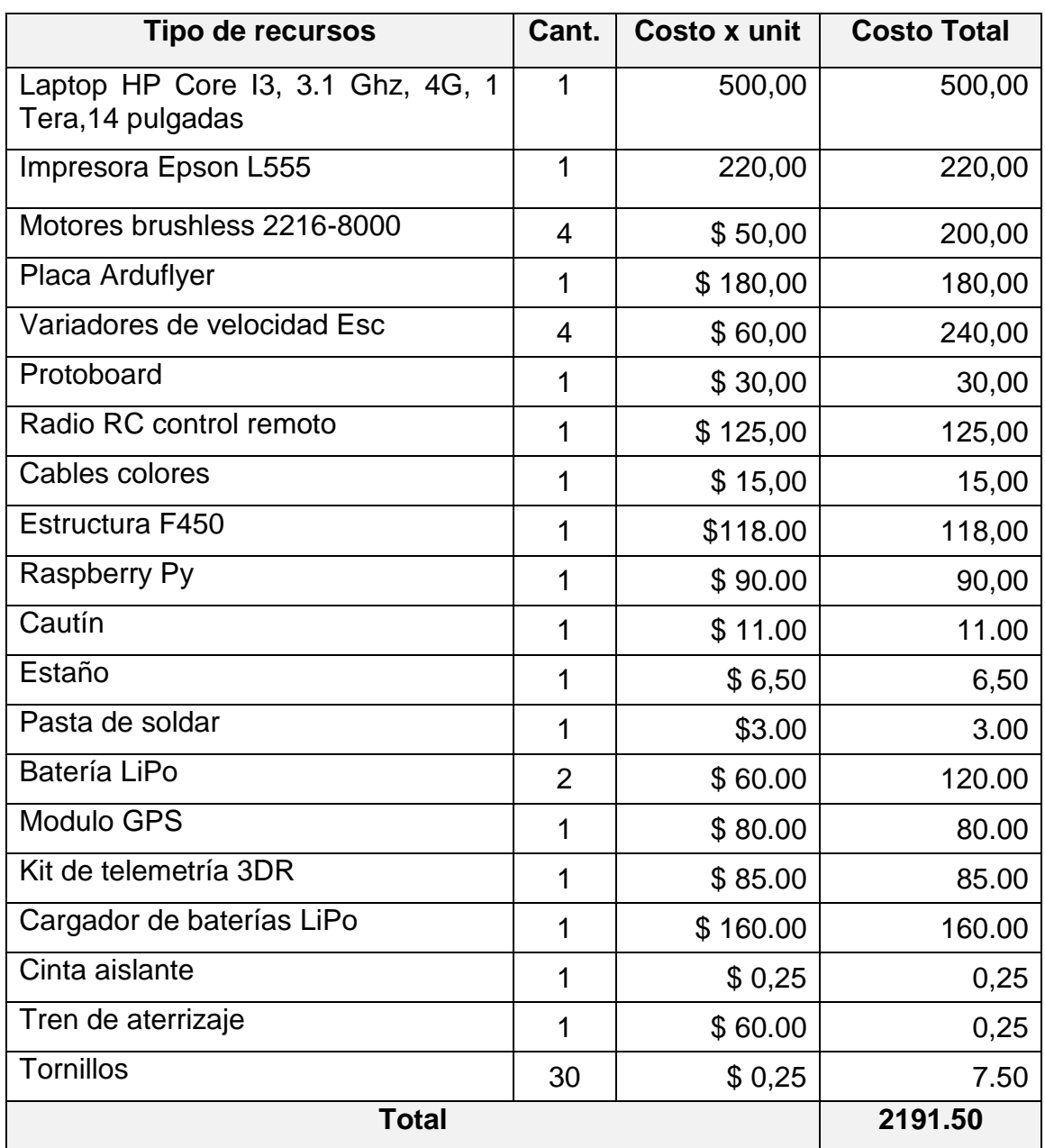

# **Tabla 6.** Presupuesto Hardware y Componentes electrónicos

**Elaborado por:** Morales, D. (2015) **Fuente:** Investigación

## **3.5.2. Software**

### **Tabla 7.** Presupuesto de Software

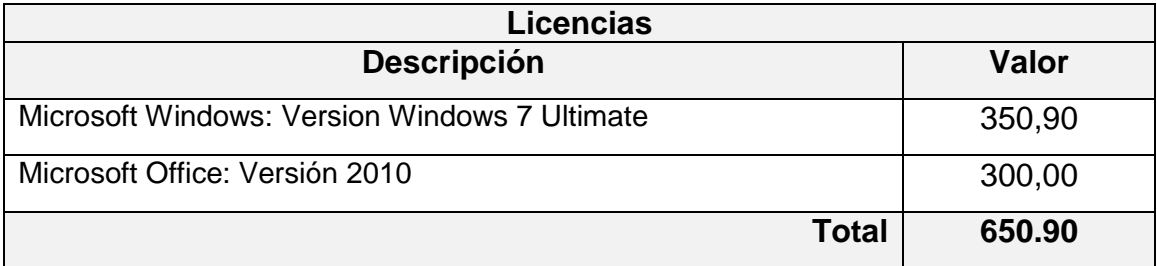

**Elaborado por:** Morales, D. (2015) **Fuente:** Investigación

### **3.5.3. Suministros**

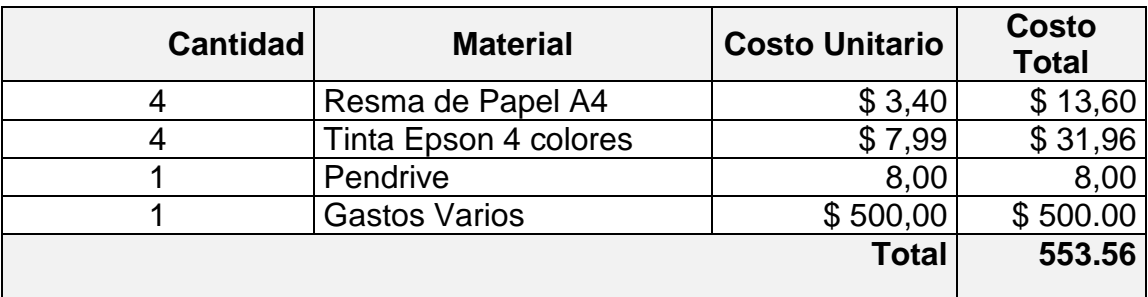

**Tabla 8.** Presupuesto de Suministro.

**Elaborado por:** Morales, D. (2015) **Fuente:** Investigación

### **3.5.4. Personal**

Al tratarse de un trabajo de graduación el Autor será el quien cubra con los gastos para la implementación del sistema robótico aéreo, además de ser quien realice la recopilación de información, documentación y cumplir con las fases de análisis, diseño, implementación y pruebas.

# **3.6. PRESUPUESTO**

### **3.6.1. Presupuesto Total**

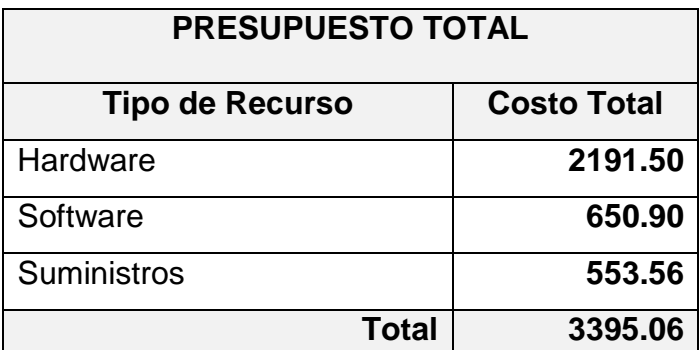

**Tabla 9.** Presupuesto General

**Elaborado por:** Morales, D. (2015) **Fuente:** Investigación

## **3.7. Factibilidad**

Definida las causas y la problemática que influyen al momento de localizar una entidad dentro de la Universidad Técnica Estatal de Quevedo se realizó un estudio de factibilidad técnica que permita definir la infraestructura tecnológica como también factores económicos que involucra la implementación del sistema **ROBOTICO AEREO PARA GUIAR A LAS PERSONAS**.

### **3.7.1 Factibilidad Técnica**

Debido a que el sistema Robótico a implementar constará de una aplicación informática que será utilizada por usuarios dentro de los predios universitarios, se sugiere el uso de un computador con recursos medios, donde se alojaran las aplicaciones informáticas descritas en la sección 3.9.2.1.

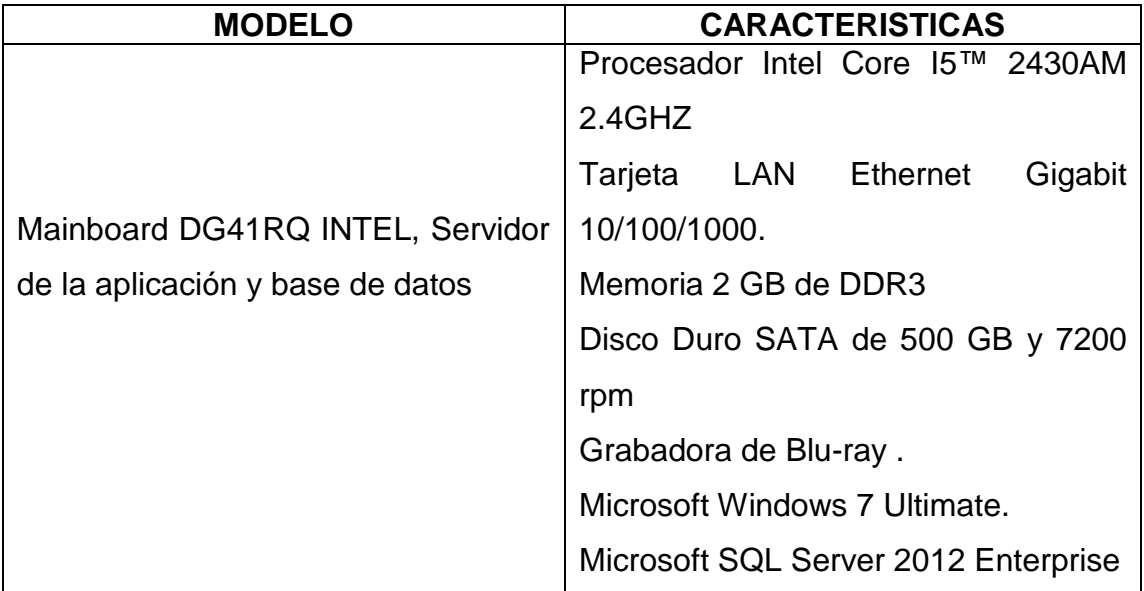

### **Tabla 10.** Hardware y Software

**Elaborado por:** Morales, D. (2015) **Fuente:** Investigación

### **3.7.2. Factibilidad Operacional**

La universidad Técnica Estatal de Quevedo, acuerda colaborar con el desarrollo e implementación del sistema robótico aéreo para guiar a las personas. Dicho acuerdo consiste en permitir realizar pruebas, tomar datos y la documentación de los procesos.

# **3.8. ALCANCE**

El sistema a implementar será una herramienta para la localización inmediata de las principales dependencias de la Universidad Técnica Estatal de Quevedo.

La finalidad del sistema es ofrecer a los usuarios que utilizan diariamente los predios de la institución académica información sobre cómo llegar a los diferentes lugares que cuenta el campus universitario,

La interacción consiste en que el usuario indique en la aplicación a donde desea ir, luego de unos segundos se ejecutara un script que accionara al robot guiándole al sitio de interés.

# **3.9. METODOLOGÍA DE DESARROLLO**

El método aplicado en la presente investigación es el método prototipo. El cual consiste en construir rápida y económicamente un sistema experimental para que lo evalúen los usuarios finales, Una vez en operación el prototipo se refina hasta que cumpla con los requerimientos de los usuarios.

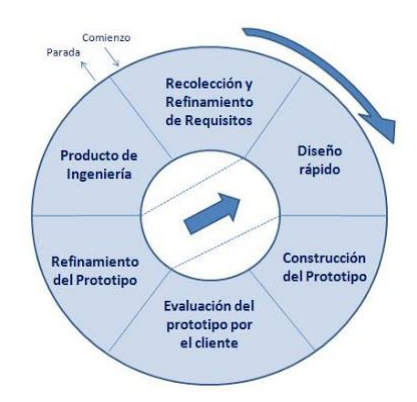

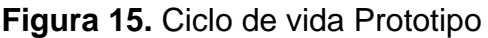

**Fuente:** http://siarmenta.blogspot.com/

### **3.9.1. Recolección y refinamiento de requisitos**

Mediante el método de la observación se evidencio el grado de inconvenientes que presentan los usuarios al localizar un determinado lugar dentro del campus Manuel Haz Álvarez, constatándose qué las personas recurren al proceso tradicional para localizar una entidad. De esta manera se determinó las funcionalidades del prototipo a implementarse.

## **3.9.2. Diseño del Sistema Aéreo para guiar a las personas**

### **3.9.2.1. Descripción General del sistema Robótico**

El prototipo, como un sistema electrónico que permitirá a los usuarios interactuar fácilmente, mejorando el tiempo en la localización de una entidad. Para el desarrollo del **ROBOT AEREO PARA GUIAR A LAS PERSONAS** se utilizaron los siguientes elementos:

### **Software:**

- Visual Basic .NET 2013. Lenguaje de Programación.
- Microsoft SQL Server 2012. Base de Datos Relacional
- Controles y Componentes. TCP/IP Telnet y SSH
- Código ARDUPILOT
- Módulos de consola MAVProxy y Droneapi
- Sistema Operativo Raspbian (Linux)

### **Hardware**

- Tarieta Arduflyer
- Variadores de velocidad
- Motores Brushless
- Módulo de Telemetría
- Tarjeta Raspberry Pi
- Radio control Transmisor y receptor

### **3.9.2.2. Principales funcionalidades del Sistema Robótico Aéreo**

### **Robot Aéreo**

Sistema electrónico compuesto de una estructura de plástico y varios dispositivos con el fin de realizar vuelos sobre el campus universitario.

# **Aplicación informática**

Aplicación de escritorio diseñado para la interacción entre el usuario y el robot aéreo.

### **3.9.2.3. Esquema y diseño del sistema electrónico**

Antes de implementar el sistema robótico que cumpla con la función de guiar a las personas dentro de la institución educativa, se identificó las ventajas y desventajas de un robot aéreo no tripulado, logrando determinar en la investigación al cuadricóptero como un vehículo apto para el experimento ver sección 2.2.1.2.

A continuación se procede a estipular el diagrama en bloques del sistema empleado ver figura 16**.** 

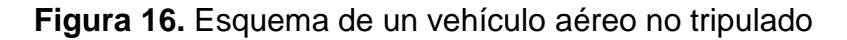

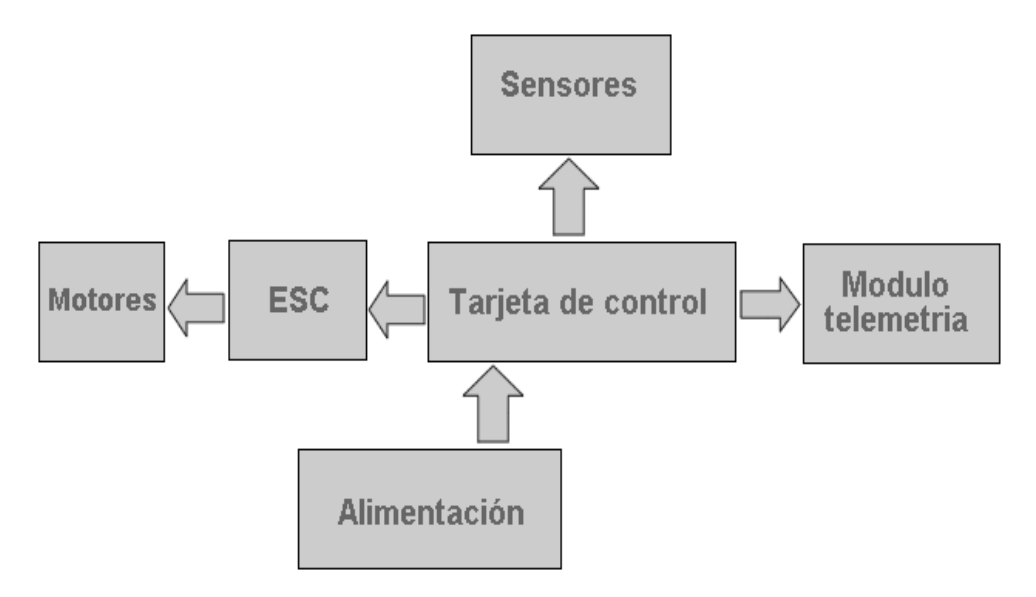

**Elaborado por:** Morales, D. (2015) **Fuente:** Investigación

### **3.9.2.4. Tarjeta de control**

La tarjeta Arduflyer es un dispositivo electrónico que facilito el diseño de un vehículo aéreo no tripulado, debido a que trae consigo un firmware de código abierto capaz de controlar los diferentes elementos que componen un sistema UAV como son motores, variadores de velocidad, GPS y módulos de telemetría.

A demás consiste de un micro controlador basado en la tecnología Atmel con puertos de entrada capaces de enviar instrucciones adecuadas a los diferentes dispositivos conectados en sus puertos de salida. Dentro de la placa se encuentra el chip Atmega328 el cual incorpora varios sensores necesarios para la navegación aérea estos son brújula, giroscopio y barómetros.

Esta elección fue rigurosa debido a que se necesitaba disponer de las características técnicas necesarias para el control de un UAV, como también ajustarse a la disponibilidad económica ver tabla 5.

Al ser una tarjeta basada en código abierto se pudo utilizar libremente para el desarrollo de esta investigación sin la necesidad de adquirir ninguna licencia.

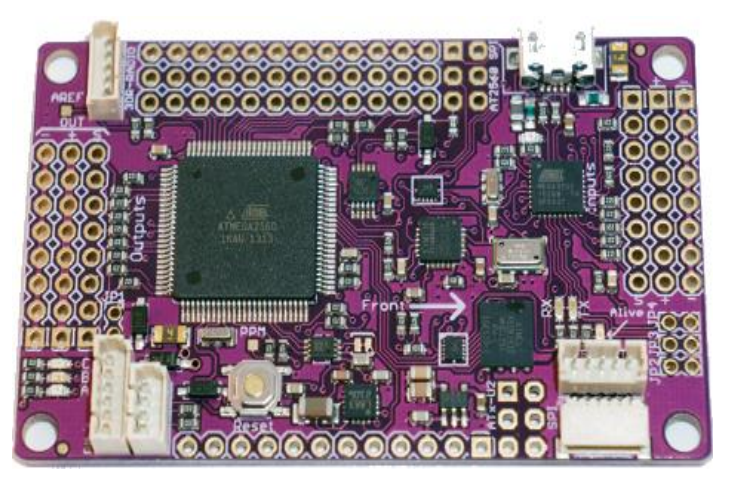

**Figura 17.** Tarjeta Arduflyer

**Elaborado por:** Morales, D. (2015) **Fuente:** Investigación

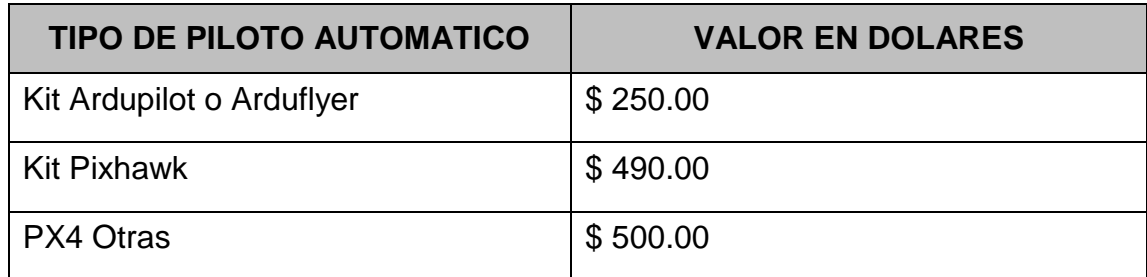

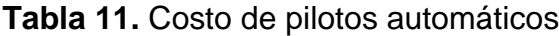

**Elaborado por:** Morales, D. (2015) **Fuente:** Investigación

**Observación.-** Los niveles de corriente y voltaje suministrados a la tarjeta arduflyer por la batería tienden a sufrir cambios bruscos en el proceso de descarga, por tal razón es necesario el uso de un módulo que controle el exceso de la corriente que circula por todo el sistema UAV. Modulo Mostrado en la figura 17.

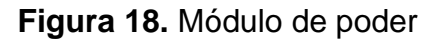

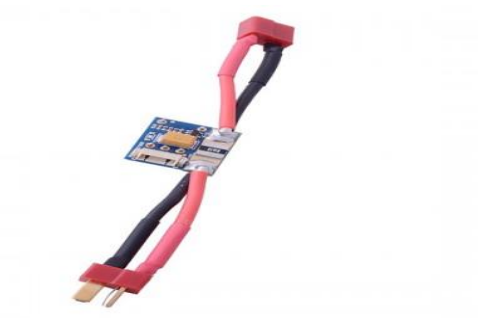

**Elaborado por:** Morales, D. (2015) **Fuente:** Investigación

### **3.9.2.5. Motores o Rotores.**

En el cuadricóptero implementado se utilizó cuatro motores brushless de la marca Multistar modelo **2216-800**, por considerarse un dispositivo de alto rendimiento y capaz de levantar un peso de hasta 450 gramos por rotor, posee un consumo de corriente de hasta 20 amperios, relativamente bajo en relación

a otros modelos. Estos rotores necesitan ser alimentadas con una batería de hasta 3 Celdas ver **figura 6** y la **tabla 2.**

### **3.9.2.6. Variadores de velocidad.**

Estos son los encargados de controlar la potencia que se administrara a los motores brushless mediante las señales PWM entregada por los motores. Es un dispositivo que, comandado por un canal del receptor, es capaz de gobernar el motor haciendo que gire a más o menos revoluciones por minuto (Dedalo, 2010).

### **3.9.2.7. Módulo de Telemetría para la comunicación inalámbrica.**

En la **figura 18** se ilustran los elementos que componen al kit de telemetría, como se puede observar constan de cables USB, antenas y tarjetas electrónicas, los módulos son fabricados por la empresa 3DRobotics y tiene la capacidad de comunicar el cuadricóptero con la estación en tierra.

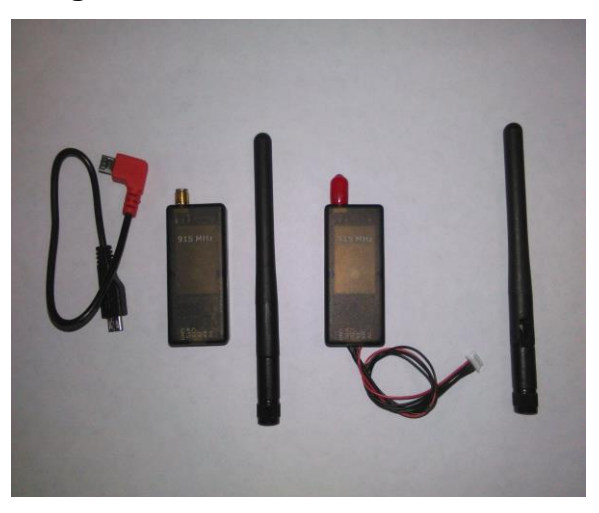

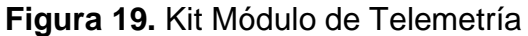

**Elaborado por:** Morales, D. (2015) **Fuente:** Investigación

Además estos módulos poseen antenas tipo Mono modo que trabajan a una frecuencia de 915 MHz y se acoplan al equipo de telemetría como lo muestra la figura 19.

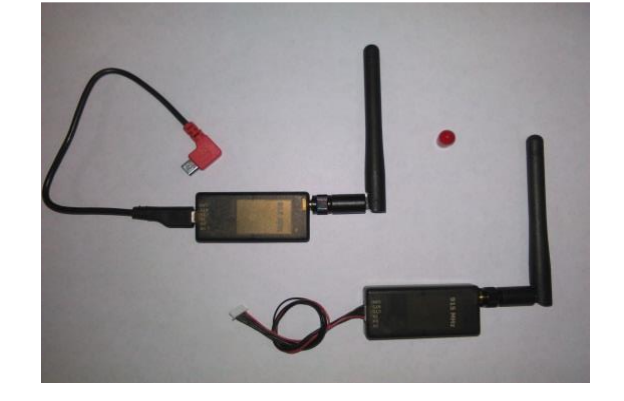

**Figura 20.** Conexión de la Antena al Módulo

**Elaborado por:** Morales, D. (2015) **Fuente:** Investigación

### **3.9.2.8. Batería o acumulador.**

La Batería de polímero de litio (LiPo), según Óscar Torrente Artero define, como una de los acumuladores con mayor densidad de carga y de peso ligero y en la web de (Quadrino.com, 2014) destaca a la batería LiPo de última generación y específicamente utilizada en el área de la robótica o radio control debido a su capacidad en peso, volumen y tención (voltaje).

En la tabla **Nº 6,** se detallan las especificaciones técnicas de la batería utilizada la cual alimentara a los cuatro variadores de velocidad y estos últimos a los motores, tarjeta Arduflyer, GPS y módulo de telemetría.
#### **Tabla 12.** Especificaciones Técnicas Batería LiPo

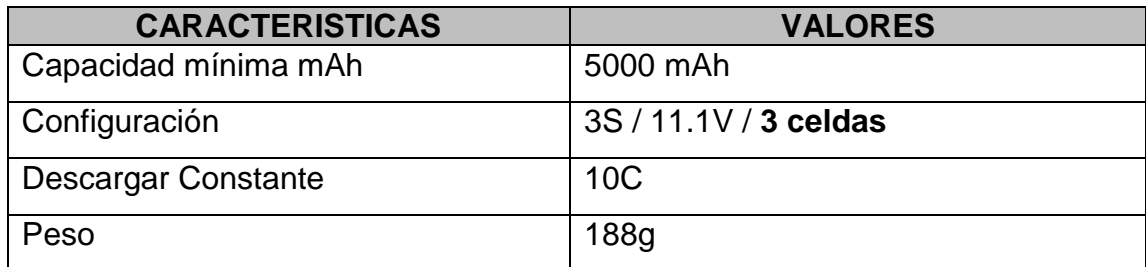

**Elaborado por:** Morales, D. (2015) **Fuente:** Investigación

**Observación:** Para determinar el tiempo de descarga de la batería utilizada se realizó el siguiente cálculo:

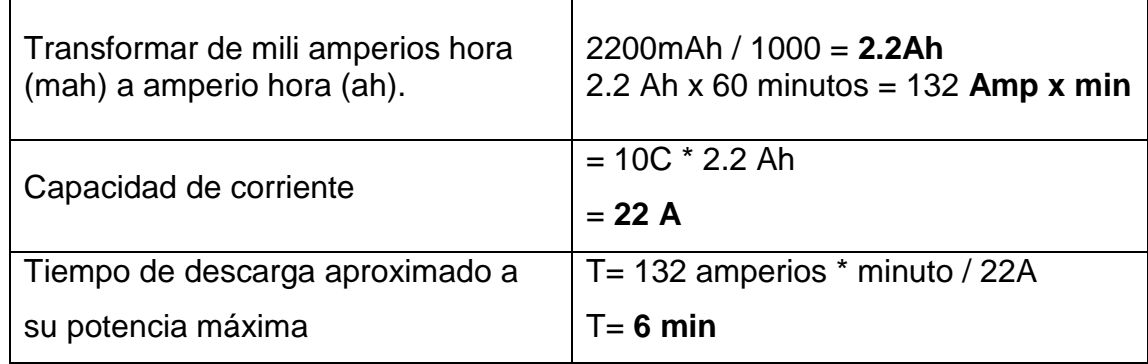

#### **Tabla 13.** Tiempo de descarga de la batería LiPo

**Elaborado por:** Morales, D. (2015) **Fuente:** Investigación

En la siguiente imagen se muestra la batería utilizada en la construcción de un UAV, los cables rojo y negro son utilizados para suministrar la corriente al módulo de poder, y los cables de múltiples colores permiten enlazar al cargador de baterías.

**Figura 21.** Batería LiPo 2.2 mA

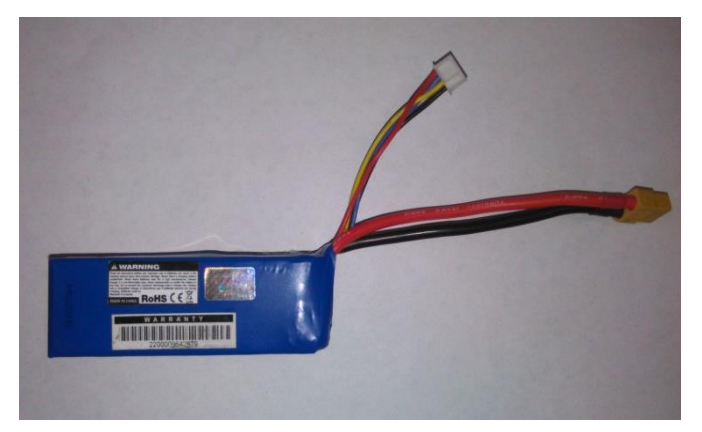

**Elaborado por:** Morales, D. (2015) **Fuente:** Investigación

#### **3.9.2.9. Cargador de baterías LiPo.**

Para utilizar el cargador de baterias se dispuso de los siguientes pasos:

**Paso 1.** insertar las cablijas de la bateria en los conectores respectivos del cargador tal como se muestra en la **figura N°21**, los cables delgados son colocados en la seccion de cuatro pines que corresponden al numero de celdas de la bateria Lipo es decir de 3 Celdas.

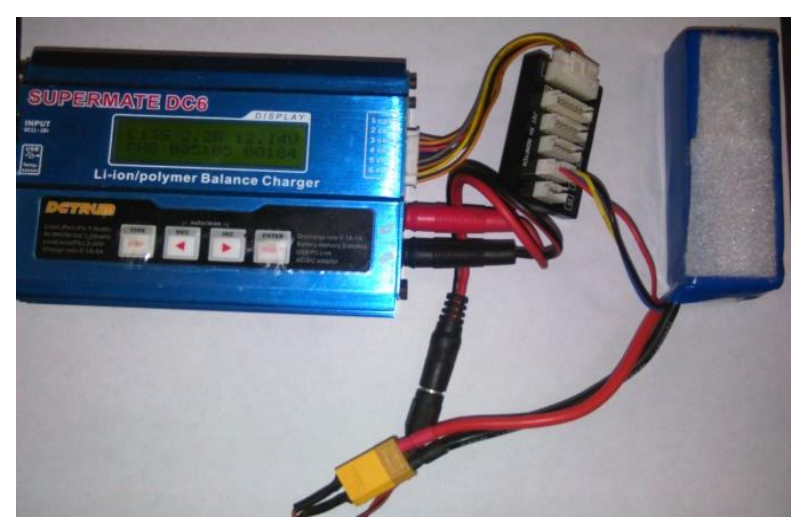

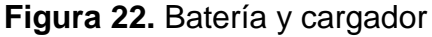

**Paso 2.** Antes de Ajustar los parámetros de configuración en el display se recurrió al datashet de la batería, con el fin de conocer los datos técnicos del dispositivo para su respectiva carga, estableciendo los parámetros en un voltaje de 11.1 voltios y una corriente de 2.2 Amperios como se muestra en la **figura 22**, es importante considerar este detalle debido a que si se sobrepasan estos rangos las celdas del dispositivo pueden sufrir daños severos.

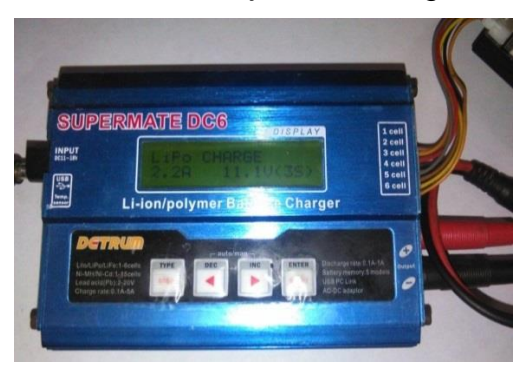

**Figura 23.** Parámetros de ajuste del cargador de baterías

**Elaborado por:** Morales, D. (2015) **Fuente:** Investigación

**Paso 3.** Presionar la tecla enter para enviar a cargar como se ilustra en la figura 23. Como se observa, el sistema se encuentra suministrando energía a la batería el proceso tiene un tiempo aproximado de 1 hora a 1h30 minutos ver tabla N° 3 y Figura N°23 donde se encuentran los tiempos de carga de las diferentes baterías existentes en el mercado.

**Figura 24.** Cargador en funcionamiento

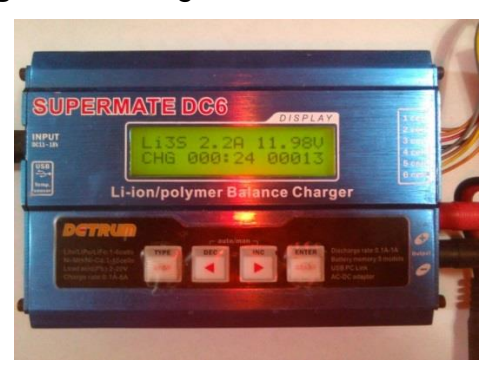

#### **3.9.2.10. GPS**

El GPS utilizado para establecer las coordenadas de posicionamiento al vehículo fue el Ublox de la Marca 3DR, el cual incluye una brújula, un protector plástico y dos cables con cinco posiciones compatible con la tarjeta arduflyer, para evitar interferencias se dispuso de un mástil de fibra para alejar al dispositivo GPS del resto de componentes, este módulo presento las características suficientes a la hora de ser probado, ya que dispone de un chipset de última generación.

#### **3.9.3. Construcción del Prototipo**

#### **3.9.3.1. Armado de la estructura o chasis**

Los dispositivos que componen al sistema aéreo fueron montados sobre una estructura de fibra de vidrio de la marca RCtimer modelo F450 compuesto de cuatro brazos tipo RCT800 con su respectivo tren de aterrizaje, el peso total de la estructura es de 486 gramos aproximadamente.

Para el armado del marco F450 se utilizó tornillos hexagonales que vienen junto a la estructura. Se Realizó un ajuste normal de todas sus partes configurándolo como sección delantera a los brazos de color rojo y la cola de color blanco.

#### **Figura 25.** Estructura o marco

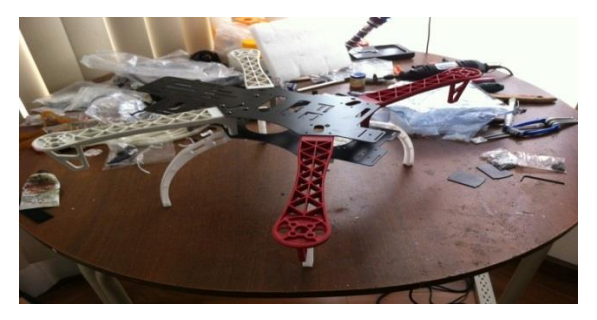

#### **3.9.3.2. Acoplamiento de los componentes electrónicos en la estructura**

Antes de insertar el piloto automático Arduflyer en la estructura se debe verificar el indicativo "**FORWARD**" impreso en la tarjeta, el cual nos indica la dirección que tomara el cuadricóptero cuando entre en funcionamiento.

A continuación se muestra un esquema de conexiones con los diferentes dispositivos que compone al UAV.

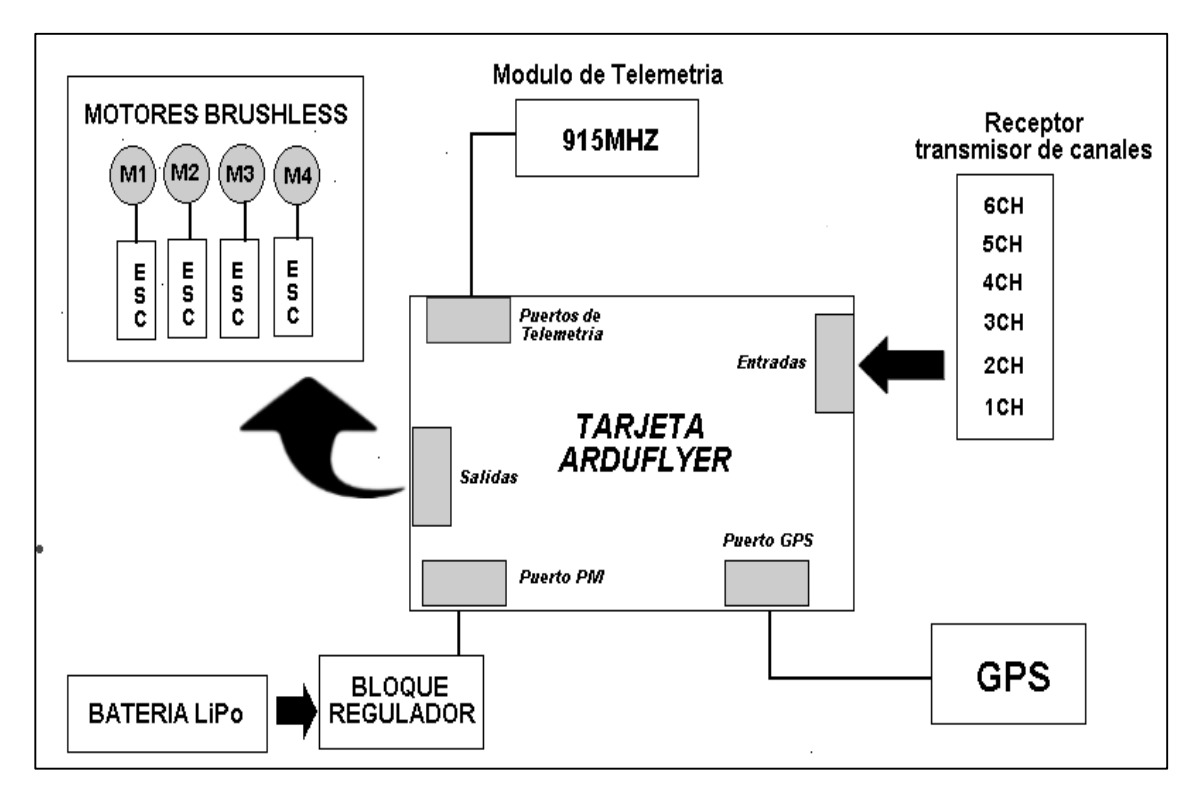

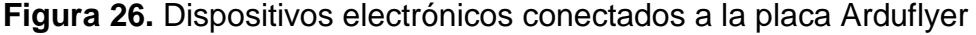

**Elaborado por:** Morales, D. (2015) **Fuente:** Investigación

El GPS debe ubicarse lo más lejos posible del módulo de telemetría de esta forma se garantiza la perfecta transmisión y recepción de los datos por parte del sistema. Los motores, hélices, batería deben ser fijados de tal forma que se equilibre o compense el peso de la estructura. Finalmente se obtiene el cuadricóptero armado.

**Figura 27.** Cuadricóptero armado

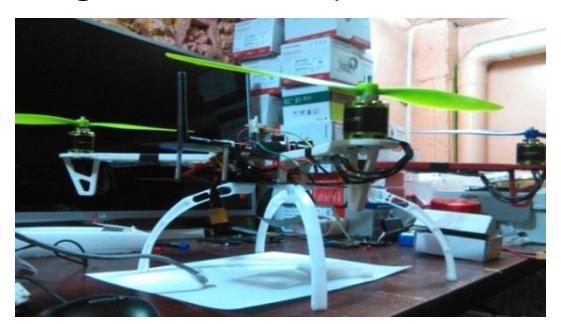

**Autor:** Danilo G. Morales Delgado **Fuente:** La Investigación

#### **3.9.3.3. Cargar el firmware en la placa Arduflyer**

El firmware es el cerebro para las operaciones de la tarjeta piloto automático Arduflyer, una vez que se obtuvo la versión actualizada se realizó algunos ajustes en el puerto serial estableciendo la velocidad de conexión a 115200, luego se procede a compilar el programa ArduPilotMega verificando la correcta codificación.

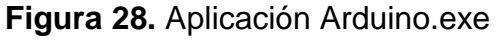

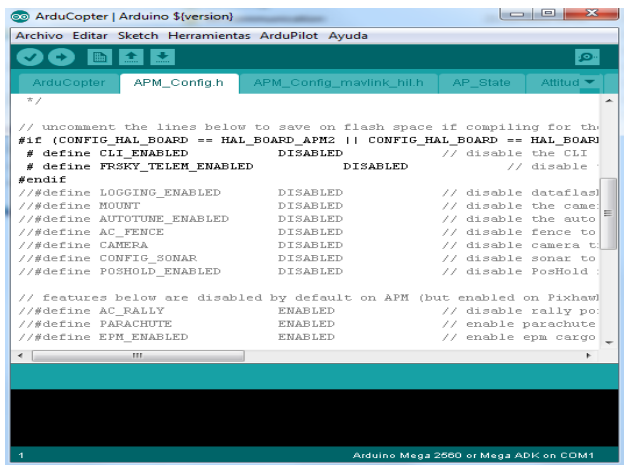

## **3.9.3.4. Diagrama esquemático y configuración para comandar al prototipo desde una estación terrena.**

En esta sección se explicara, la configuración utilizada para lograr una comunicación inalámbrica con el Robot aéreo y una estación terrena, esto nos permitirá más adelante enlazar los recursos de la nave a nuestra aplicación informática de usuario.

En el siguiente diagrama se muestra el acoplamiento de los dispositivos que se debería disponer para controlar al UAV.

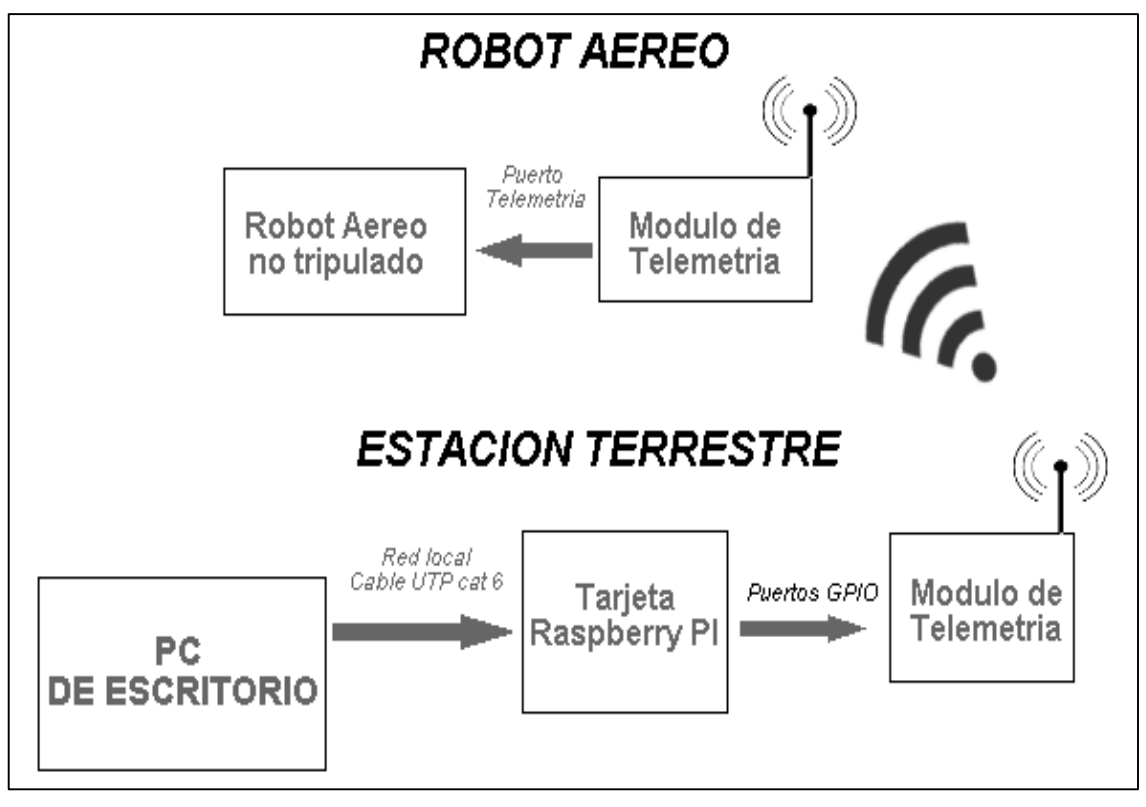

**Figura 29.** Diagrama de comunicación entre el robot y la estación terrestre

**Elaborado por:** Morales, D. (2015) **Fuente:** Investigación

#### **3.9.3.5. Configurar Raspberry Pi para correr MAVProxy y Droneapi**

Para realizar la conexión entre el cuadricóptero y la estación de control en tierra, hemos configurado e instalado dos elementos esenciales en la tarjeta Raspberry pi, estos son MAVProxy aplicación de consola para obtener el control de todos los parámetros y funciones de un vehículo no tripulado y Dron api el cual es una api que permitirá el control de la tarjeta arduflyer, se procede a realizar la respectiva configuración.

Antes de configurar Raspberry Pi e instalar los módulos se realizó una conexión a la red de internet utilizando el puerto RJ45 como se muestra en la siguiente figura.

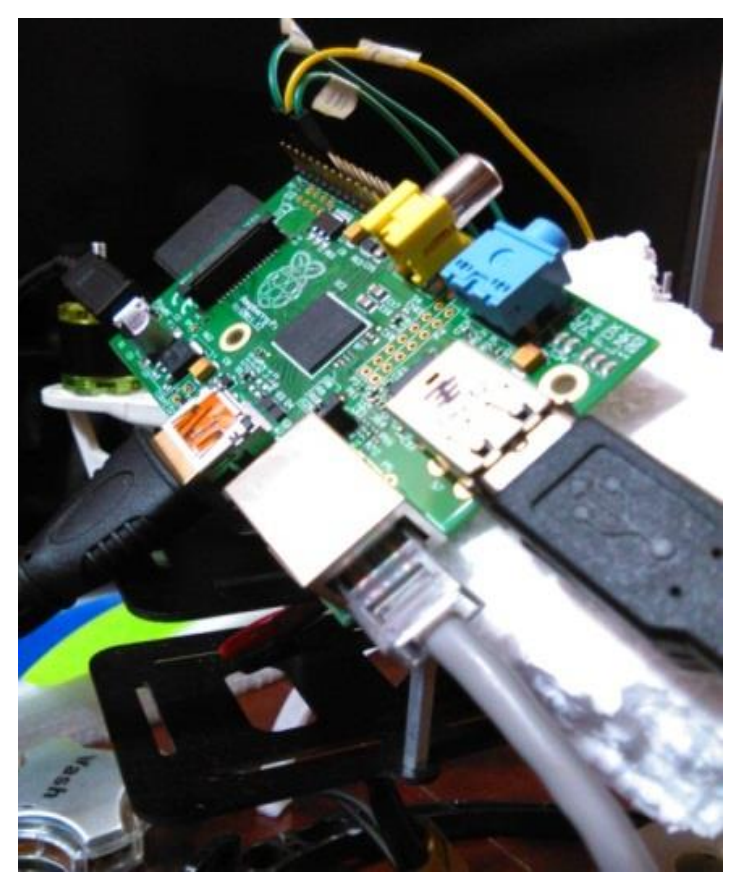

**Figura 30.** Raspberry Pi puerto de red

Existen dos maneras para controlar la raspberry Pi la primera es conectarle una pantalla con entradas HDMI, teclado y mouse, la segunda es mediante el protocolo SSH (Secure Shell), el cual nos permitió trabajar desde una computadora de escritorio. Para utilizar la conexión ssh descargamos la aplicación PuTTY una vez que hemos identificado la IP (protocolo de Internet) de la raspberry Pi ingresamos en la parte donde dice Host Name y presionamos Open como se ilustra en la siguiente figura.

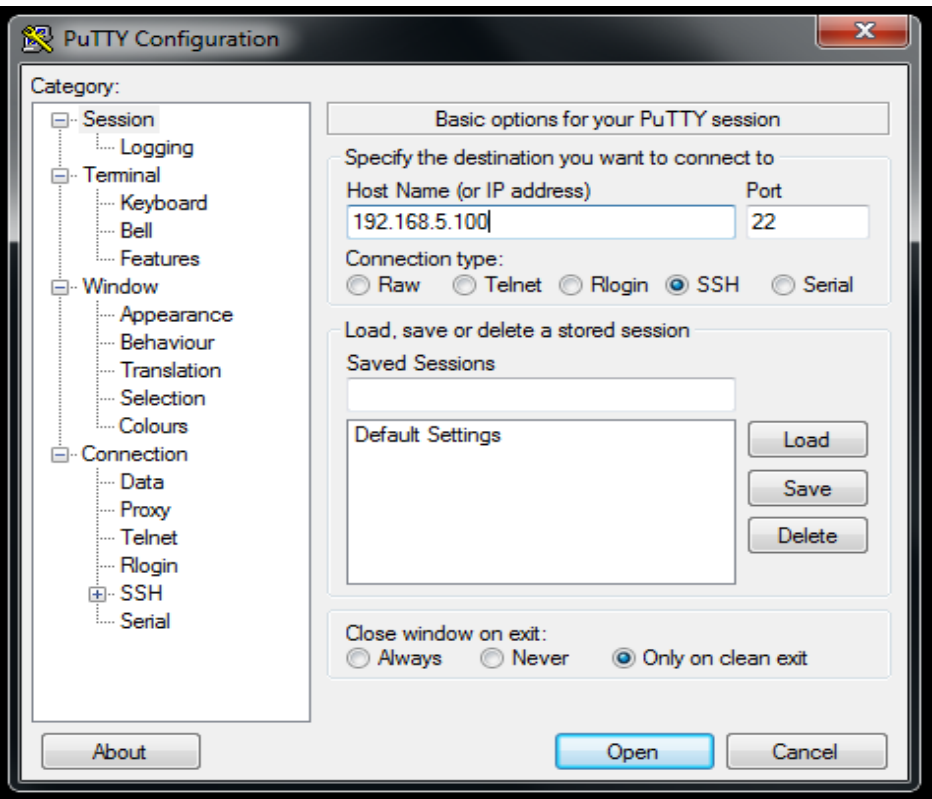

**Figura 31.** Configuración de Aplicación Putty

**Elaborado por:** Morales, D. (2015) **Fuente:** Investigación

Nos pedirá el usuario y contraseña (**Usuario:** pi, **Contraseña:** raspberry), después de que se confirmó la conexión se procede a instalar los paquetes. Con el fin de actualizar los repositorios del sistema operativo se ingresó la siguiente línea de comandos.

**Figura 32.** Consola de comandos actualización

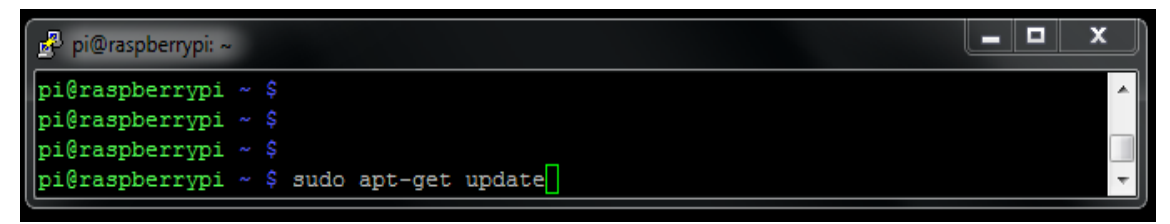

A continuación se muestra el comando que permite instalar todas las librerías de python necesario al momento de ejecutar los módulos de Droneapi y MAVProxy.

**Figura 33.** Comandos Python

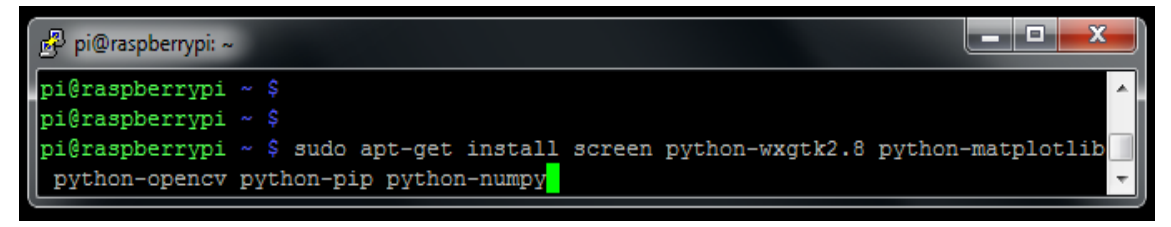

**Elaborado por:** Morales, D. (2015) **Fuente:** Investigación

La secuencia de comandos para instalar MAVProxy y Droneapi se muestra en la imagen siguiente.

**Figura 34.** Aplicación MAVProxy

| pi@raspberrypi: ~                                                                                                    |  |  |
|----------------------------------------------------------------------------------------------------|--|--|
| $\vert$ pi@raspberrypi ~ \$<br>$\left\  \text{pi@raspberrypi} \right\  \sim$ \$ sudo pip install mavproxy                                                                                                    |  |  |
|                                                                                                    |  |  |
| $\begin{tabular}{ l l l l } \hline $\mathbf{g}^{\text{B}}$ pì@raspberypi & $\sim$ \\\hline \hline pi@raspberypi & $\sim$ $\hat{\ }$ \\\hline \hline pi@raspberypi & $\sim$ $\hat{\ }$ \end{tabular} \label{tab:2}$ |  |  |

**Elaborado por:** Morales, D. (2015) **Fuente:** Investigación

Para verificar la conexión entre la Raspberry Pi y la tarjeta Arduflyer se ingresa por consola el comando "mavproxy.pi - master =/dev/ttyAMA0- audrate 57600 helicóptero-uteq". Una vez que MAVProxy haya comenzado a ejecutarse se establece el enlace indicándonos la versión del firmware de la tarjeta arduflyer.

**Figura 35.** Aplicación Putty # 4

| الأكادي<br>pi@raspberrypi: ~                                                                         | х |
|----------------------------------------------------------------------------------------------------|---|
| login as: pi                                                                                         |   |
| pi@192.168.5.100's password:                                                                         |   |
| Linux raspberrypi 3.18.5+ #744 PREEMPT Fri Jan 30 18:19:07 GMT 2015 armv61                           |   |
| The programs included with the Debian GNU/Linux system are free software;                            |   |
| the exact distribution terms for each program are described in the                                   |   |
| individual files in /usr/share/doc/*/copyright.                                                      |   |
| Debian GNU/Linux comes with ABSOLUTELY NO WARRANTY, to the extent                                    |   |
| permitted by applicable law.                                                                         |   |
| Last login: Sat Mar 28 23:06:59 2015 from 192.168.5.253                                              |   |
| pi@raspberrypi ~ \$                                                                                  |   |
| pi@raspberrypi ~ \$                                                                                  |   |
| pi@raspberrypi ~ \$ sudo -s                                                                          |   |
| root@raspberrypi:/home/pi# mavproxy.py --master=/dev/ttyAMA0 --baudrate 57600 --aircraft<br>Mycopter |   |
| Mycopter/logs/2015-03-28/flight4                                                                     |   |
| Logging to Mycopter/logs/2015-03-28/flight4/flight.tlog                                              |   |
| Failed to load module: No module named terrain                                                       |   |
| no script Mycopter/mavinit.scr                                                                       |   |
| MAV> w@@ffff\$fence breach                                                                           |   |
| STABILIZE> Mode STABILIZE                                                                            |   |
| APM: ArduCopter V3.1.4 (ca0652fe)                                                                    |   |
| MAV>                                                                                                 |   |
| STABILIZE> Flight battery 70 percent                                                                 |   |
| Received 289 parameters                                                                              |   |
| Saved 289 parameters to Mycopter/logs/2015-03-28/flight4/mav.parm                                    |   |
| STABILIZE>                                                                                           |   |
|                                                                                                    |   |

#### **3.9.3.6 Desarrollo del Script**

Una vez que se ha verificado la correcta instalación de MAVProxy y el módulo Droneapi en la tarjeta raspberry pi se procedió a crear el script Vuelo\_Autonomo.py. Este script será el encargado de ejecutar las tareas de vuelo a los lugares dentro de la institución universitaria, para hacerlo, se llamara a la librería Droneapi el cual creara por medio de la variable "api" una instancia para el cuadricóptero luego con el comando api.get\_vehicles se establece en la variable "v" al vehículo que se encuentra conectado. Una vez que se ha establecido las primeras instancias de comunicación se procede a detallar las sentencias utilizadas en el desarrollo del script. Ver anexo 2 y 3.

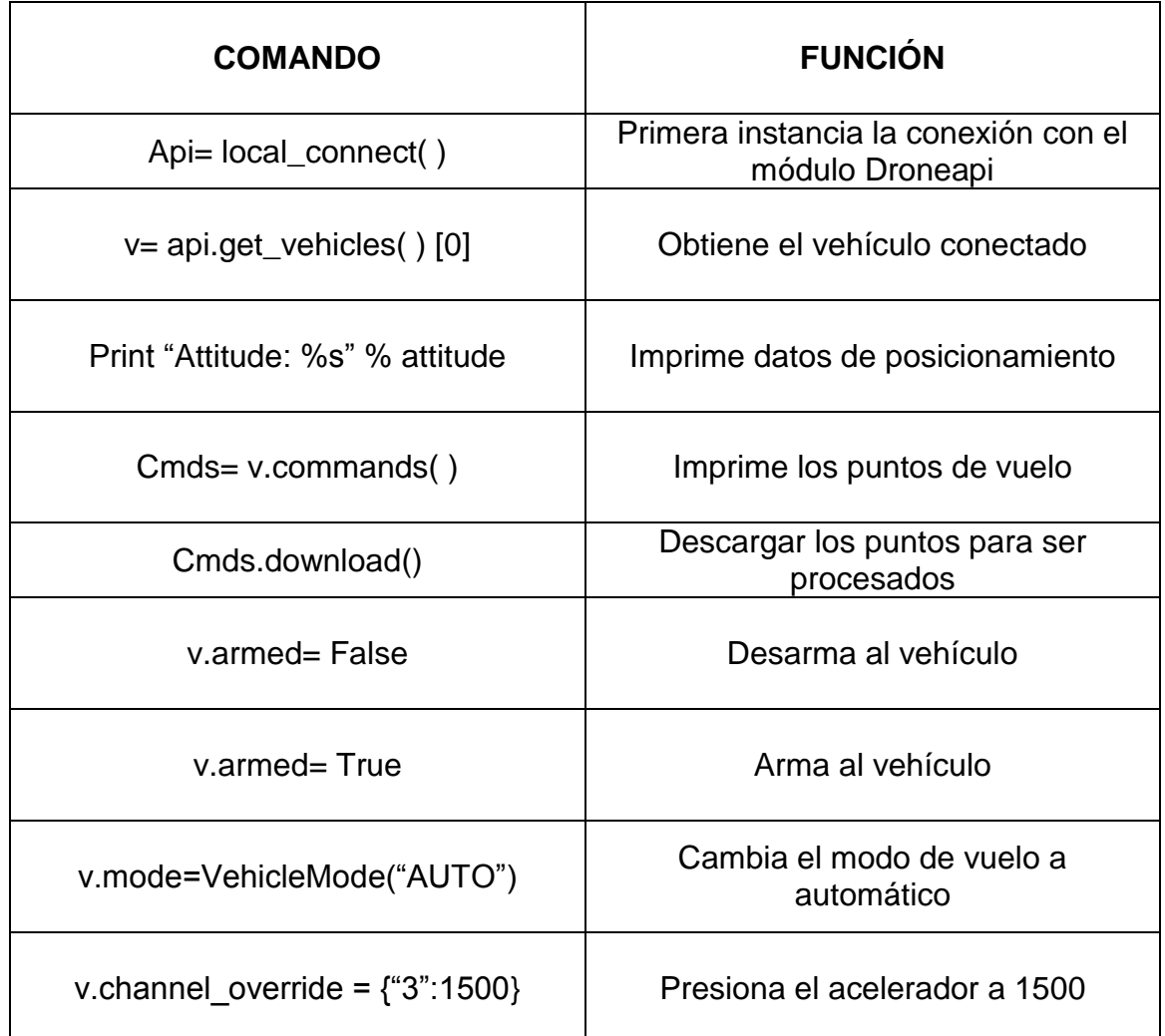

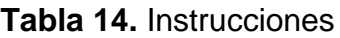

**Elaborado por:** Morales, D. (2015) **Fuente:** Investigación

#### **3.9.3.7. Aplicación informática**

Una vez logrado el control del sistema robótico a través de la consola de comandos, se procedió a diseñar la interfaz gráfica, que permitirá accionar al mecanismo robótico de forma fácil y sencilla. Para el diseño de la aplicación de

escritorio se empleó el entorno de programación Visual Basic C# con sus librerías SharpSSH facilitando la ejecución, lectura, escritura y transferencia de datos a través de canales SSH a la tarjeta Raspberry Pi.

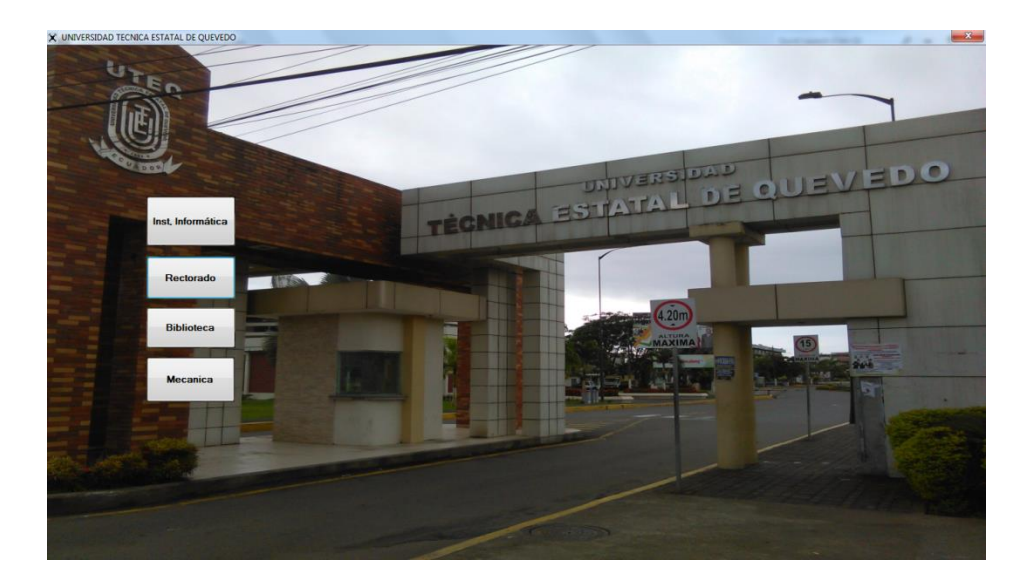

**Figura 36.** Aplicación de Usuario

**Elaborado por:** Morales, D. (2015) **Fuente:** Investigación

#### **3.9.4. Evaluación del prototipo Confiabilidad y Facilidad de Manejo**

Los usuarios interactúan con el prototipo cumpliendo con las siguientes responsabilidades

- Utilizar y evaluar el prototipo las veces que el usuario vea necesario
- Identificar las mejoras al sistema
- Sugerir las características que no están acorde a las necesidades

Luego se procede a detallar las responsabilidades del profesional.

- Establecer el ambiente adecuado para que el usuario se exprese sin temor alguno
- Dar instrucciones al usuario para que se familiarice con el entorno
- Evaluar las reacciones del usuario y modificar el sistema

#### **3.9.5 Refinamiento del Prototipo**

Para calibrar el compás de la aeronave, lo primero que debemos realizar es conectar el vehículo a la aplicación Mission Planner y verificar el puerto de conexión serial a una velocidad de 57600 baudios, una vez seleccionado esto nos dirigimos a la opción hardware principal y seleccionamos compas, sujetamos al cuadricóptero en las manos y realizamos los siguientes movimientos:

Rotamos 360º sobre el eje "z", luego 90º sobre el eje "x", realizamos un giro completo sobre el eje "y", circulamos 180 grados sobre "x", ahora calibramos el eje "y" giramos 90º sobre el mismo eje. De esta manera el sistema garantiza la estabilización de la aeronave.

#### **3.9.6 Producto de Ingeniería**

Una vez que el sistema robótico fue totalmente calibrado se procede a realizar las respectivas pruebas sobre el campus Ingeniero Manuel Haz Álvarez de la Universidad Técnica Estatal de Quevedo.

**CAPÍTULO IV**

**RESULTADOS Y DISCUSIÓN**

## **4.1. Pruebas y resultados**

#### **4.1.1. Pruebas de Ejecución**

La interacción consiste en que el usuario mediante selección en pantalla elija el lugar a donde requiere se guiado, inmediatamente el sistema desplegara un formulario con información de los funcionarios que laboran en esa entidad, acepta la información presionando el botón que se encuentra etiquetado con la frase "IR AL LUGAR", inmediatamente el robot se accionara guiándolo al sitio de interés. El manual para la instalación de la aplicación se encuentra en el anexo 4.

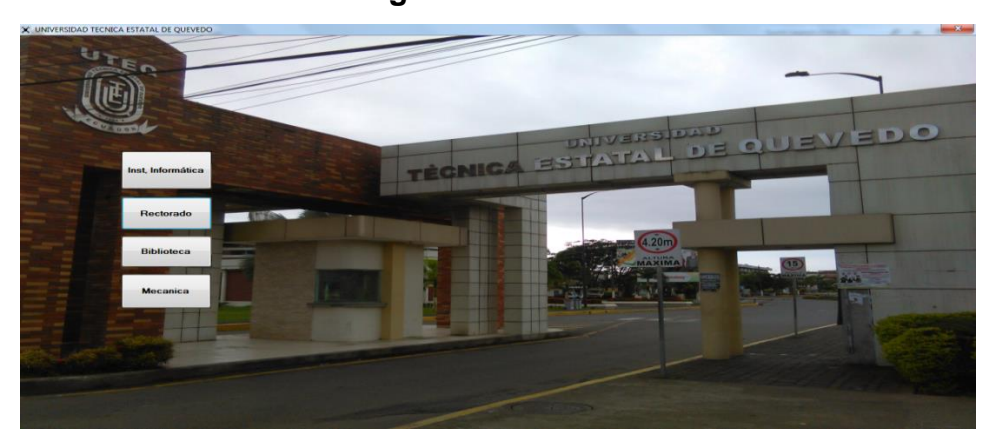

**Figura 37.** Botones

**Elaborado por:** Morales, D. (2015) **Fuente:** Investigación

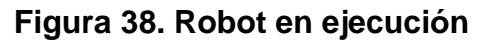

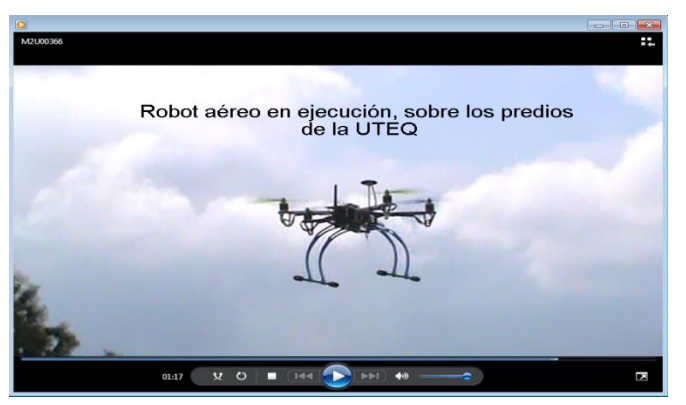

# **4.2. RESULTADO DE LA COMPROBACIÓN DE LA HIPÓTESIS**

#### **4.2.1. Dimensión Tiempo**

#### **4.2.1.1 Tiempo de Localización**

Para determinar los tiempos en la localización de una entidad desconocida dentro de los predios universitarios, se realizó 15 experimentos, a dos lugares concretos, estos fueron el Instituto de Informática y el Auditorio de Posgrado. El resultado en la siguiente tabla.

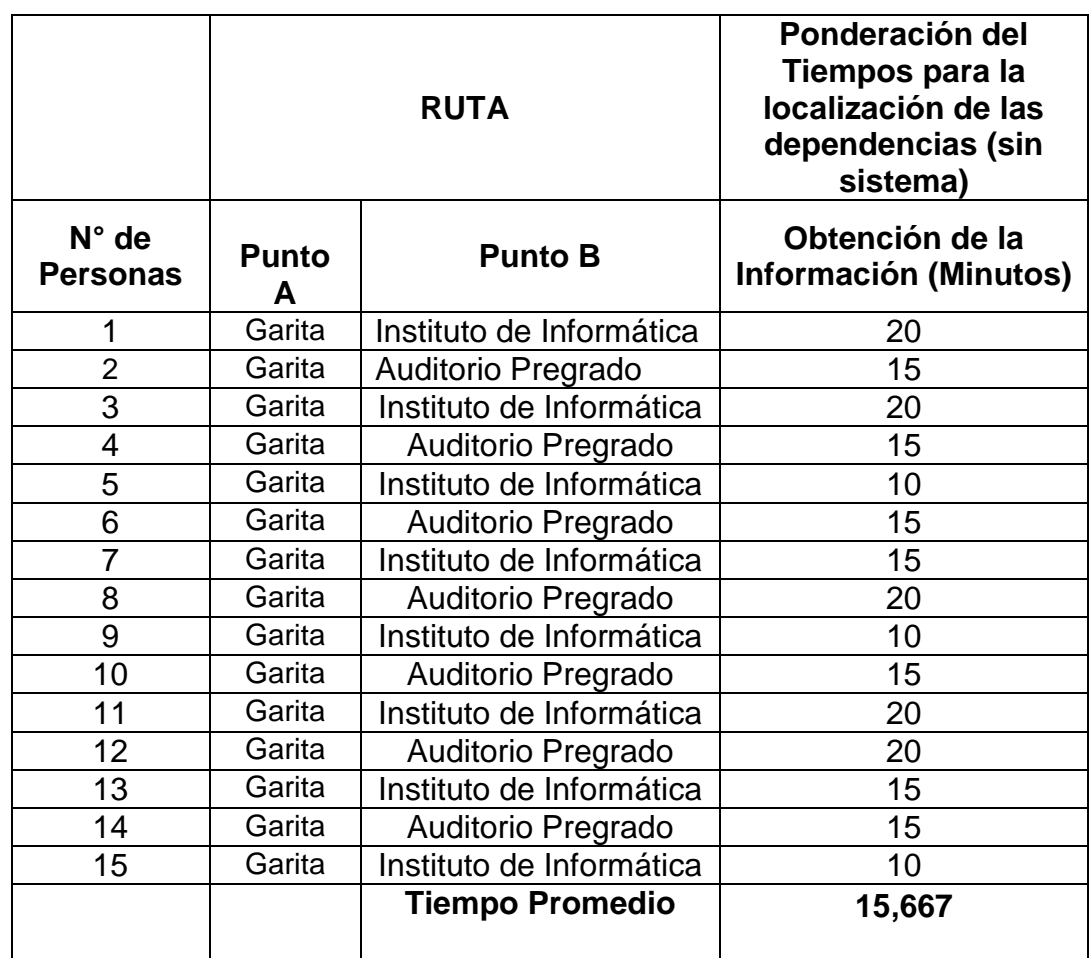

#### **Tabla 15.** Tiempos de localización

# **4.3. ANÁLISIS DE RESULTADOS**

La tabla 20 muestra los tiempos utilizados en recorrer del punto A, al punto B sin el sistema robótico y con el sistema robótico. Como se puede constatar la media del grupo sin el uso del sistema es de 15.667 y la media del grupo con el uso del sistema robótico es 6.133; la diferencia entre los dos grupos es indudable, se busca explicar si la diferencia es significativa o si esta ocurre por mera casualidad.

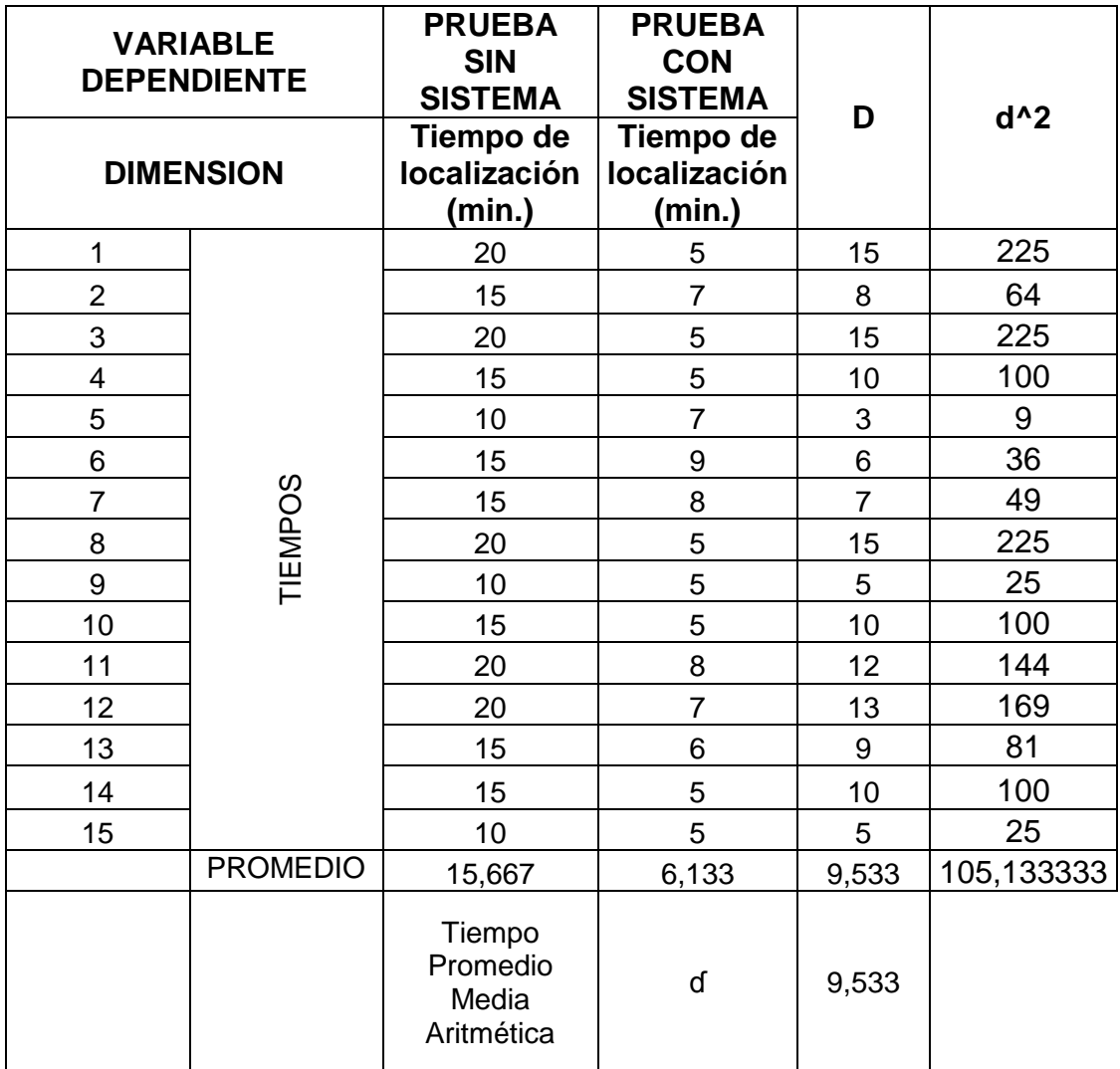

**Tabla 16.** Tiempos de localización con y sin el sistema robótico

#### **Tabla 17.** Cuadro comparativo

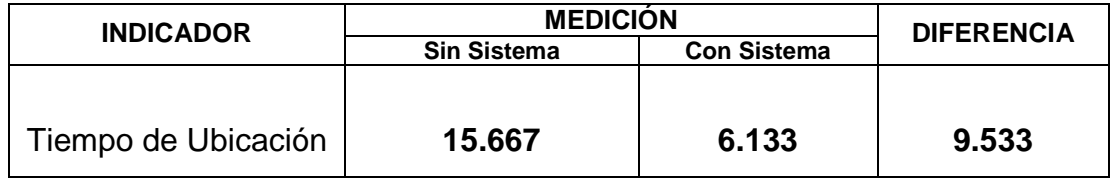

**Elaborado por:** Morales, D. (2015) **Fuente:** Investigación

La prueba estadística T-Student para muestras dependientes es la que se utilizó para la comprobación de la hipótesis, ésta prueba es una extensión de la que se utiliza para muestras independientes.

#### **Hipótesis Nula**

**Ho:** La implementación de un robot aéreo que guie a las personas dentro de la Universidad Técnica Estatal de Quevedo no disminuirá los tiempos de localización a los lugares desconocidos por el visitante.

#### **Hipótesis Alterna**

**Ha:** Al implementarse un robot aéreo que guie a las personas dentro de la Universidad Técnica Estatal de Quevedo, si disminuirá el tiempo de localización a lugares desconocidos por el visitante.

Para el presente estudio se establece el diseño cuasi-experimental para la demostración de la hipótesis. El modelo escogido es el de un solo grupo con pre-prueba y post-prueba.

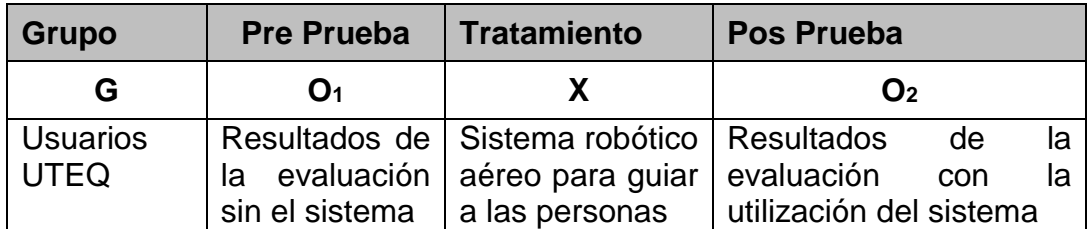

**Tabla 18.** Toma de datos para Pre-prueba y Pos-prueba

**Elaborado por:** Morales, D. (2015) **Fuente:** Investigación

El cuadro comparativo muestra la diferencia entre los dos grupos, lo cual determina si es conveniente o no utilizar el Robot aéreo. Mediante la aplicación de la prueba de estadística T – Student se demostrara lo siguiente.

#### **4.3.1. Aplicación de la Prueba T – Student (Excel)**

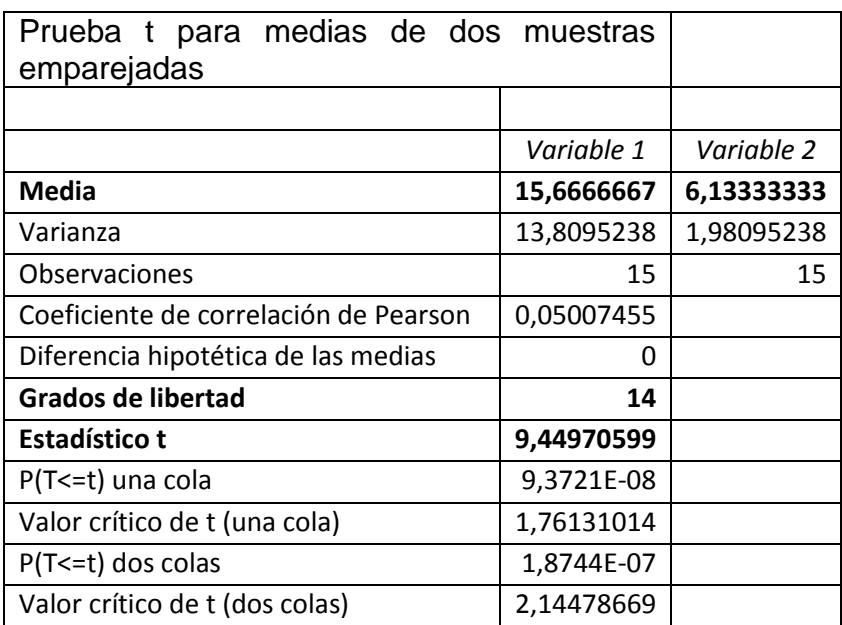

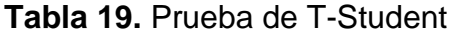

El valor calculado por el modelo T - Student es de **9,44970599** con 14 grados de libertad, basándonos en la tabla T – Student (**Ver anexo 1**), se encuentra una razón de t de 1.7613, el cual corresponde a un margen de error de 0,05. De tal manera se determina que el valor de T – Student calculado de 9.44970599 es mayor que 1.7613 por lo tanto se demuestra que la diferencia antes de usar el sistema robótico y después de usar el sistema robótico, es mayor que el valor que se necesitaba para rechazar la hipótesis de nulidad; por la tanto, los datos permiten llegar a una conclusión, que la diferencia no dependen de una casualidad se acepta la Hipótesis Alterna (Ha).

9.44970599>1.7613; se acepta la hipótesis alterna y se puede asegurar que:

# **Al implementarse un robot aéreo que guie a las personas dentro de la Universidad Técnica Estatal de Quevedo, si disminuirá el tiempo de localización a lugares desconocidos por el visitante.**

El sistema robótico aéreo, es una herramienta capaz de optimizar los tiempos en la localización de las dependencias dentro de la Universidad Técnica Estatal de Quevedo.

#### **4.4. Error de posición**

Para comprobar si el robot presenta un margen de error en la localización de las dependencias se calculó el valor de la varianza estándar el cual consiste en determinar con un buen grado de precisión, donde están localizados los valores de una distribución de frecuencias con relación a la media. Para esto se realizó 80 pruebas con el robot aéreo a 10 puntos específicos como se muestra en la Tabla siguiente. Para referenciar los puntos se utilizaron coordenadas geográficas suministradas por la herramienta google Earth.

| <b>LUGAR</b>                                 | <b>LATITUD</b> | <b>LONGITUD</b> | <b>ALTURA</b> |
|----------------------------------------------|----------------|-----------------|---------------|
| <b>Biblioteca</b>                            | $-1,0124973$   | -79,4684780     | 10 Metros     |
| Rectorado                                    | $-1,0129069$   | -79,4685671     | 10 Metros     |
| Auditorio de<br>Posgrado                     | $-1,0128459$   | -79,4688065     | 10 Metros     |
| Facultad de ciencias<br>Agropecuarias        | $-1,0128473$   | -79,4685671     | 10 Metros     |
| Instituto de<br>Informática                  | $-1,0123826$   | -79,4695213     | 10 Metros     |
| <b>Facultad de Ciencias</b><br>Empresariales | $-1,0123538$   | -79,4701369     | 10 Metros     |
| Facultad de ciencias<br>de la Ingeniería     | $-1,0127641$   | -79,4703770     | 10 Metros     |
| Facultad de Gestión<br>Ambiental             | $-1,0121879$   | -79,4709999     | 10 Metros     |
| Facultad de<br>Ingeniería Mecánica           | $-1,0124410$   | -79,4707283     | 10 Metros     |
| Facultad de<br>Ingeniería Eléctrica          | $-1,0123391$   | -79,4705527     | 10 Metros     |

**Tabla 20.** Coordenadas Geográficas

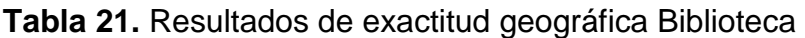

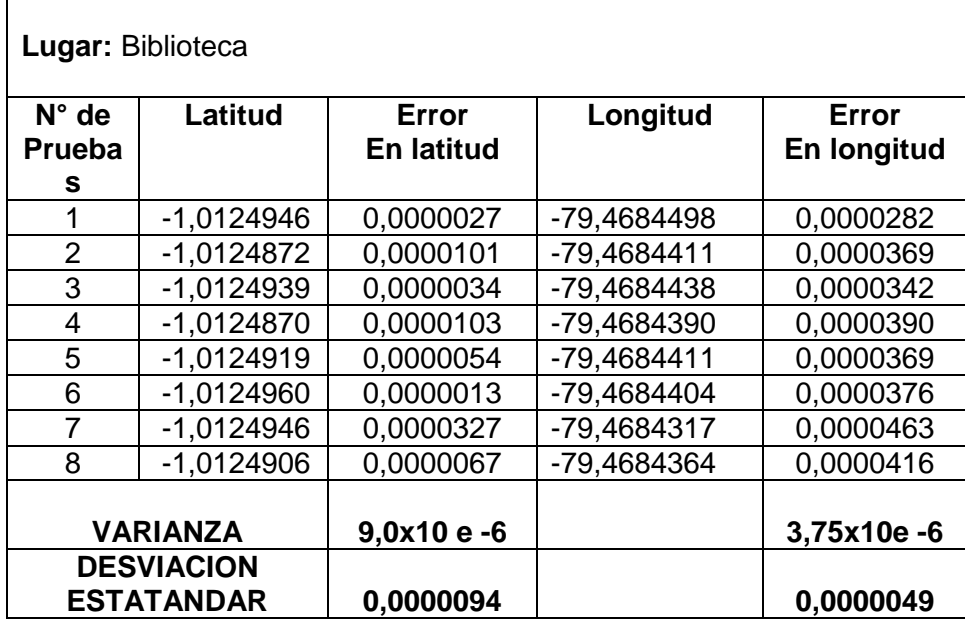

| Lugar: Rectorado |                                        |                   |             |             |  |  |  |  |
|------------------|----------------------------------------|-------------------|-------------|-------------|--|--|--|--|
| $N^{\circ}$ de   | Latitud                                | Error             | Longitud    | Error       |  |  |  |  |
| <b>Prueba</b>    |                                        | <b>En latitud</b> |             | En longitud |  |  |  |  |
| s                |                                        |                   |             |             |  |  |  |  |
| 1                | $-1,0129962$                           | 0,0000107         | -79,4685544 | 0,0000127   |  |  |  |  |
| $\overline{2}$   | -1,0128868                             | 0.0000201         | -79,4685692 | 0.0000021   |  |  |  |  |
| 3                | $-1,0129002$                           | 0.0000067         | -79,4685779 | 0,0000108   |  |  |  |  |
| 4                | -1,0129029                             | 0,0000040         | -79,4685631 | 0,0000040   |  |  |  |  |
| 5                | $-1,0128955$                           | 0,0000114         | -79,4685879 | 0,0000208   |  |  |  |  |
| 6                | $-1,0129076$                           | 0,0000007         | -79,4685806 | 0,0000135   |  |  |  |  |
| $\overline{7}$   | $-1,0129056$                           | 0,0000013         | -79,4685913 | 0,0000242   |  |  |  |  |
| 8                | $-1,0129217$                           | 0,0000148         | -79,4685591 | 0,0000080   |  |  |  |  |
| VARIANZA         |                                        | 4,8x10e-6         |             | 5,8x10e-6   |  |  |  |  |
|                  | <b>DESVIACION</b><br><b>ESTATANDAR</b> | 0,0000096         |             | 0,0000126   |  |  |  |  |

**Tabla 22.** Resultados de exactitud geográfica Rectorado

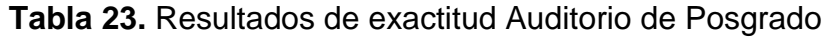

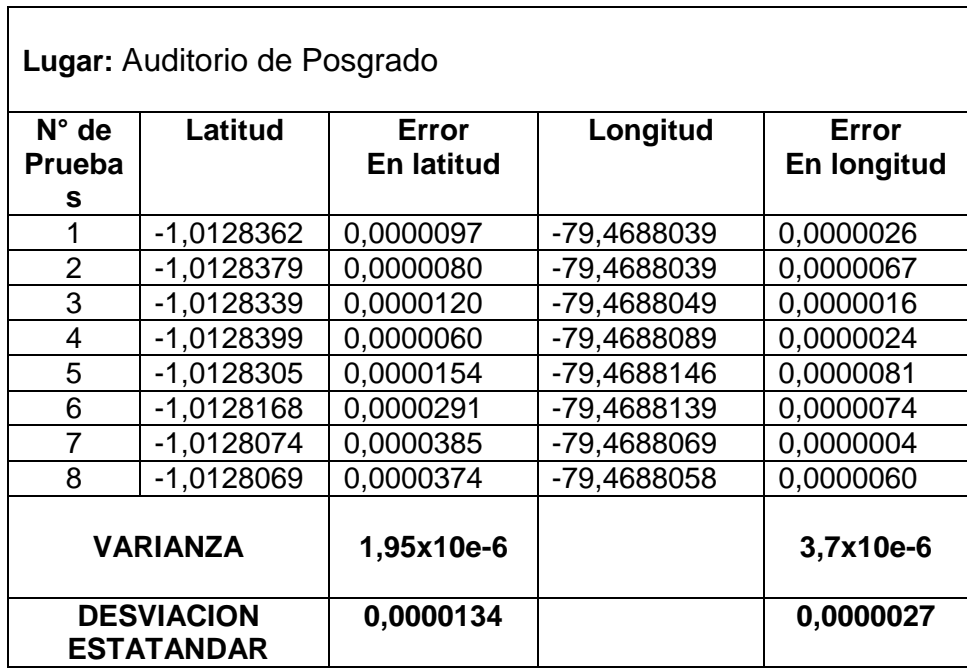

**Elaborado por:** Morales, D. (2015) **Fuente:** Investigación

 $\overline{\phantom{a}}$ 

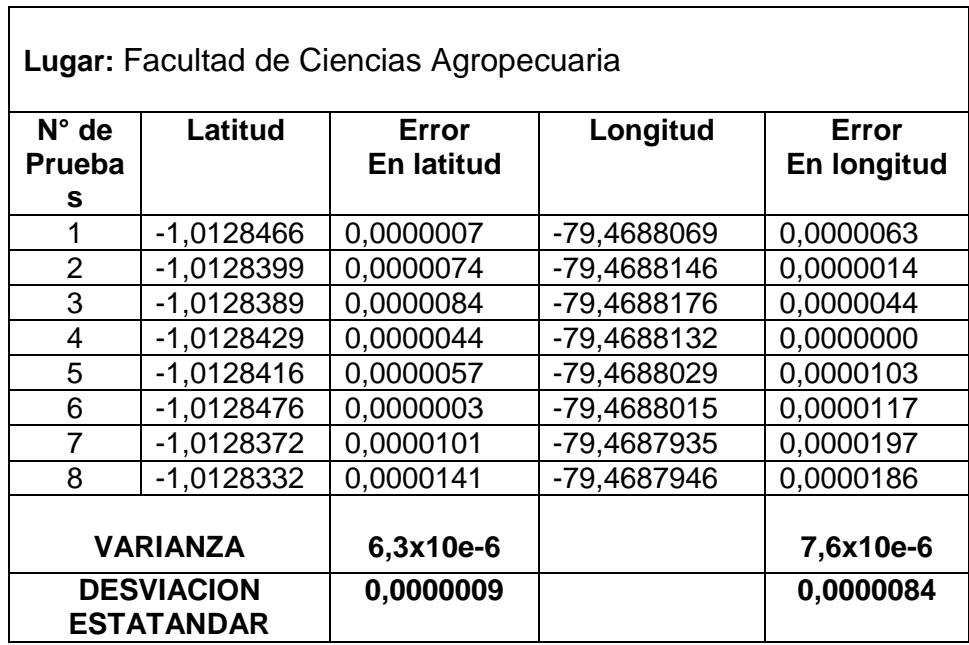

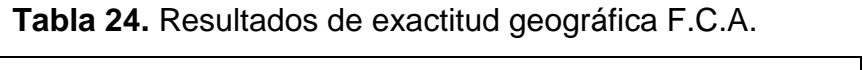

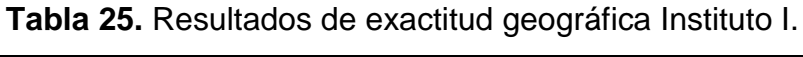

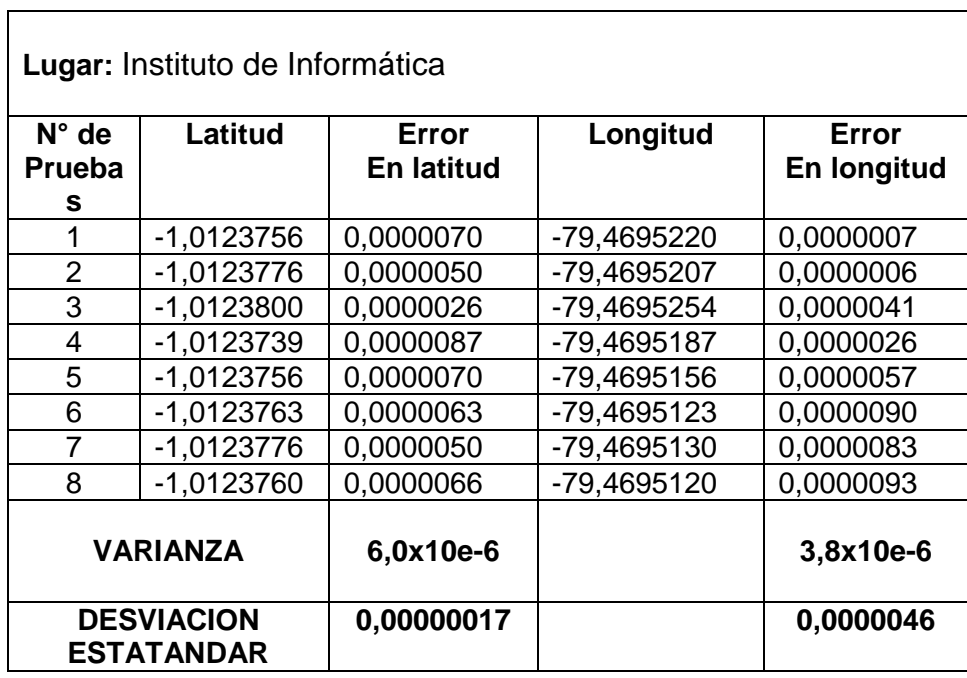

**Elaborado por:** Morales, D. (2015) **Fuente:** Investigación

٦

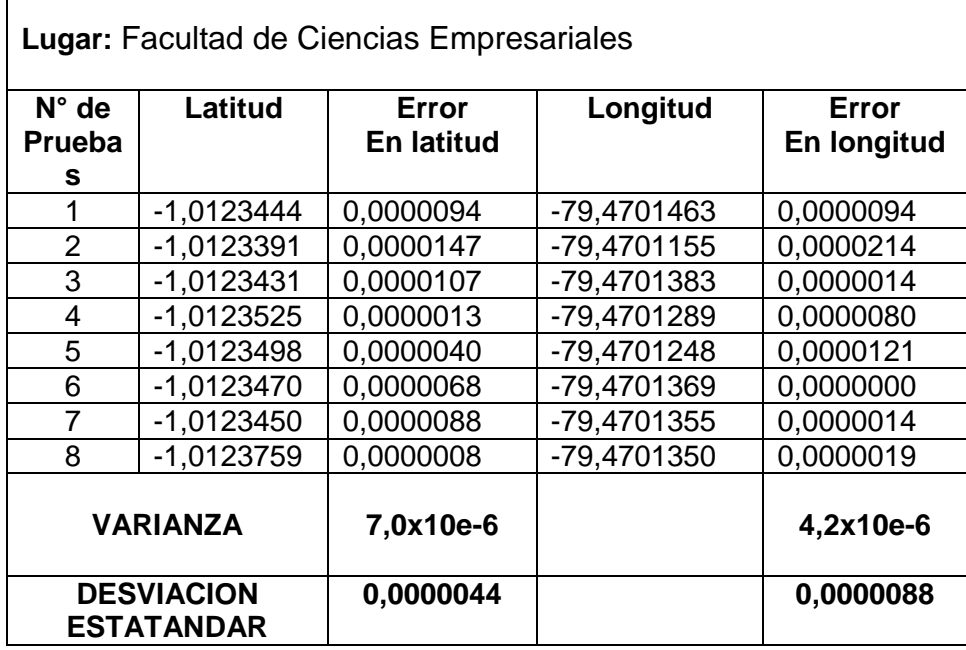

**Tabla 26.** Resultados de exactitud geográfica F.C.E.

**Elaborado por:** Morales, D. (2015) **Fuente:** Investigación

 $\Gamma$ 

 $\overline{1}$ 

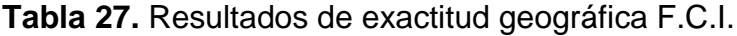

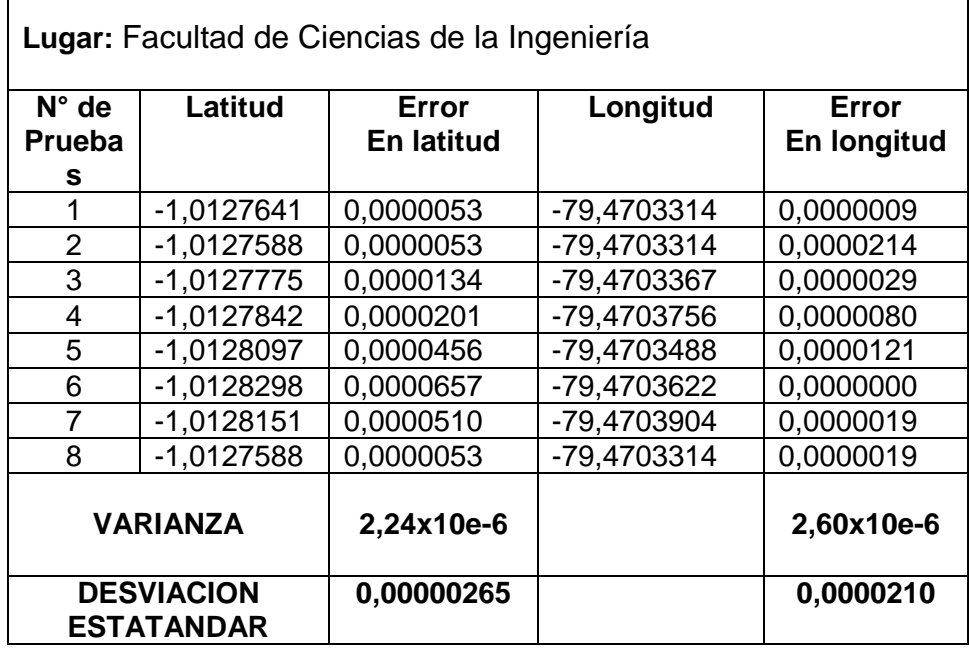

**Elaborado por:** Morales, D. (2015) **Fuente:** Investigación

ī

 $\overline{\mathsf{L}}$ 

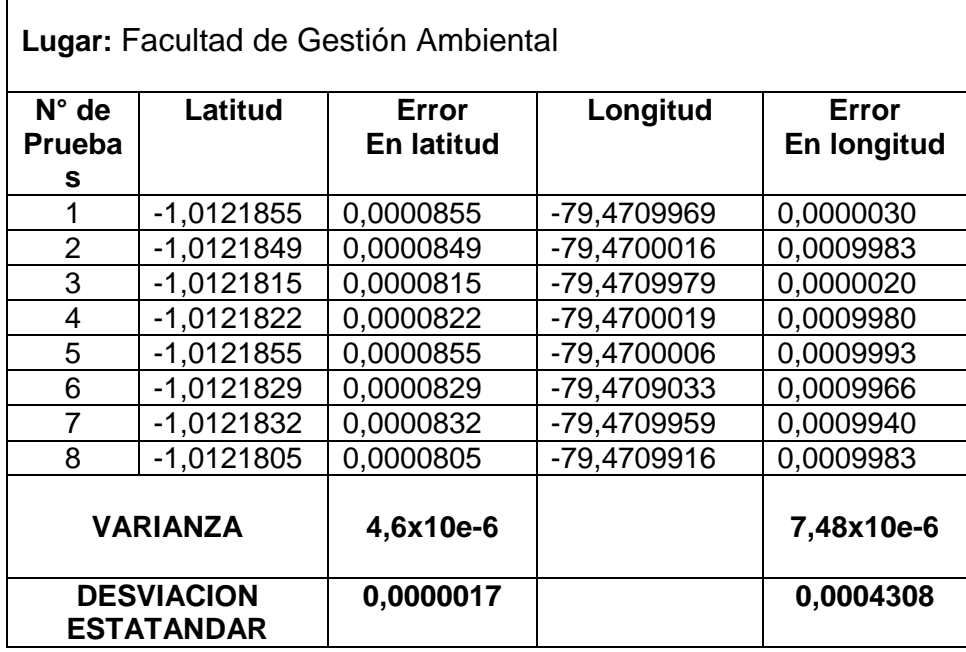

**Tabla 28.** Resultados de exactitud geográfica F.G.A.

**Elaborado por:** Morales, D. (2015) **Fuente:** Investigación

 $\overline{1}$ 

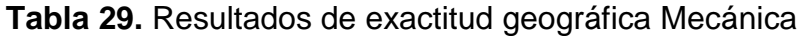

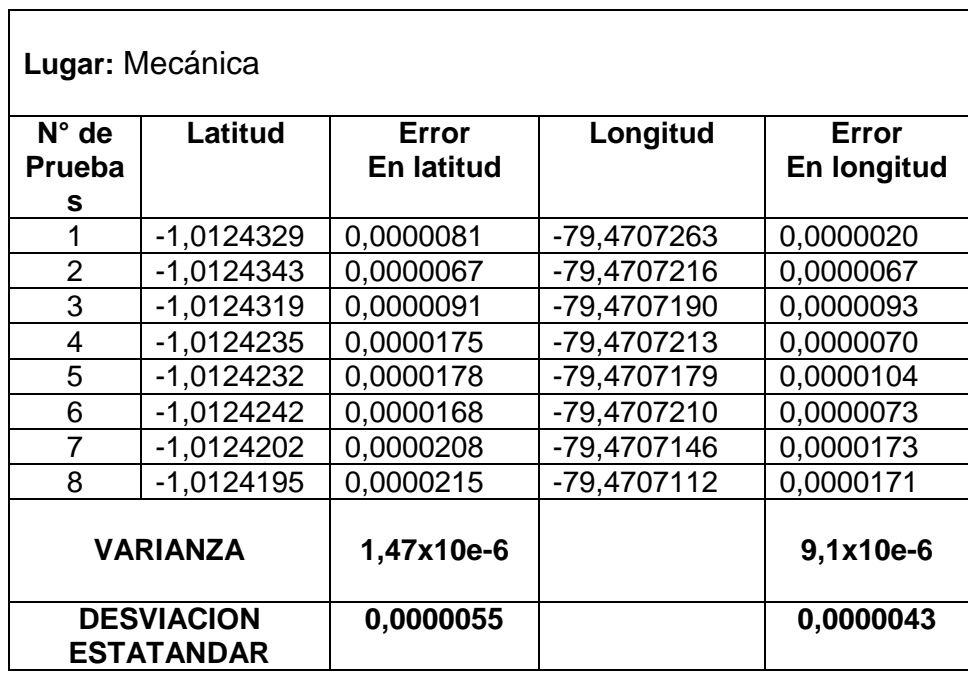

**Elaborado por:** Morales, D. (2015) **Fuente:** Investigación

ī

٦

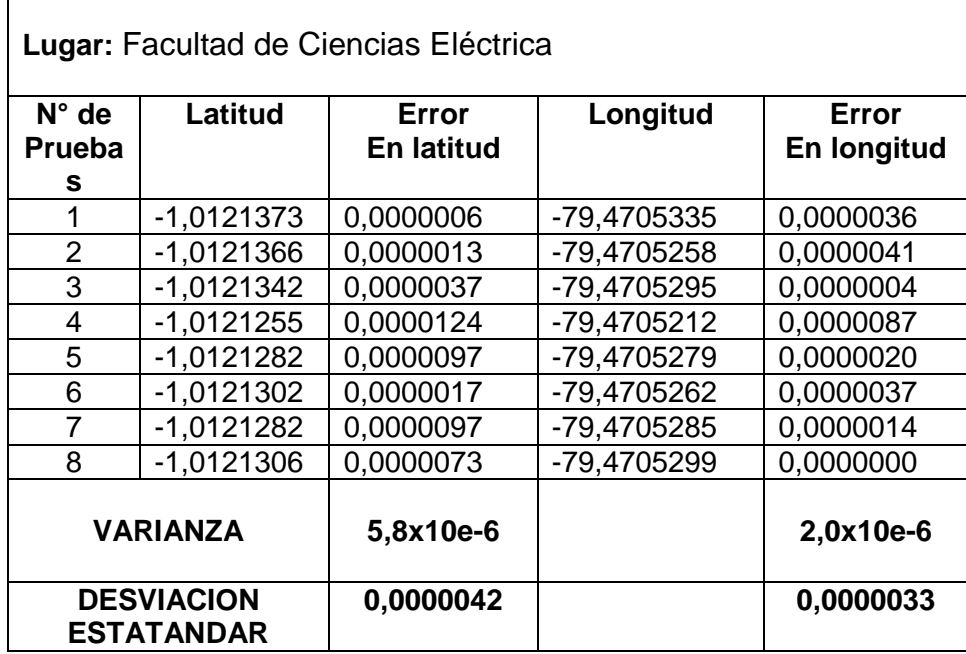

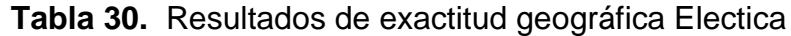

Los cálculos realizados en las tablas anteriores representan una estimación al margen de error sobre cada punto de interés, sin embargo por tratarse de ubicar a una dependencia desde su exterior esta variación no representa mayor incidencia en el funcionamiento del sistema robótico, debido a que las edificaciones comprenden entradas mayores a los 3 y 4 metros; logrando que el vehículo aéreo sea capaz de cumplir con el objetivo principal de esta investigación, guiándolo a un determinado lugar.

En las pruebas se observó que el vehículo aéreo llega al destino establecido con un margen de variación de 0.5 a 1 metro del punto establecido. De tal manera se comprueba en la práctica que el sistema robótico aéreo, cumple la función guiarlo a un determinado punto dentro de la Universidad Técnica Estatal de Quevedo.

# **CAPITULO V**

# **CONCLUSIONES Y RECOMENDACIONES**

### **5.1. CONCLUSIONES**

Según la investigación realizada el sistema UAV de cuatro motores presenta mayores ventajas en relación al de tres y seis, debido a su maniobrabilidad en espacios reducidos, al peso, su estructura en forma de "x" y a la velocidad de cada uno de sus rotores; convirtiéndolo en el vehículo aéreo idóneo para sobrevolar a las diferentes secciones dentro del campus universitario.

Con la implementación de los módulos inalámbricos 3DR en el sistema aéreo y la estación terrena se logró configurar una red inalámbrica cuyo alcance supera los 200 metros lineales y horizontales, sin embargo; para la aplicación requerida se fijó la altura máxima a 50 metros.

La alimentación actual de corriente continua en el robot aéreo obtiene un tiempo de vuelo máximo de catorce minutos. Es decir, ocho minutos más a lo estimado en los cálculos teóricos.

Con el fin de ejecutar el script desde la aplicación de usuario, se estableció una comunicación serial de forma automática, agregando al archivo rc.local de la tarjeta raspberry pi, los parámetros de conexión a 57600 baudios.

Mediante el uso del dispositivo GPS ublox LEA-6H, acoplado a la tarjeta arduflyer se logró que la aeronave se dirija a varios puntos del campus universitario de forma automática, permitiendo un margen de error de 0.5 a 1 metro en la localización de las coordenadas pre configuradas.

## **5.2. RECOMENDACIONES**

Para maniobrar en espacios reducidos con el cuadricóptero se debe tomar en cuenta la exactitud de las coordenadas geográficas es decir latitud, longitud y altura, con el fin de evitar accidentes y poner en riesgo a todo el sistema electrónico.

Al implementar este tipo de robots, se sugiere encontrar el punto de equilibrio de la estructura para luego balancear el peso con los dispositivos electrónicos y disponer de un vehículo estable al momento de su ejecución.

Debido a las vibraciones en el robot aéreo durante el proceso de ejecución se debe tener en cuenta la debida fijación de los componentes electrónicos, ajustando de forma precisa a la estructura o marco para evitar que se puedan desprender en la realización de un vuelo.

Para desarrollar futuros proyectos de robótica aérea, se sugiere incursionar en el desarrollo de aplicaciones en software libre debido a que el firmware de las tarjetas de pilotaje automático está basado en el lenguaje de programación python.

Ejecutar al sistema aéreo en un periodo de prueba, es decir durante dicha etapa retirar las hélices de los motores y verificar el perfecto funcionamiento con la aplicación de usuario, evaluando su aceleración y desaceleración de los motores. Además es necesario cada cierto tiempo realizar una calibración del sistema barométrico con el que cuenta la aeronave ya que puede presentar desestabilización y disminuir la eficiencia del sistema Robótico.

**CAPÍTULO VI**

**BIBLIOGRAFIA**

#### **6.1. LITERATURA CITADA**

- Andreu, M. (2002). *Topografia para mineria subterranea.* Barcelona: Universidad Politecnica de Catalunya, SL.
- Baturone, A. O. (2001). *Robotica manipuladores y robot moviles.* Barcelona: Marcombo.
- Cadavid, E. S. (2013). Vehiculos Aéreos no tripulados en Latinoamérica. *infodefensa.com*, 86.
- Carretero, D. Z. (Febrero de 2011). Integración de un sistema UAV con control autónomo en un equipo aéreo para agricultura de precisión. Lima, Perú.
- Débora, A. G. (Febrero de 2012). Visualización de señales de velocidad y presión desde el mini UAV mediante el XBEE-PRO 900. Latacunga, Cotopaxi, Ecuador.
- Dennis, A. K. (2013). *Raspberry Pi Home Automation with Arduino.* Birmingham, Reino Unido: Packt Publishing Ltd.
- Dmitri Aleksandrov, I. P. (2010). *Energy Consumption of Mini UAV Helicopters with Different Number of Rotors.*
- Gema Sanchez, M. M. (2013). Vehiculos Aereos no tripulados en latinoamerica. *infodefensa.com*, 86.
- José Federman Muñoz Giraldo, J. Q. (2001). *Cuasi-Experimental.* Bogota DC Colombia: Cooperativa Editorial Magisterio.
- José Roldán Viloria. (2014). *Motores de corriente continua. Motorización de máquinas y vehículos. Caracteristicas, cálculos y aplicaciones.* Madrid: Paraninfo.
- Lawrence Letham. (2001). *Uso del sistema de Posicionamiento Global.* Barcelona: Paidotribo.

Lawrence Lethan. (2001). *GPS facil.* Barcelona: Paidotribo.

Lethan, L. (2001). *GPS facil.* Barcelona: Paidotribo.

MALHOTRA, N. K. (2004). *Investigacion de Mercados.* Mexico: Person Education.

Maloney, T. J. (2006). *Modern Industrial Electronics .* Mexico: Prentice Hall.

- Moguel, E. A. (2005). *Metodologia de la Investigacion.* Mexico: Universidad Juárez Autónoma de Tabasco.
- Montoro, A. F. (2012). *Python al descubierto.* San Fernando de Henares, Madrid: RC Libros.
- Óscar Torrente Artero. (2013). *Curso práctico de formacion.* San Fernando de Henares, Madrid: RC libros.
- pilotos, E. d. (30 de Abril de 2015). Recuperado el Martes de Enero de 2015, de Centro de formacion Aeronáutica: http://www.realaeroclubgrancanaria.com/imagenes-3/drone-1.jpg
- Quadrino.com. (2014). Obtenido de Baterias Lipo: http://www.quadruino.com/guia-2/materiales-necesarios-1/baterias-lipo
- Robotics, 3. (2013). *Using the 3DR radio for telemetry.* EEUU.
- Samir B, P. M. (2004). *Design and Control of an Indoor Micro Quadrotor.* Zúrich.
- Sanchis, E. (2002). *Sistemas Electronicos digitales.* Valencia: Maite Simon.
- Soares, M. d. (2010). *Piloto Automatico.* Sao Paulo: Lingua Portuguesa ceditos.
- Tamayo. (1999). *La Investigación.* Bogota: Arfo Editores.
- Tamayo, M. (2004:). *El proceso de la Investigación científica.* Mexico: Limusa.
- The Rosen Publishing Group, I. (2015). *Controlling a UAV with Ardupilot.* New York, NY 10010: Library of Congress Cataloging in Publication Data.
- Vallina, M. M. (2011). *Instalaciones Domoticas.* Madrid: Paraninfo, S.A.
- Velia Arraigada, A. Y. (2006). *Uso de sistemas UAV contecnologias de Teledetección.* Santiago, Chile: ISBN 956-212-20-1 Olivia Merino.
- Yepes, A. R. (2004). *Nuevos Identridades.* Colombia: Norma S.A.

## **6.2. LINKOGRAFÍA UTILIZADA**

- AirDrone3D. Recuperado el 10 de Abril de 2015, de Topografia Avanzada: <http://www.airdrone3d.com/es/>
- Arduino Yun. Recuperado el 10 de Febrero del 2015 de: <http://blog.arduino.cc/wp-/uploads/2013/08/ArduinoYunUnboxing.jpg>
- Ardupilot piloto automático, Recuperado 11 de Marzo del 2015 de: [http://api.ning.com/files/WlDzccnlhr359G7K8r9aB2-](http://api.ning.com/files/WlDzccnlhr359G7K8r9aB2-7elAxExBP8LCOjOHduTMjeWwRt4QYdwW2zhbxa4EsBC*wGDFMitRSPtOorFXJ4Q__/Capture) [7elAxExBP8LCOjOHduTMjeWwRt4QYdwW2zhbxa4EsBC\\*wGDFMitRS](http://api.ning.com/files/WlDzccnlhr359G7K8r9aB2-7elAxExBP8LCOjOHduTMjeWwRt4QYdwW2zhbxa4EsBC*wGDFMitRSPtOorFXJ4Q__/Capture) [PtOorFXJ4Q\\_\\_/Capture](http://api.ning.com/files/WlDzccnlhr359G7K8r9aB2-7elAxExBP8LCOjOHduTMjeWwRt4QYdwW2zhbxa4EsBC*wGDFMitRSPtOorFXJ4Q__/Capture)
- Barroso, R. Recuperado el 15 de Abril de 2015, de Aeromodelismo Facil: http://www.aeromodelismofacil.com/
- Blatner, D. (2005). Obtenido de Avión de ala fija: http://es.knowledger.de/0738465/AvionDelAlaFija
- Carletti, E. J. (2009). Recuperado el Sabado de Marzo de 2015, de Robots, Sensores-Acelerómetros, sensores de vibración: [http://robots](http://robots-argentina.com.ar/robots-nos.htm)[argentina.com.ar/robots-nos.htm](http://robots-argentina.com.ar/robots-nos.htm)
- Ciclo de vida, Recuperado el 2 de Diciembre del 2014 de: http://siarmenta.blogspot.com/
- Dedalo, B. (2010). Recuperado el 7 de Marzo de 2015, de El taller de Dédalo: <http://tallerdedalo.es/web/ESC>
- ElectronicaRC.COM (2015). Recuperado el 5 de Marzo de 2015, de: http://electronicarc.com/catalogo/product\_info.php?products\_id=1344
- Gonzales, O. (2005). Recuperado el 12 de Marzo de 2015, de BricoGeek: http://tienda.bricogeek.com/descatalogado/143-ardupilot-controladoruav-con-atmega328.html
- HobbyKing.com. (2014). Recuperado el 18 de Marzo de 2015, de HobbyKing.com: http://www.hobbyking.com/hobbyking/store/\_\_66423\_\_Multistar\_V2\_220 6\_2150KV\_Motor\_The\_34\_Baby\_Beast\_34\_V2\_.html
- hoy, D. E. (2001). Recuperado el 10 de Enero de 2015, de Giroscopio de tres ejes: http://www.diarioelectronicohoy.com/imagenes/2012/01/Giroscopiodigital-de-tres-ejes.jpg
- Lopez, A. (2012). Recuperado el 11 de Marzo de 2015, de Die Bot Reise: http://diebotreise.blogspot.com/p/sobre-el-autor.html
- Microsoft. (2013). Recuperado el 15 de Febrero de 2015, de Microsoft Visual Studio C#: https://msdn.microsoft.com/es-es/library/kx37x362.aspx
- Miramar. (2012). Recuperado el Sabado de Enero de 2015, de Cronicas de Vuelo Aeromodelismo: http://aeromodelismiramar.blogspot.com/2012/02/revisar-las-lipos.html
- Modulo GPS Recuperado, el 1 de Abril del 2015 de <http://i.stack.imgur.com/4bbdW.jpg>
- RobotShop. (2015). Recuperado el Miercoles de Abril de 2015, de RobotShop: http://www.robotshop.com/media/catalog/product/cache/1/image/515x51 5/9df78eab33525d08d6e5fb8d27136e95/u/a/uav-brushless-motormt2208-1100kv-4.jpg
- Yébenes, J. Recuperado el Lunes de Enero de 2015, de Gaceta Aeronautica: http://www.gacetaeronautica.com/gaceta/wp-101/?author=34&paged=2

# Kit de telemetría Fuente: [http://planner.ardupilot.com/wp](http://planner.ardupilot.com/wp-content/uploads/sites/5/2014/08/Telemetry_3DR_RadioVer2.jpg)[content/uploads/sites/5/2014/08/Telemetry\\_3DR\\_RadioVer2.jpg](http://planner.ardupilot.com/wp-content/uploads/sites/5/2014/08/Telemetry_3DR_RadioVer2.jpg)

Pixhawk, Recuperado Fuente: http://electronicarc.com/images/pixhawk\_d.jpg
**CAPITULO VII** 

**ANEXOS** 

# **7.1. TABLA T-STUDENT (ANEXO 1)**

Tabla t-Student

.

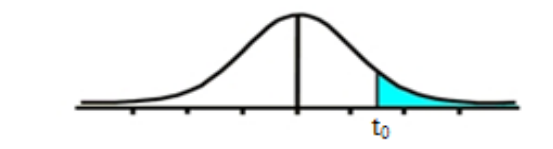

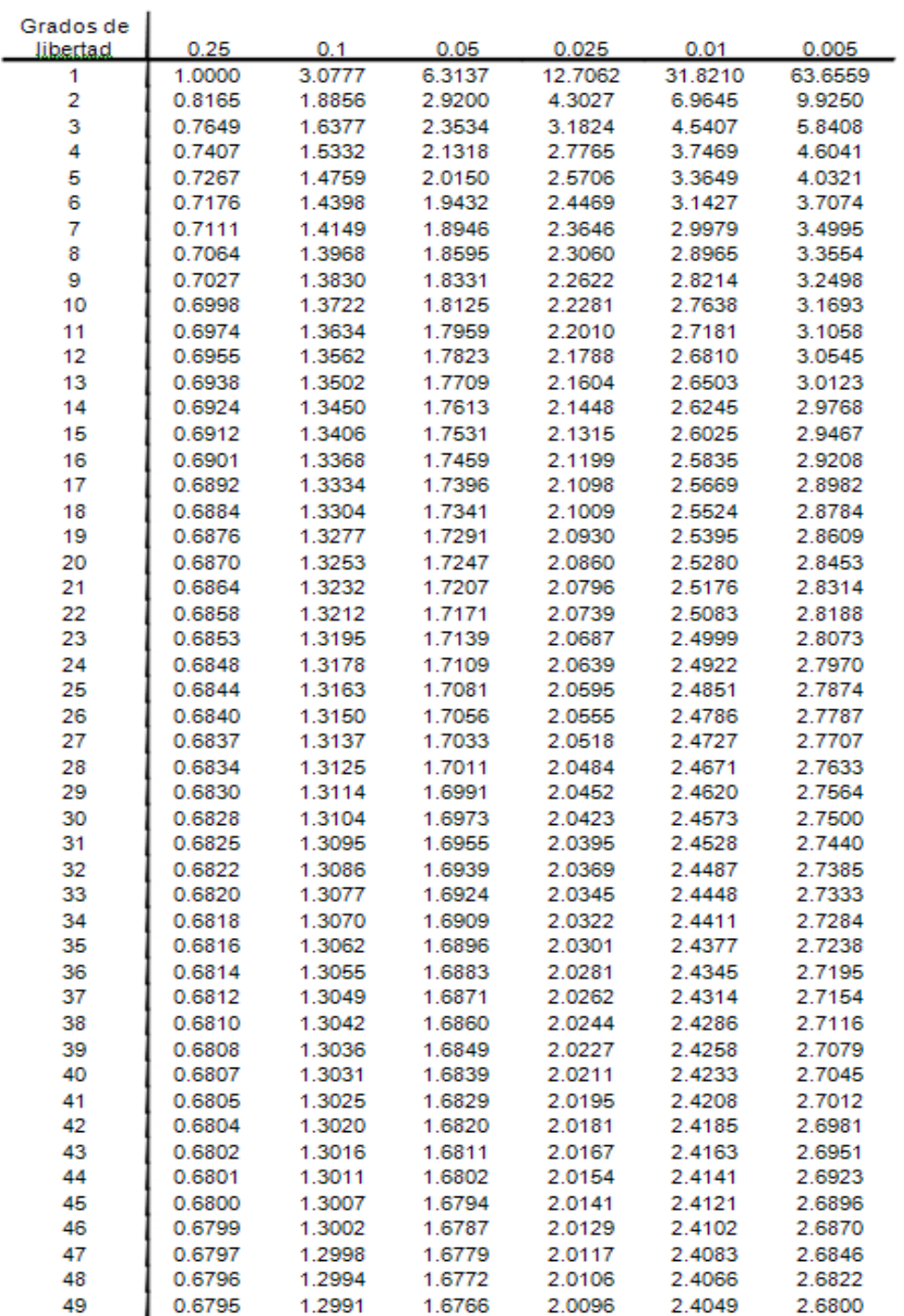

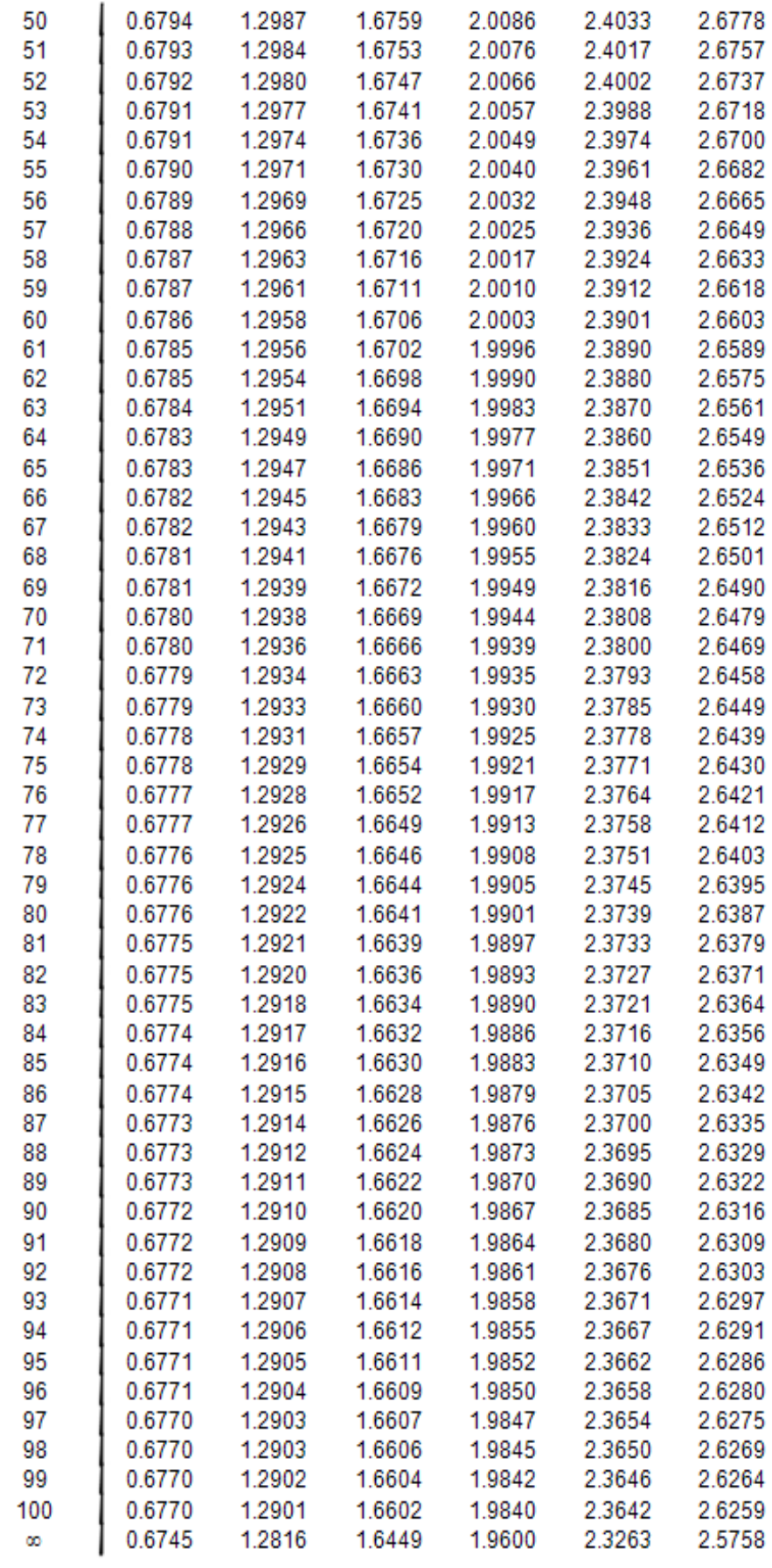

### **7.2. CODIGO DE ARMADO Y DESPEGUE (ANEXO 2)**

From Droneapi.lib import VehicleMode From pymavlink import mavutil Import time

# primero obtenemos la instancia en la variable api\_instancia Api\_instancia= local\_connect ()

# obtener al vehículo conectado con mavproxy  $V=$  api.get vehicles ( )  $[0]$ 

# imprimir los estados actuales del vehículo conectado

Print "Mode:%s" % v.mode Print"Location:\$s" % v.location Print "Attitude: %s" % v.attitude Print "Velocity: %s" % v.velocity Print "GPS: %s" % v.gps\_0 Print "Armed: %s" % v.armed Print "groundspeed: %s" % v.groundspeed Print "airspeed: %s" % v.airspeed

# descargamos los puntos Cmds=v.commands Cmds.download ( ) Cmds.wait\_valid ( ) Print "Home WP: %s"% cmds [0] Print "current dest: %s" %cmds.next

# Desarmar el vehículo Print "Disarming"

 $v \cdot$ armed = false v.flush( )

# Armar el vehículo Print "Arming" v.armed=True

#Time Print "Wait for 5 seconds" Time.sleep(1) Print "Wait for 4 seconds" Time.sleep(1) Print "Wait for 3 seconds" Time.sleep(1) Print "Wait for 2 seconds" Time.sleep(1) Print "Wait for 1 seconds" Time.sleep(1)

# Cambiar el estado del vehículo a estado automático

v.mode= vehiclemode("AUTO") v.flush( )

Print "wait for 2 seconds" Time.sleep(1) Print "wait for 1 seconds" Time.sleep(1)

# presionamos el acelerador Print "throttle up" v.channel\_override={ "3" : 1500 } v.flush( ) print "motores encendidos" print "cancelling override" v.channel override =  ${$  "3" : 0 } v.flush ( )

#### **7.3. CODIGO DE VUELO A UN DETERMINADO LUGAR (ANEXO 3)**

import time from droneapi.lib import VehicleMode, Location from pymavlink import mavutil

api = local\_connect() vehicle = api.get\_vehicles() $[0]$ 

def arm\_and\_takeoff(aTargetAltitude):

 print "PRE ARMADO DEL VEHICULO" if vehicle.mode.name == "INITIALISING": print "Espera a que el vehiculo se inicie" time.sleep(1) while vehicle.gps\_0.fix\_type < 2: print "Esperando que detecte al GPS...:", vehicle.gps\_0.fix\_type time.sleep(1)

print "Arming motors"

vehicle.mode = VehicleMode("GUIDED")  $v$ ehicle.armed = True vehicle.flush()

 print " Esperando que el cuadricoptero se arme..." time.sleep(1)

 print "Taking off!" vehicle.commands.takeoff(aTargetAltitude) vehicle.flush()

 while not api.exit: print " Altitude: ", vehicle.location.alt if vehicle.location.alt>=aTargetAltitude\*0.95: print "Calculando la altura" break; time.sleep(1)

arm\_and\_takeoff(20)

```
print "Va al primer punto..."
point1 = Location(-35.361354, 149.165218, 20, is_relative=True)
vehicle.commands.goto(point1)
vehicle.flush()
```

```
# tiempo de espera en el punto
time.sleep(30)
```

```
print "Va al Segundo punto..."
point2 = Location(-35.363244, 149.168801, 20, is_relative=True)
vehicle.commands.goto(point2)
vehicle.flush()
```

```
# tiempo de espera en el Segundo punto
time.sleep(20)
```
print "Retorno al lugar de despegue o casa" vehicle.mode = VehicleMode("RTL") vehicle.flush()

# **7.4. GUIA PARA INICIAR LA APLICACIÓN DE ESCRITORIO (ANEXO 4)**

## **ANTES DE INICIAR LA APLICACIÓN DRON**

#### **1. REQUISITOS.**

- a) Tener instalado SQLSERVER 2012 Management Studio.
- b) Tener instalado Net. Framework 4.0 o superior.
- c) Tener Instalado el Service Pack 1 o 2 de Windows 7.

#### **2. COMO INSTALAR LA APLICACIÓN.**

- a) Copiar la carpeta: xmlscript en la unidad C:\
- b) Abrir el archivo changes.xml que se encuentra dentro de la carpeta xmlscript, y en la parte: <root> xx </root> (donde están las x) poner el nombre del servidor sql, el cual se puede obtener al iniciar el SQL Management Studio 2012: "ver la parte sombreada".

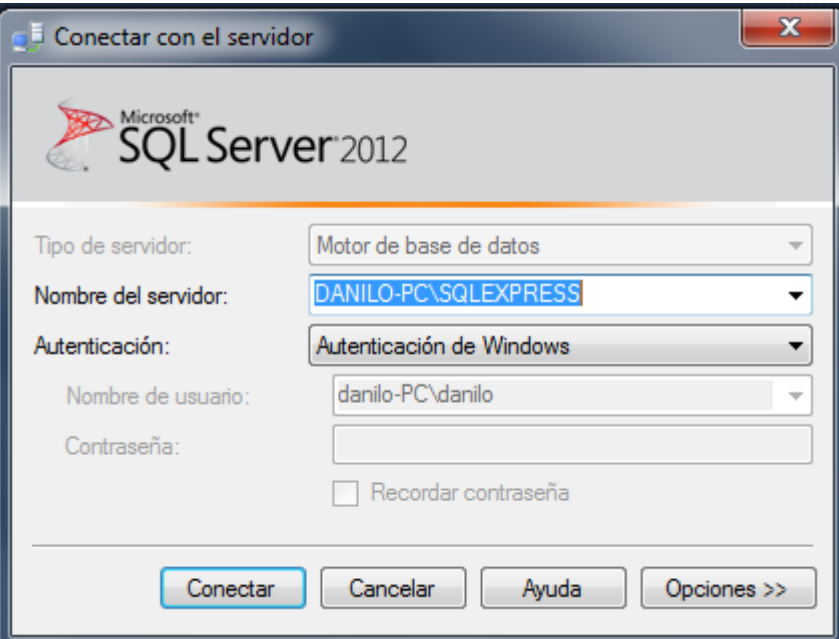

En este caso sería: <root> DANILO-PC\SQLEXPRESS </root>

- c) Debe adjuntar la base de datos vueladron al SqlServer 2012 y asegurarse de que este proceso se realice con éxito.
- d) Esta listo para iniciar la Aplicación DRON.
- e) Copiar la carpeta EJECUTABLE ACTIVAR DRON en el disco C.
- f) Abrir la carpeta EJECUTABLE ACTIVAR DRON y crear un acceso directo en el escritorio de la aplicación vueladron.
- g) Esta listo para iniciar la Aplicación Vueladron.

# 7.4. PRUEBAS CON EL ROBOT (ANEXO 5).

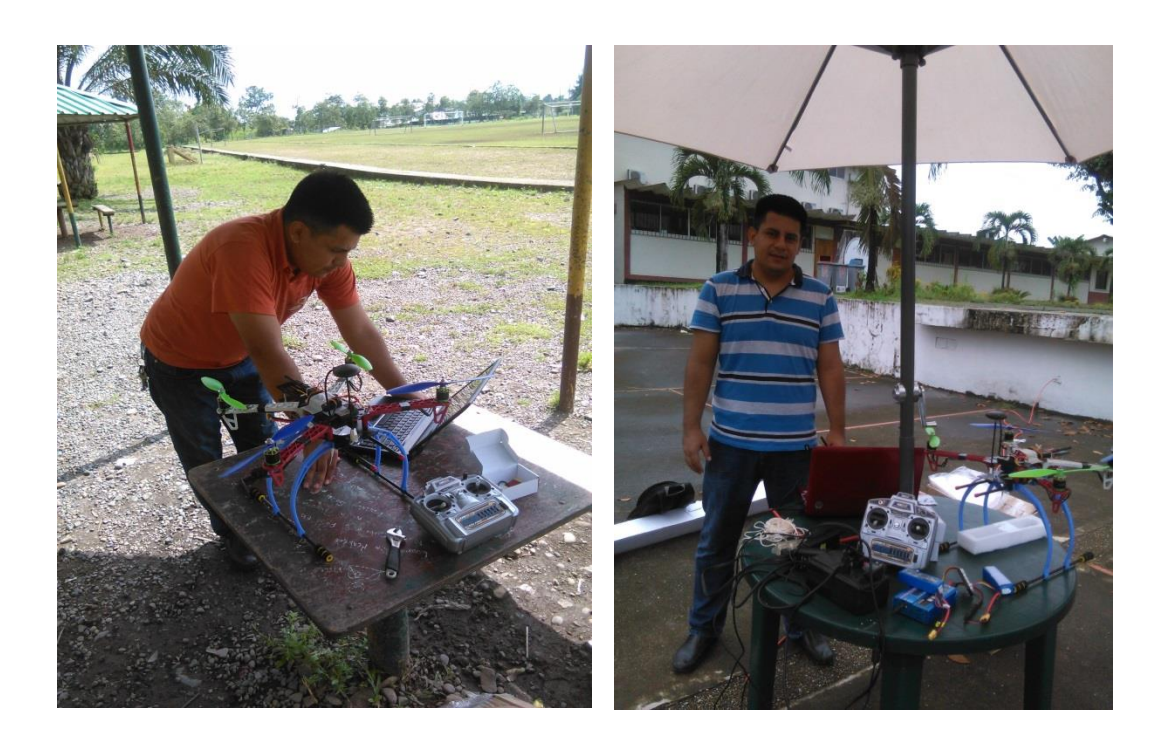

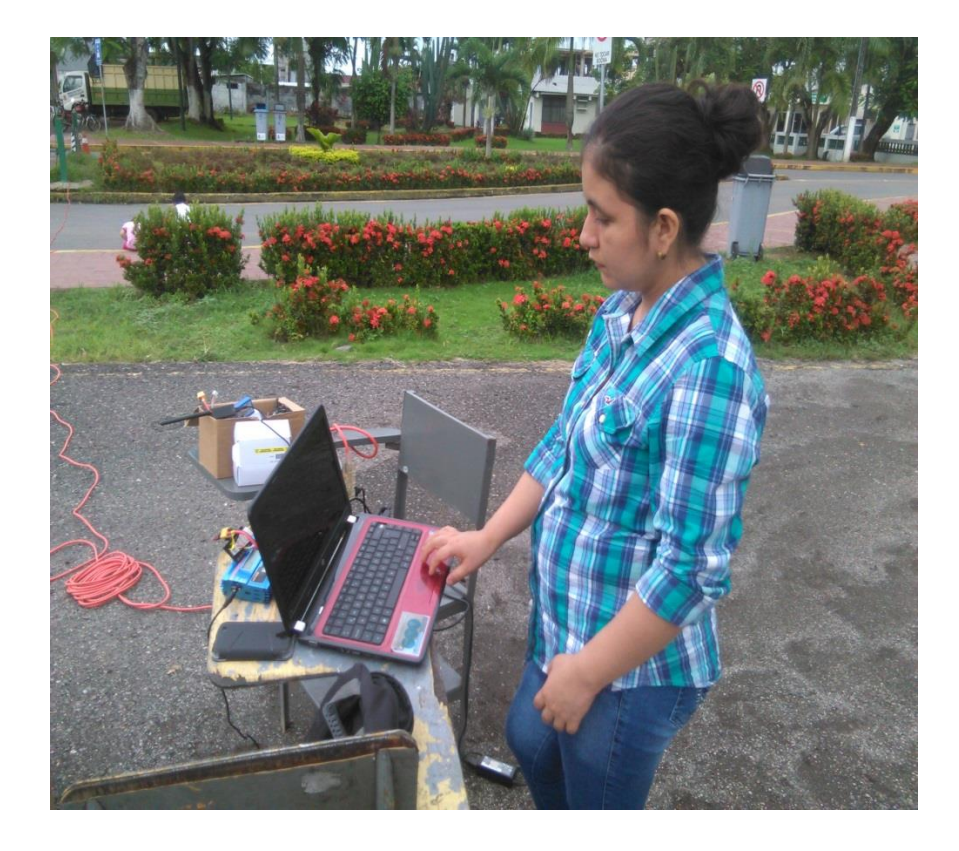

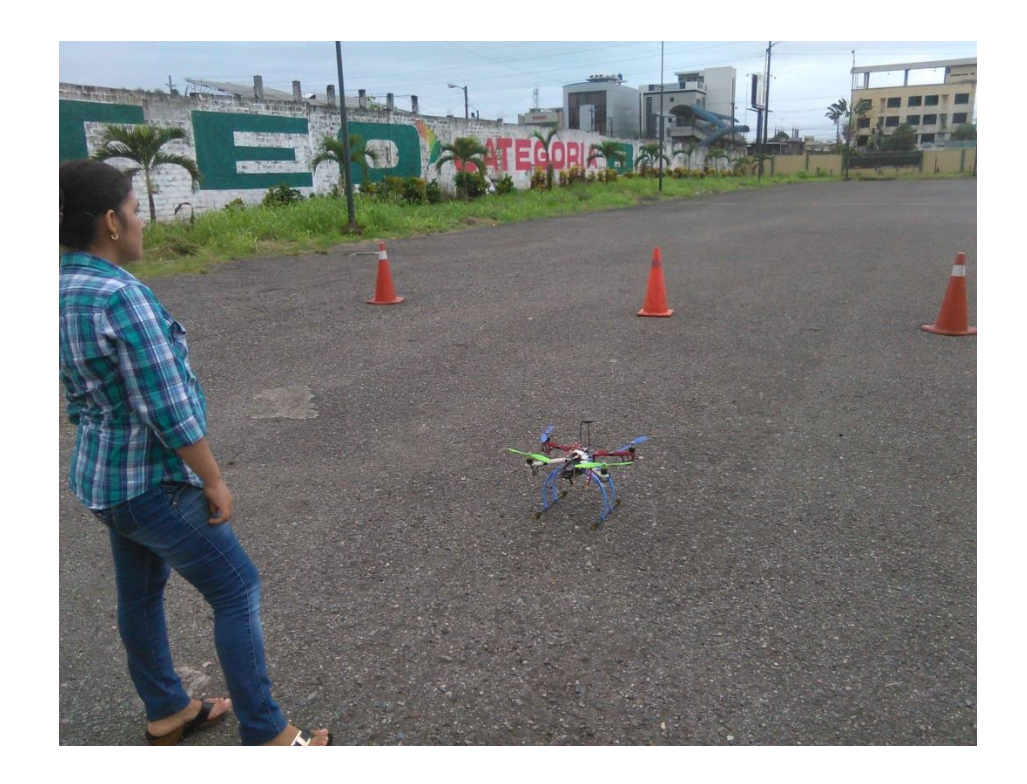

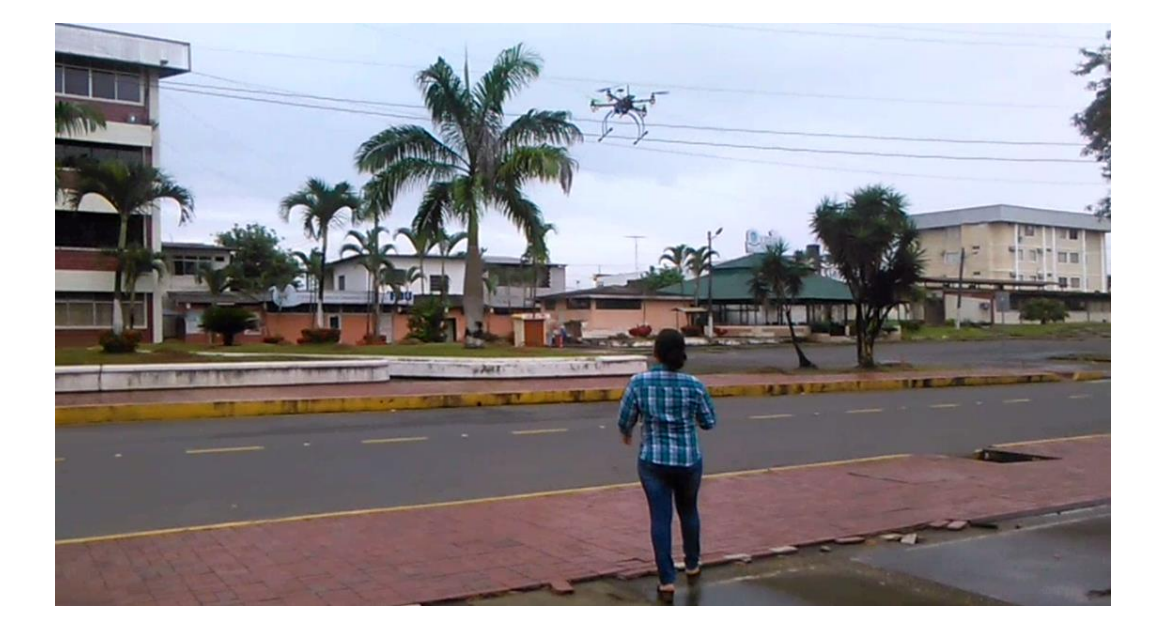